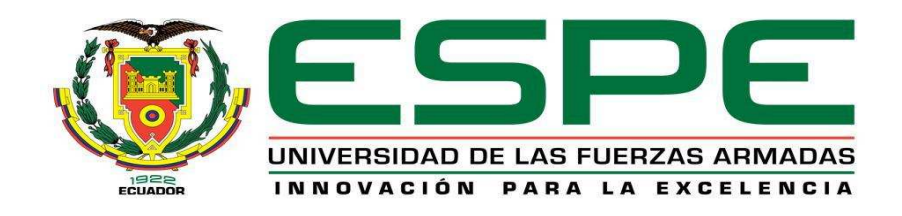

## **DEPARTAMENTO DE ELÉCTRICA Y ELECTRÓNICA**

# **CARRERA DE INGENIERÍA EN ELECTRÓNICA, AUTOMATIZACIÓN Y CONTROL**

# **PROYECTO DE GRADO PARA LA OBTENCIÓN DEL TÍTULO DE INGENIERÍA EN ELECTRÓNICA**

**AUTOR: SUATUNCE UNTUÑA JENNY ALEXANDRA** 

# **TEMA: DISEÑO E IMPLEMENTACIÓN DE UN DISPOSITIVO DE MONITORIZACIÓN DE OXIMETRÍA**

**DIRECTOR: ING. ALULEMA DARWIN MSC. CODIRECTOR: ING. PINEDA FLAVIO MSC.** 

**SALGOLQUÍ, JUNIO 2014** 

### **CERTIFICACIÓN**

Certificamos que el presente proyecto de grado titulado: "DISEÑO E IMPLEMENTACIÓN DE UN DISPOSITIVO DE MONITORIZACIÓN OXIMETRÍA", fue desarrollado en su totalidad por la Señorita, Jenny Alexandra Suatunce Untuña CI: 1721991295, bajo nuestra dirección.

Atentamente,

Ing. Darwin Alulema Ing. Flavio Pineda

**DIRECTOR** 

**CODIRECTOR** 

## **AUTORÍA DE RESPONSABILIDAD**

#### JENNY ALEXANDRA SUATUNCE UNTUÑA

#### **DECLARO QUE:**

El proyecto de grado denominado "DISEÑO E IMPLEMENTACIÓN DE UN DISPOSITIVO DE MONITORIZACIÓN DE OXIMETRÍA" , ha sido desarrollado con base a una investigación exhaustiva, respetando derechos intelectuales de terceros, conforme las citas que constan al pie, de las páginas correspondientes, cuyas fuentes se incorporan en la bibliografía.

Consecuentemente este trabajo es de mi autoría.

En virtud de esta declaración, me responsabilizo del contenido, veracidad y alcance científico del proyecto de grado en mención.

Jenny Alexandra Suatunce Untuña C.I.: 1721991295

Sangolquí, 03 de Junio de 2014

### **AUTORIZACIÓN**

Yo, Jenny Alexandra Suatunce Untuña

Autorizo a la Universidad de las Fuerzas Armadas – ESPE, la publicación en la biblioteca virtual de la institución del proyecto de grado titulado: **"Diseño e Implementación de un Dispositivo de Monitorización de Oximetría"**, cuyo contenido, ideas y criterios son de mi exclusiva responsabilidad y autoría.

Jenny Alexandra Suatunce Untuña C.I.: 1721991295

Sangolquí, 03 de Junio de 2014

### **DEDICATORIA**

Esta meta cumplida la dedico a mis amados padres Luis y Gladys por el ejemplo de trabajo, honestidad, perseverancia y amor que siempre me han sabido dar, son mi inspiración y apoyo incondicional.

Jenny

### **AGRADECIMIENTO**

Agradezco a Dios por mis Padres Luis y Gladys mis hermanas Cristina, Scarleth y María Gabriela ustedes son el aliento que me impulsa a seguir cada día. A mi enamorado William gracias por tu apoyo incondicional, a mis grandes amigos Gaby, Andrea, Alejandra y Esteban gracias por su amistad sincera a lo largo de tantos años, a mis queridos tutores de tesis Ing. Darwin Alulema e Ing. Flavio Pineda gracias por sus valiosos conocimientos impartidos.

Jenny

#### **RESUMEN**

El presente proyecto desarrolla un dispositivo que monitoriza la saturación de oxígeno presente en la sangre (SpO2), así como la frecuencia cardiaca de una persona en latidos por minuto(bpm), mediante el acondicionamiento de la señal obtenida del sensor *Nellcor* DS-100A que incluye una etapa de conversión de la señal a corriente voltaje, una etapa de filtrado de ruido presente en la señal y finalmente una etapa de amplificación de la señal, además del control de los leds internos de dicho sensor para su correcto funcionamiento, la señal del sensor acondicionada entra a la tarjeta IOIO exclusiva para dispositivos móviles con sistema operativos *Android,* para realizar el procesamiento de la señal que ingresa a la tarjeta mediante el lenguaje de programación Java en el entorno Eclipse que finalmente presenta los resultados de la medición en una interfaz gráfica que se despliega en el dispositivo móvil, la interfaz gráfica incluye una base de datos que guarda los resultados de la medición de la persona.

**Palabras clave: MONITORIZACIÓN DE OXIMETRÍA DE PULSO, TARJETA IOIO, SATURACIÓN DE OXÍGENO, FRECUENCIA CARDIACA Y ANDROID.** 

#### **ABSTRACT**

This project has developed a device which monitors the oxygen saturation of blood present and heart rate of a person by processing the sensor signal obtained from Nellcor DS-100A in a step of coupling the signal of said sensor with the IOIO board exclusively for mobile devices with Android operating system for processing the incoming signal to the card using the Java programming language into the Eclipse environment which finally presents the measurement results in a graphical interface that will run the mobile device, and include a database that stores the results of the measurement of the person.

## **Keywords: MONITORING PULSE OXIMETRY, IOIO BOARD, OXYGEN SATURATION, HEART RATE AND ANDROID.**

## ÍNDICE DE CONTENIDOS

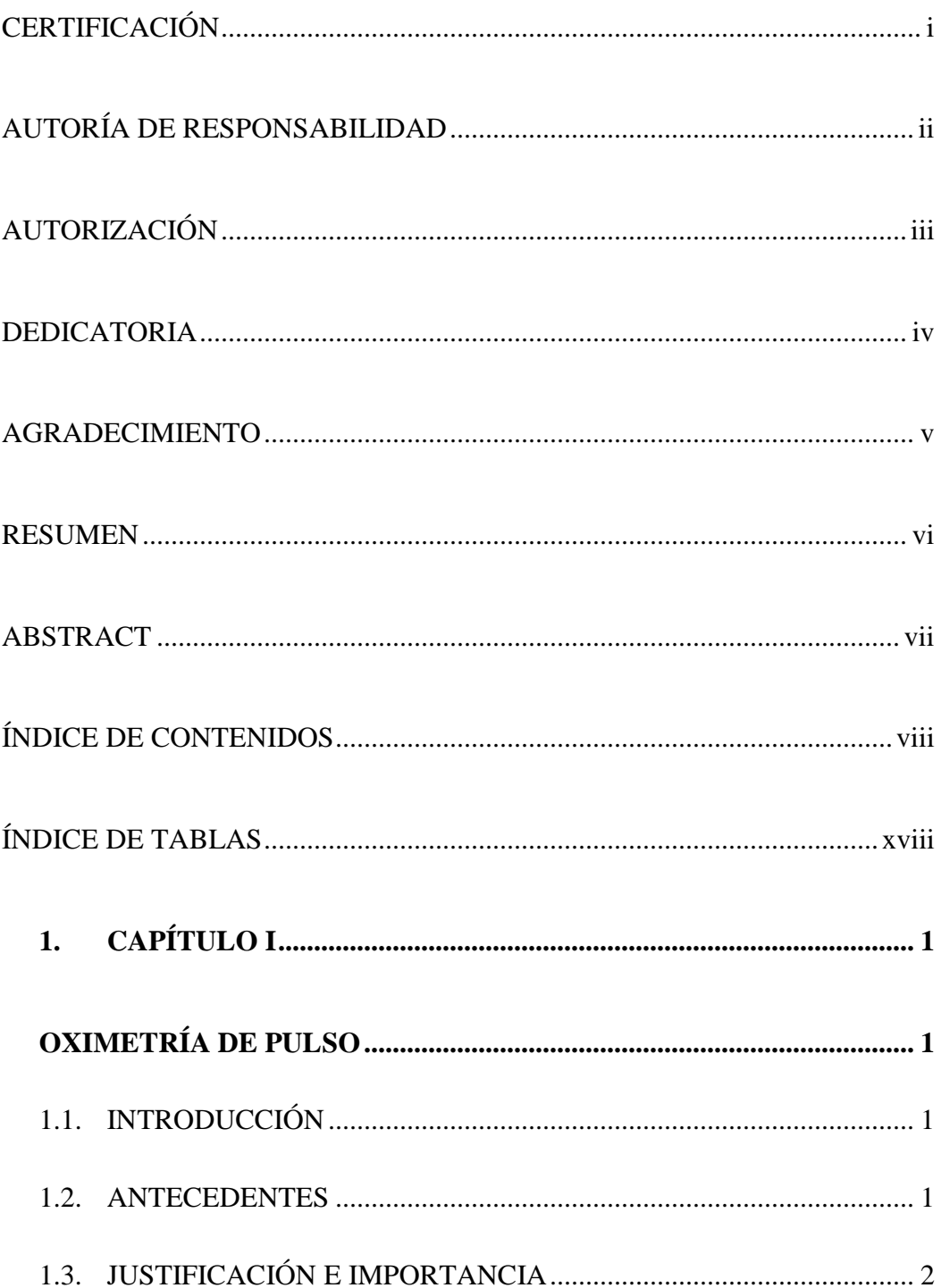

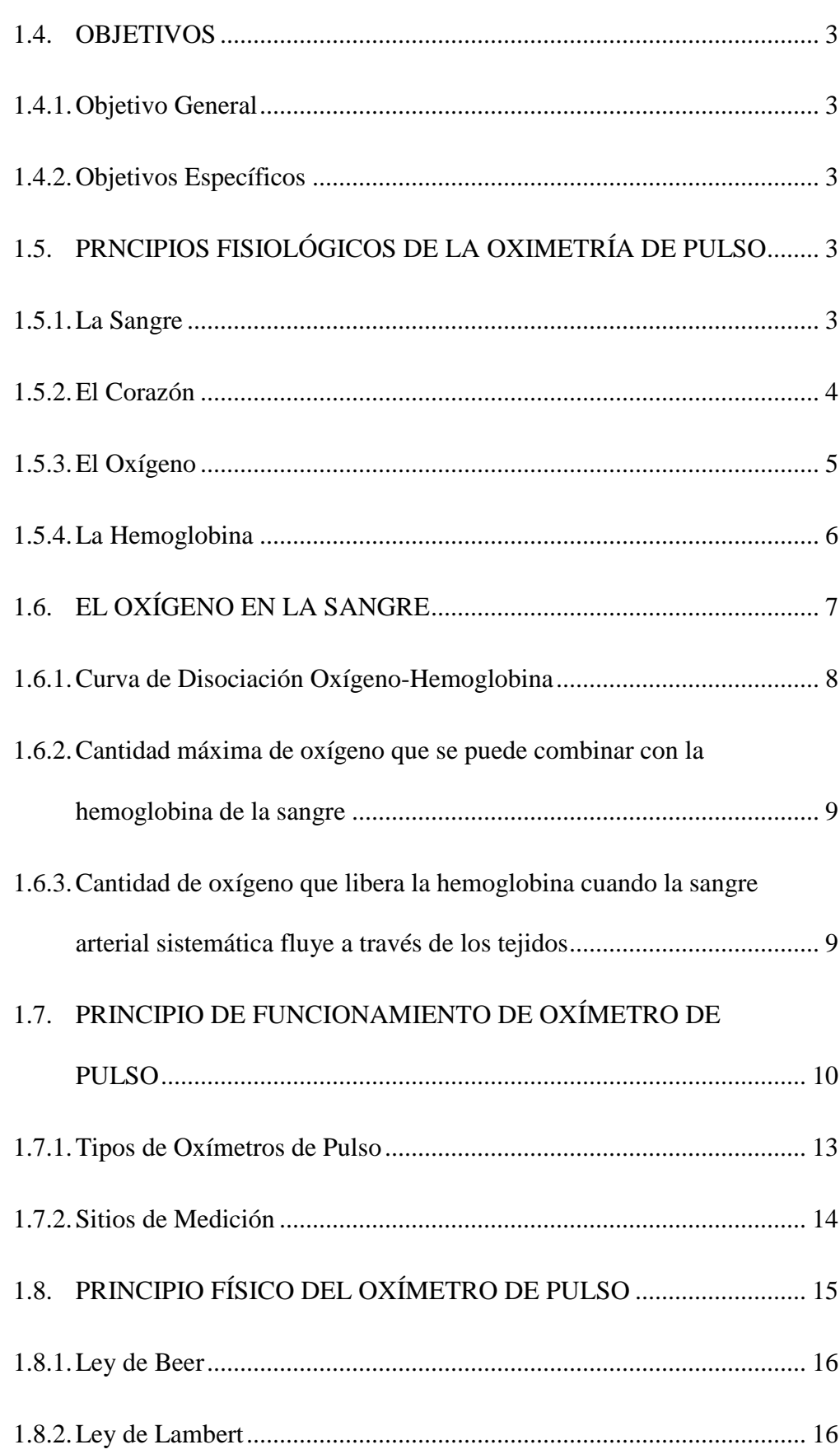

 $ix$ 

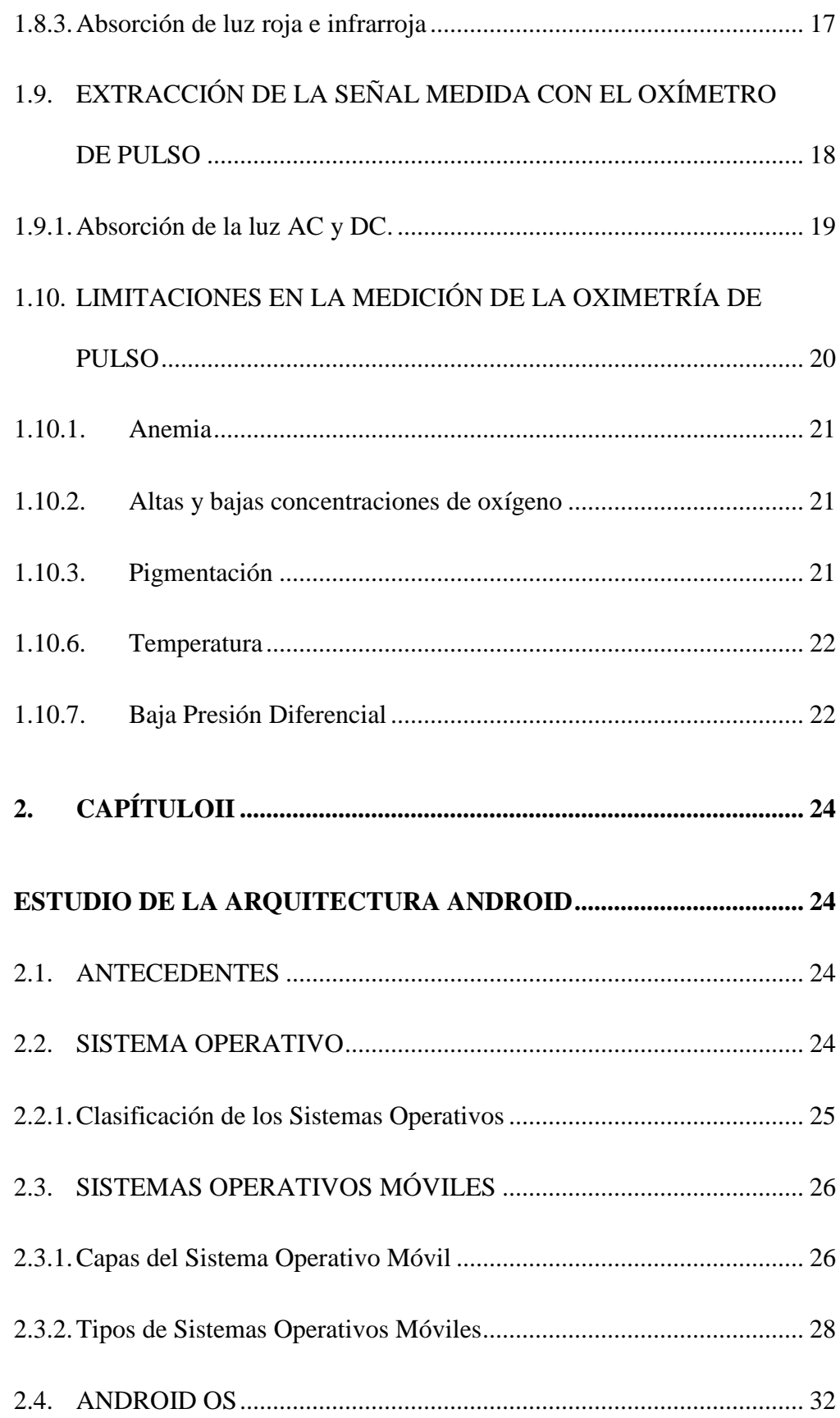

 $\mathbf X$ 

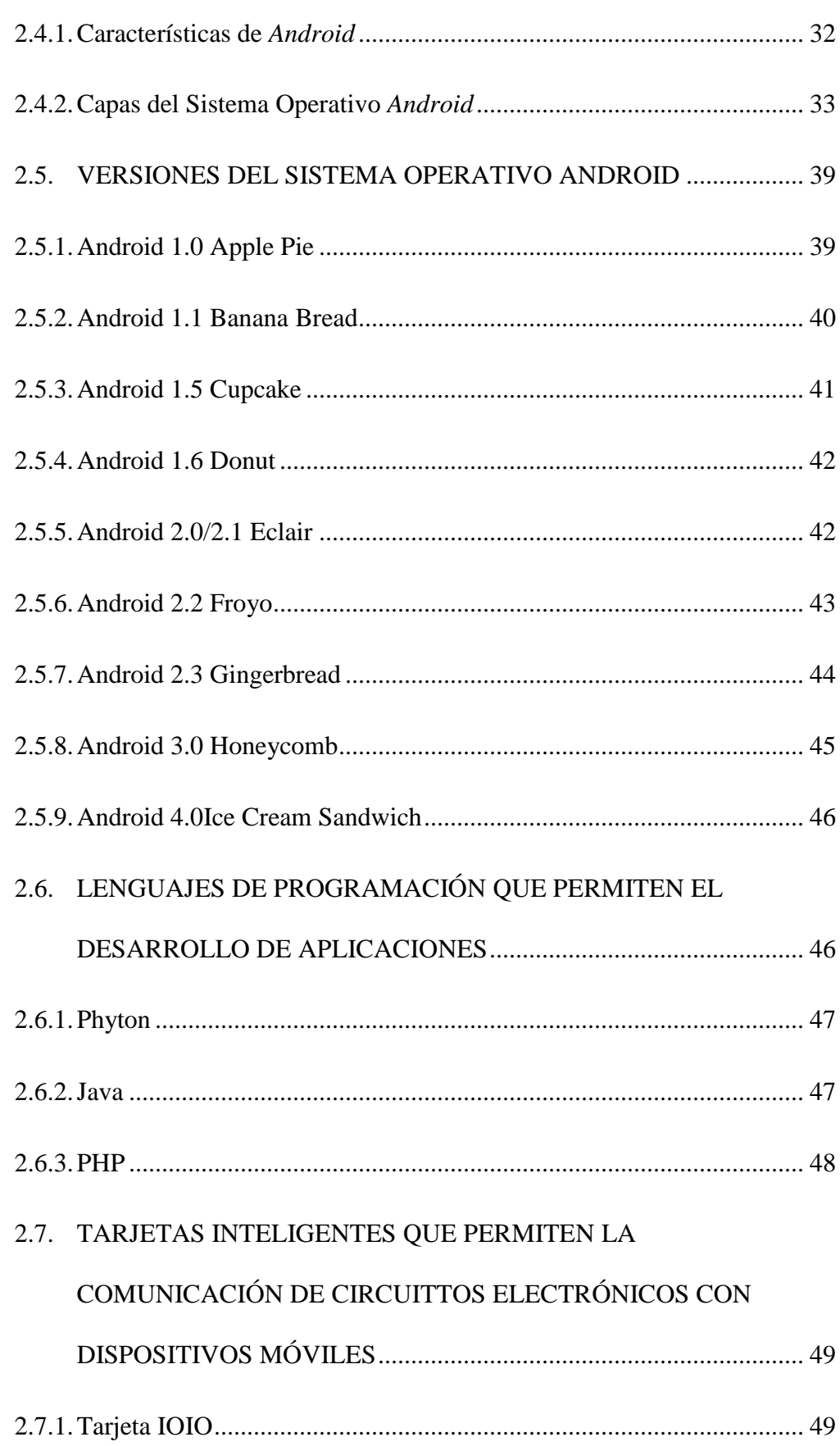

xi

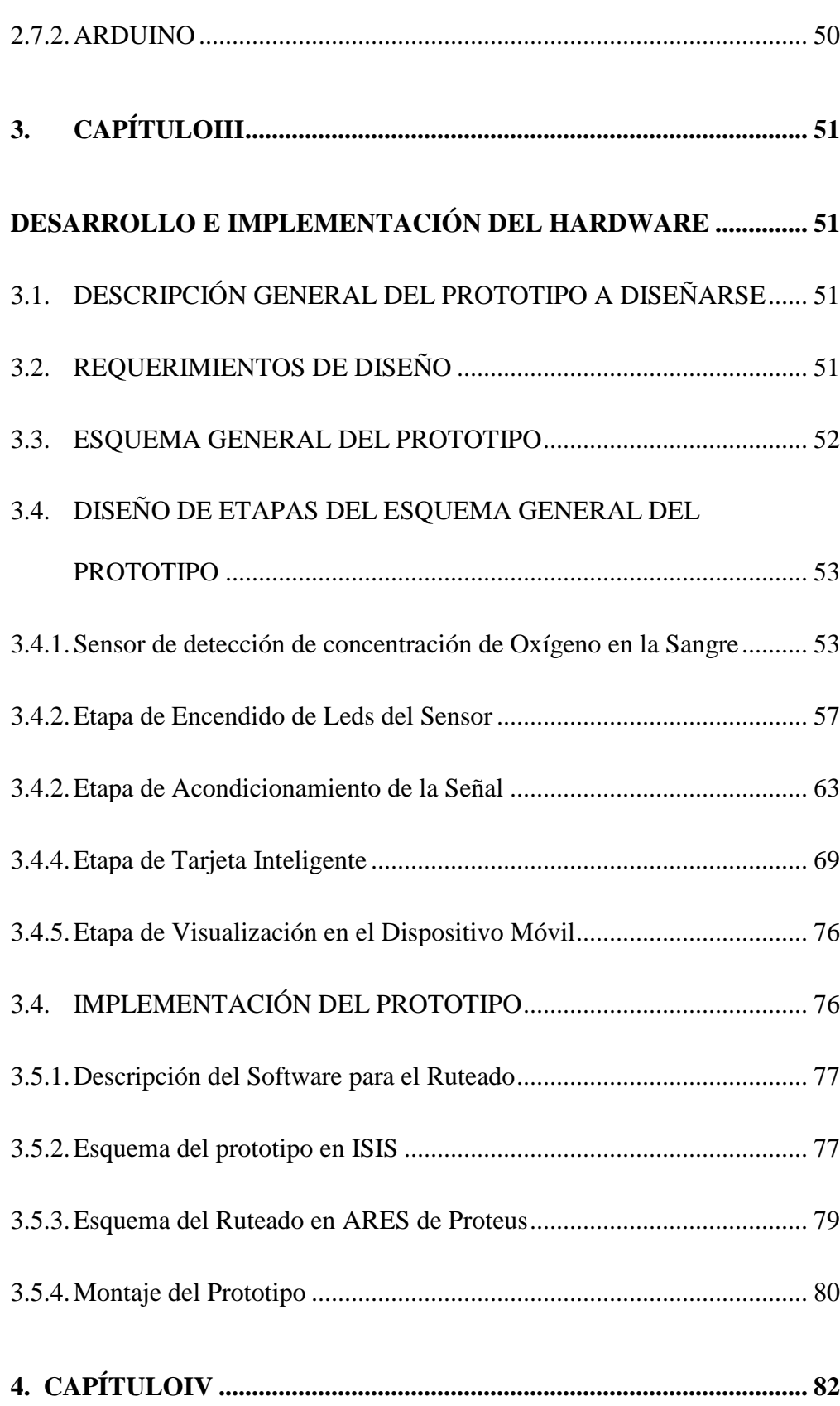

xii

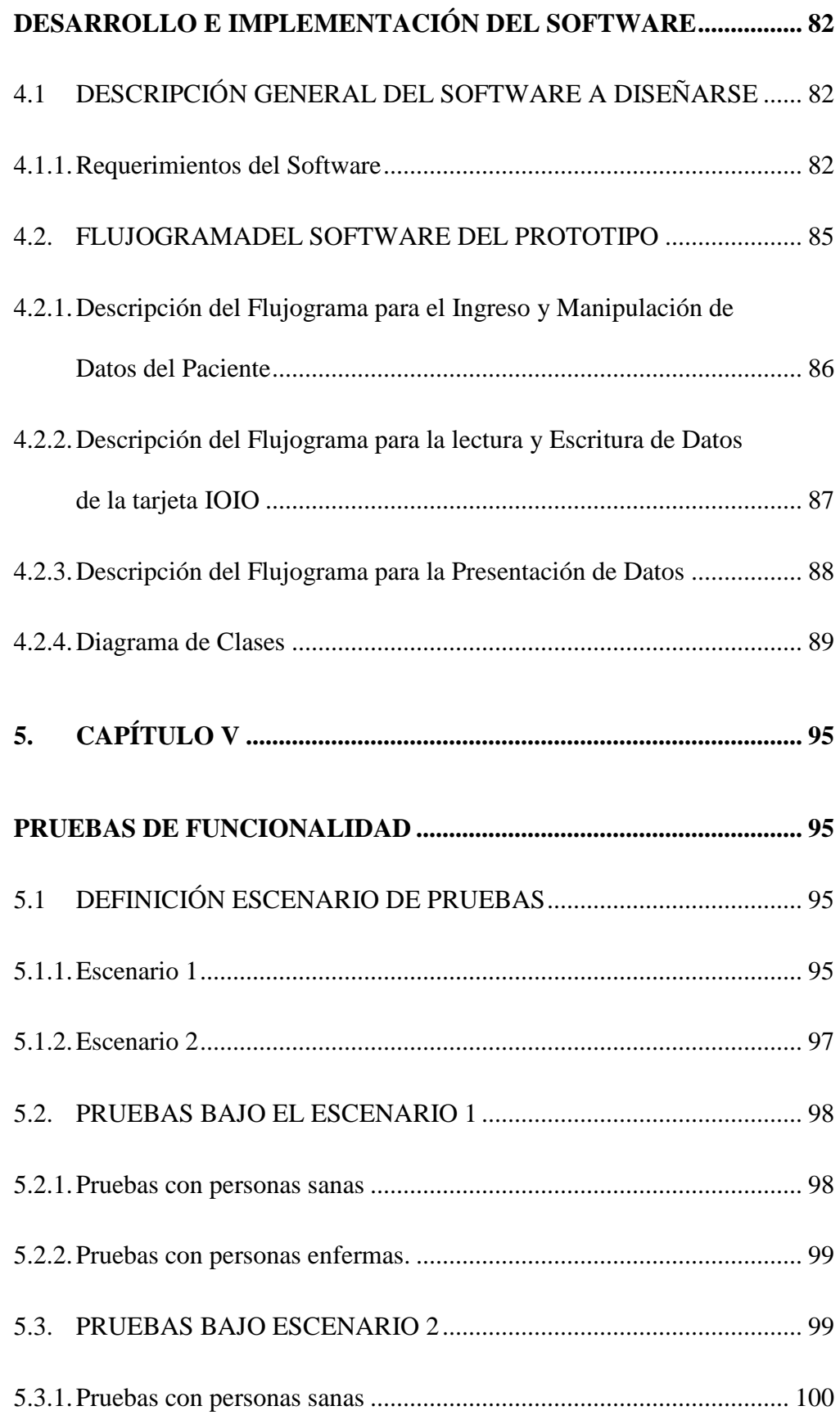

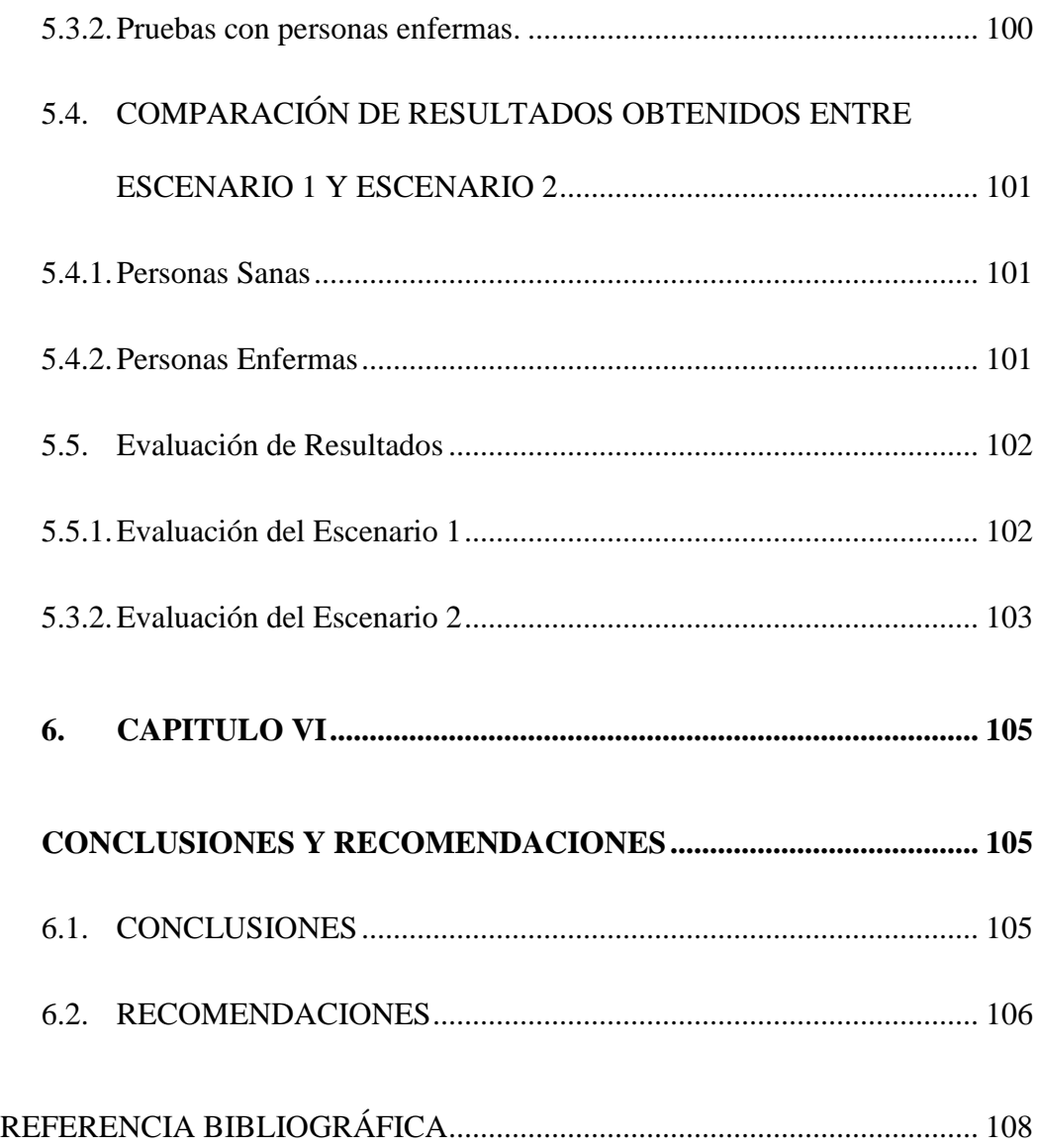

### **INDICE DE FIGURAS**

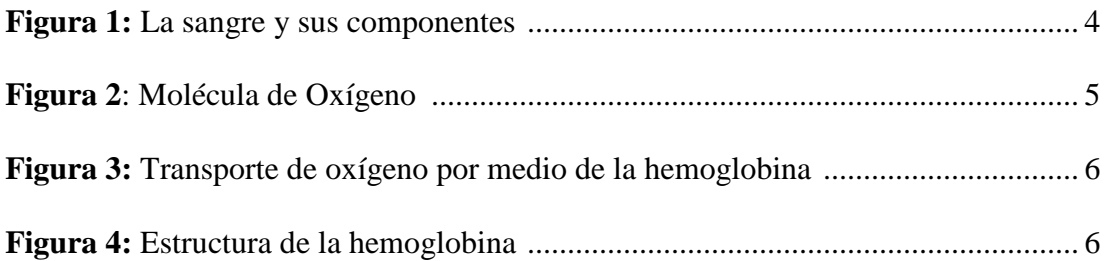

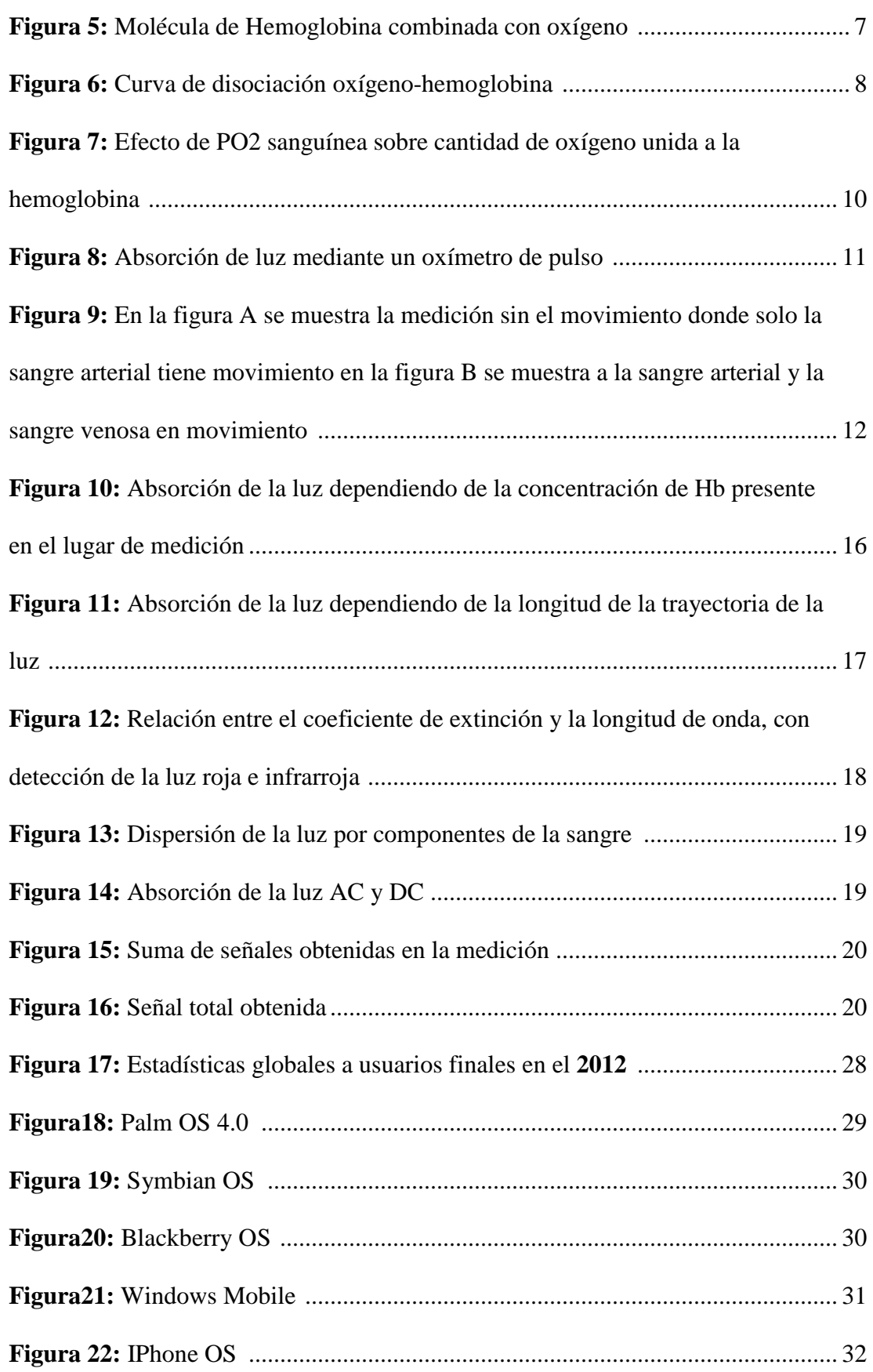

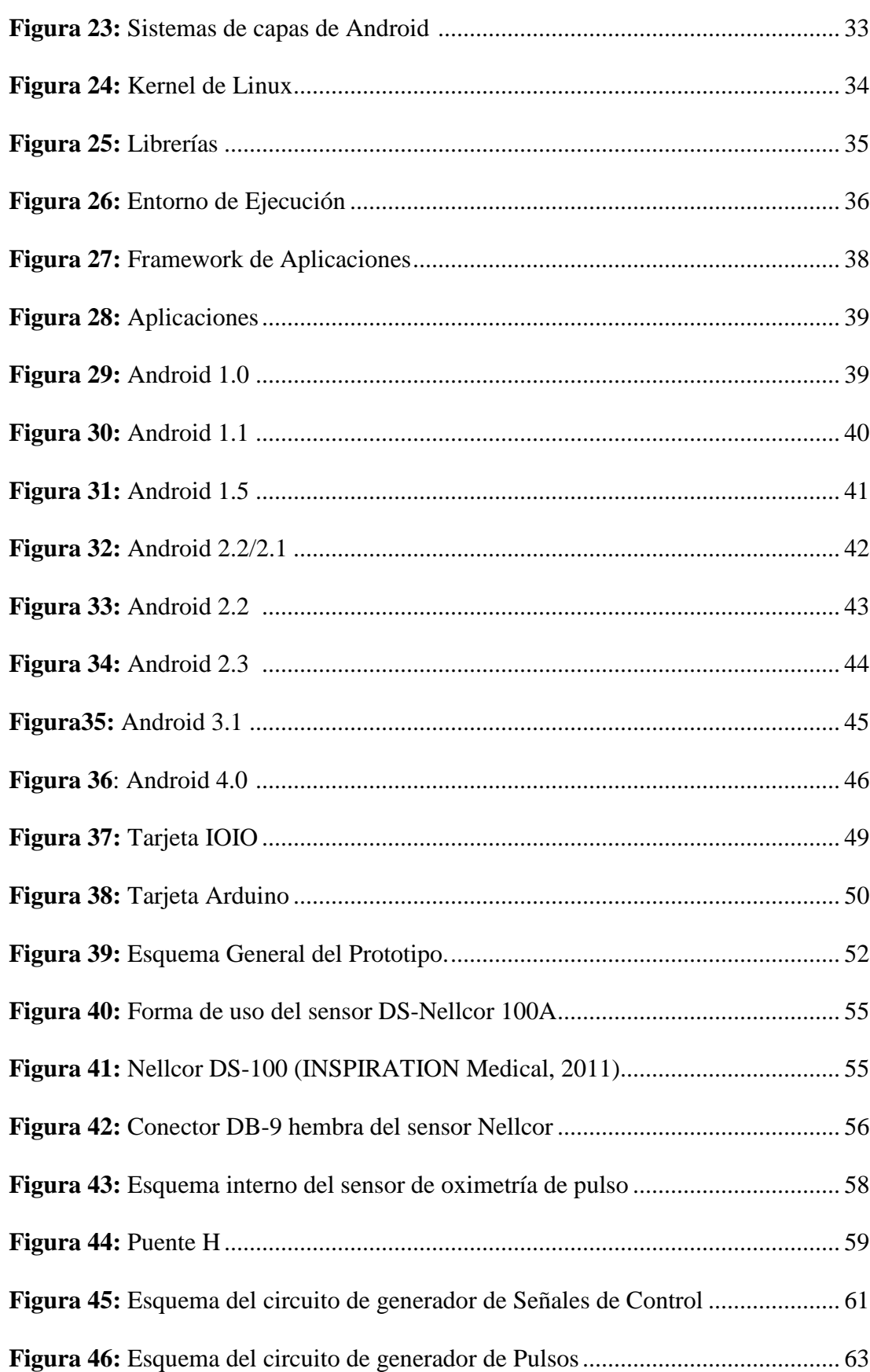

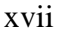

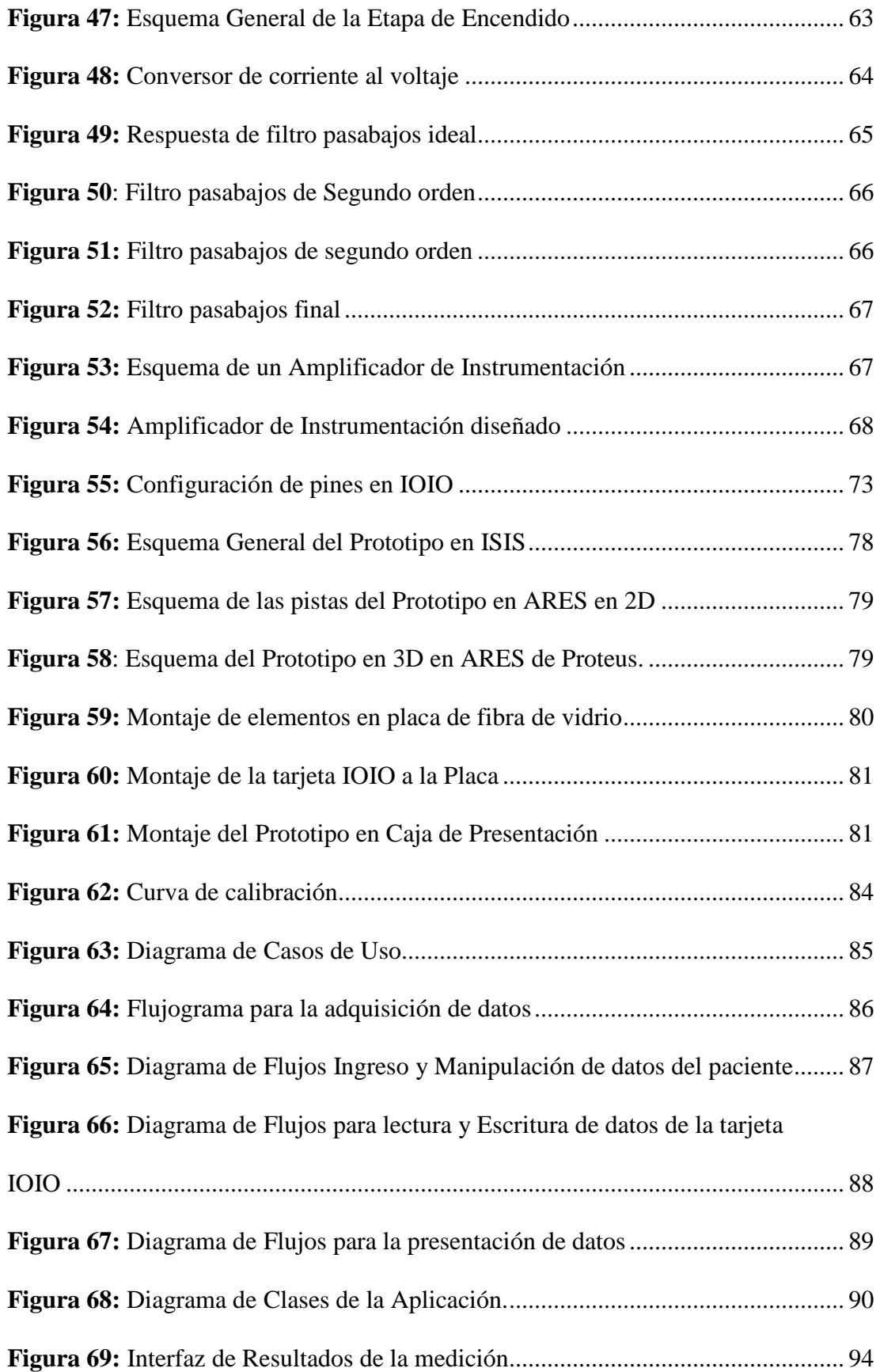

xviii

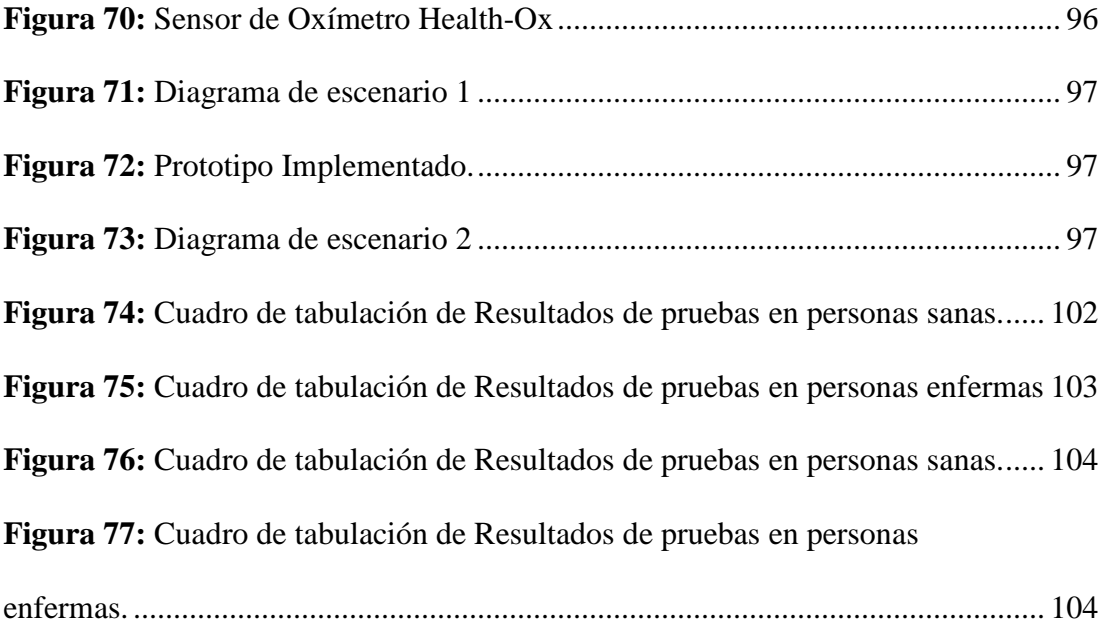

## **ÍNDICE DE TABLAS**

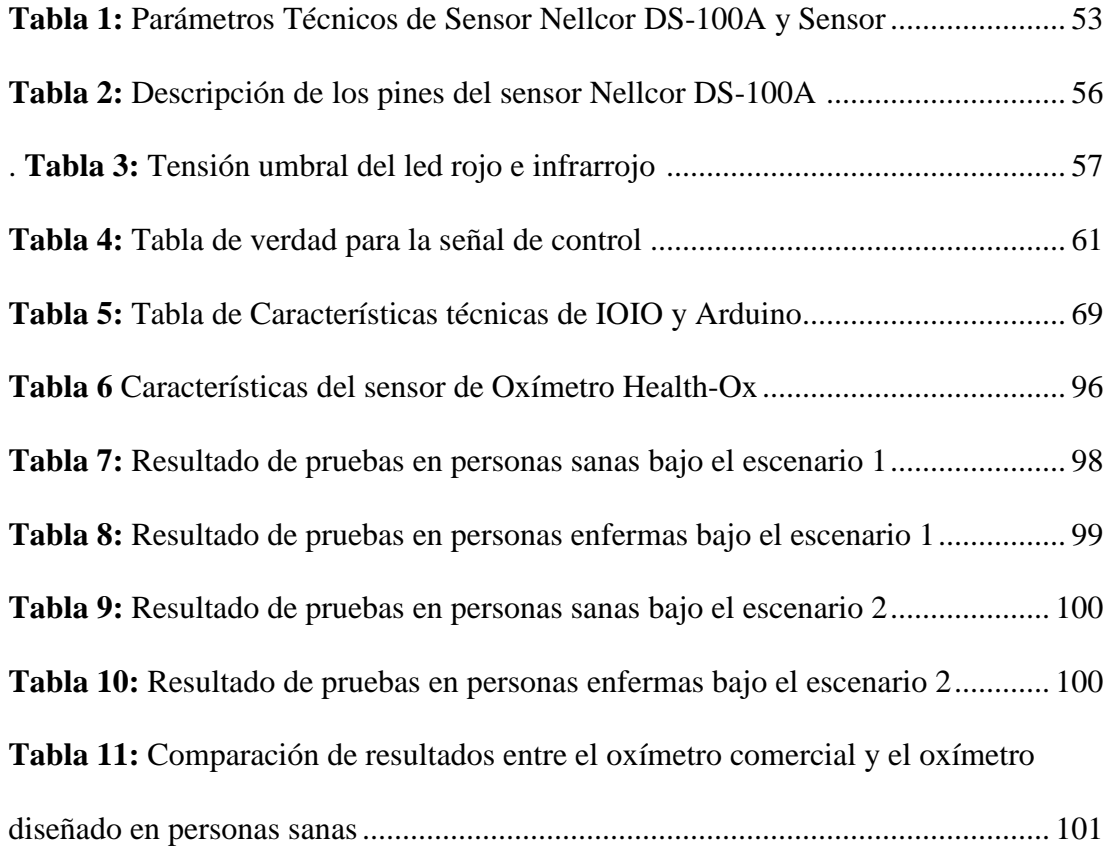

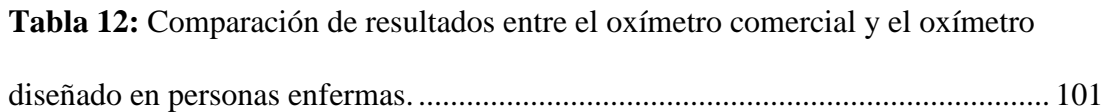

### **1. CAPÍTULO I**

### **OXIMETRÍA DE PULSO**

#### **1.1.INTRODUCCIÓN**

.

En el presente proyecto se diseñará e implementará un oxímetro de pulso para que mida el nivel de oxígeno en la sangre y frecuencia cardiaca de forma no invasiva, mediante el estudio del funcionamiento de oxímetros de pulso convencionales.

Se diseñará la interfaz HMI en un equipo móvil con sistema operativo Android para que se puedan visualizar las señales que identifique el dispositivo de oximetría y se realizará el análisis de las señales adquiridas.

Se realizarán pruebas del dispositivo de forma no invasiva con personas para comprobar el nivel de oxígeno y frecuencia cardiaca en la sangre a cualquier hora y en cualquier lugar.

#### **1.2.ANTECEDENTES**

El transporte de oxígeno en la sangre es de gran importancia para una correcta producción de energía indispensable para el metabolismo celular en todos los tejidos del organismo, mucho o poco de O2 puede ocasionar enfermedad o muerte por lo que es necesario cuantificar la cantidad de O2 en la sangre; es por ello que la saturación de oxígeno y frecuencia cardíaca son señales vitales para el diagnóstico precoz de enfermedades del corazón así como complicaciones respiratorias que son un aspecto

crítico de los cuidados intensivos; monitorizar adecuadamente el estado respiratorio del paciente ha sido un tema constante para los médicos y conlleva el análisis de los gases en la sangre mediante extracciones y monitorización continua, siendo este último método de extraordinaria importancia, pues el estado del paciente grave puede cambiar bruscamente.

"El origen de la oximetría se remonta al año 1862, cuando el profesor alemán de química aplicada, Félix Hoppe Seyler, acuña el término de hemoglobina (Hb) y reconoce que la sangre oxigenada se puede diferenciar de la no oxigenada. En 1864, George Stokes reporta que la hemoglobina transporta oxígeno en la sangre. Robert Bunsen y Gustav Kircho, en 1869, construyen el primer espectroscopio y demuestran que cada material tiene un espectro específico. Siete años después, en 1876, Karl von Vierordt usa el espectroscopio para la medición del O2, con la utilización de la transmisión de la luz" (López-Herranz, 2003). En "1930 Millikan y Wood desarrollaron un oxímetro de pabellón auricular de dos longitudes de onda y en 1949 Wood y Geraci pudieron medir la saturación absoluta de oxígeno a través de determinación fotoeléctrica en el lóbulo de la oreja" (Salas & Mejía Suárez, 2012); ya para la década del 70 aparece la oximetría de pulso para uso clínico y partir de 1986, la Sociedad Americana de Anestesiólogos (ASA) apoya el uso de la oximetría de pulso durante todas las anestesias como método para asegurar la oxigenación.

#### **1.3.JUSTIFICACIÓN E IMPORTANCIA**

La necesidad de un oxímetro de pulso no solo en situaciones de emergencia sino también con fines preventivos permitirá controlar el nivel de oxígeno así como la frecuencia cardíaca desde cualquier lugar y saber cuándo se tiene que aumentar la tasa de flujo de oxígeno suplementario o buscar un diagnóstico más especializado.

#### **1.4.OBJETIVOS**

#### **1.4.1. Objetivo General**

• Desarrollar un dispositivo de monitorización de oximetría de pulso que realice la adquisición y despliegue de señales biológicas de manera no invasiva basado en el sistema operativo Android.

#### **1.4.2. Objetivos Específicos**

- Investigar las funciones, técnicas y ventajas de la oximetría de pulso.
- Investigar la programación para dispositivos basados en Android.
- Diseñar el circuito de oxímetro de pulso.
- Implementar el oxímetro de pulso.
- Diseñar la interfaz gráfica para la gestión del circuito en Android
- Probar el funcionamiento del dispositivo con personas.

### **1.5.PRNCIPIOS FISIOLÓGICOS DE LA OXIMETRÍA DE PULSO**

#### **1.5.1. La Sangre**

 La sangre es una mezcla de diversas poblaciones celulares y proteínas plasmáticas en un medio acuoso, circula por el aparato cardiovascular gracias al impulso que le proporciona el corazón vista en la Figura. 1.

#### **Funciones de la Sangre**

- Transportar oxígeno y nutrientes a las células.
- Transportar anhídrido carbónico y otros residuos del metabolismo celular.
- Transportar hormonas.
- Transportar productos (anticuerpos) y células (leucocitos) involucrados en labores defensivas del organismo.

#### **Composición de la Sangre**

- Glóbulos rojos (eritrocitos).
- Glóbulos blancos (leucocitos).
- Plaquetas (trombocitos).
- Plasma sanguíneo.

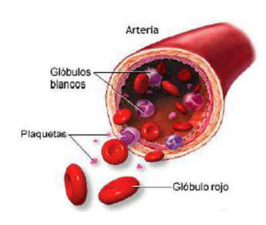

**Figura 1:** La sangre y sus componentes (Viton, s.f.)

#### **1.5.2. El Corazón**

El corazón es la bomba muscular que proporciona la energía necesaria para mover la sangre a través de los vasos sanguíneos. "Mide aproximadamente el tamaño del puño, sus medidas son de 12cm de largo, 9 de ancho y 6 de espesor. Tiene un peso promedio de 250g en mujeres y hombres adultos 300g" (Gerald. & Derrickson, 2006).

#### • **Ciclo Cardíaco**

El ciclo cardiaco es la secuencia de eventos que ocurren en el músculo cardiaco entre un latido y otro. Las aurículas y los ventrículos se contraen y relajan

alternadamente trasladando la sangre a través de las cámaras o hacia la aorta y el tronco pulmonar, existen dos tipos de fases en el ciclo cardiaco que se muestran a continuación:

- **Diástole o relajación:** momento en el cual la aurícula o el ventrículo se llena de sangre.
- **Sístole o contracción:** momento en la cual la aurícula o el ventrículo expulsan la sangre que contienen.

"Se dice que la diástole es un proceso pasivo (que no gasta energía) mientras que la sístole es un proceso activo donde las fibras miocárdicas gastan energía" (Bustos).

#### **1.5.3. El Oxígeno**

El oxígeno es el elemento químico más abundante en el aire (atmósfera) de número atómico 8 y símbolo O vista en la Figura. 2, es uno de los elementos más importantes de la química orgánica; participa de forma muy importante en el ciclo energético de los seres vivos y es esencial en la respiración celular de los organismos aeróbicos.

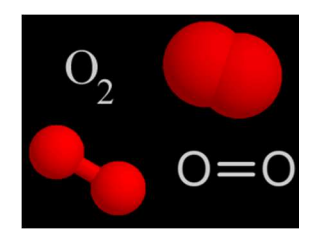

**Figura 2**: Molécula de Oxígeno (Schweiz, 2008)

#### **1.5.4. La Hemoglobina**

La característica más importante de la molécula de hemoglobina es su capacidad para combinarse mediante enlaces débiles y reversibles con el oxígeno en los pulmones y después liberar este oxígeno fácilmente en los capilares de los tejidos periféricos, donde la tensión gaseosa del oxígeno es mucho menor que en los pulmones vista en la Figura. 3.

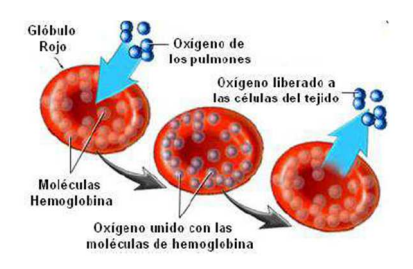

**Figura 3:** Transporte de oxígeno por medio de la hemoglobina (Vizcaíno & Suntasig Soria, 2011)

La hemoglobina es una proteína con estructura cuaternaria, es decir, está constituida por cuatro cadenas polipeptídicas: dos α y dos β (hemoglobina adulta-HbA); dos α y dos δ (forma minoritaria de hemoglobina adulta- HbA2- normal 2%); dos α y dos γ (hemoglobina fetal- HbF) vista en la Figura. 4.

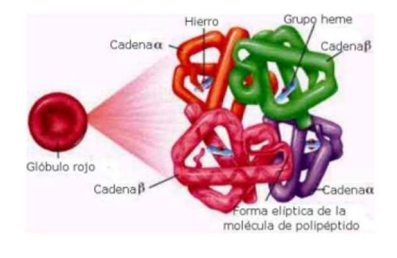

**Figura 4:** Estructura de la hemoglobina (Vizcaíno & Suntasig Soria, 2011)

#### • **Tipos de Hemoglobina**

Según su capacidad de absorber el haz de luz de una determinada longitud de onda, se puede clasificar la hemoglobina en 4 tipos, dos hemoglobinas denominadas funcionales son las más abundantes en la sangre, la oxihemoglobina  $HbO<sub>2</sub>$  y la deoxihemoglobina (HHb).

Los otros tipos de hemoglobinas denominadas disfuncionales, las cuales presentan otro comportamiento no fisiológico cuando interactúan con el oxígeno son la carboxihemoglobina (COHb) y metahemoglobina (MetHb).

#### **1.6.EL OXÍGENO EN LA SANGRE**

En condiciones normales aproximadamente el 97% del oxígeno que se transporta desde los pulmones a los tejidos va en combinación química con la hemoglobina de los glóbulos rojos. El 3% restante se transporta en estado disuelto en el agua del plasma y de las células de la sangre. Por lo tanto, en condiciones normales el oxígeno es transportado a los tejidos totalmente por la hemoglobina mostrada en la Figura. 5.

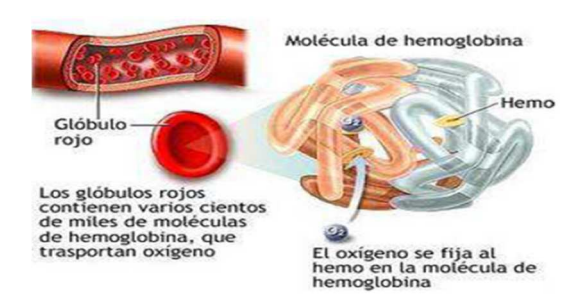

**Figura 5:** Molécula de Hemoglobina combinada con oxígeno (Vizcaíno &

Suntasig Soria, 2011)

Cuando la presión parcial de oxígeno  $(PO<sub>2</sub>)$  es elevada, como en los capilares pulmonares, el oxígeno se une a la hemoglobina, pero cuando la  $PO<sub>2</sub>$  es baja, como en los capilares tisulares, el oxígeno se libera de la hemoglobina, esta es la base de casi todo el transporte del oxígeno desde los pulmones hacia los tejidos.

#### **1.6.1. Curva de Disociación Oxígeno-Hemoglobina**

La Figura. 6, muestra la curva de disociación oxígeno-hemoglobina, que representa los cambios en la saturación de la hemoglobina de acuerdo a la presión parcial de oxígeno, lo que se denomina saturación porcentual de hemoglobina. La sangre que sale de los pulmones y entra en las arterias sistémicas habitualmente tiene una PO<sub>2</sub> de aproximadamente 95mmHg, se puede ver en la curva de disociación que la saturación de oxígeno habitual de la sangre arterial sistémica es en promedio del 97%. Por el contrario, en la sangre venosa que vuelve desde los tejidos periféricos PO<sub>2</sub> es de aproximadamente 40mmHg, y la saturación de la hemoglobina es en promedio del 75%.

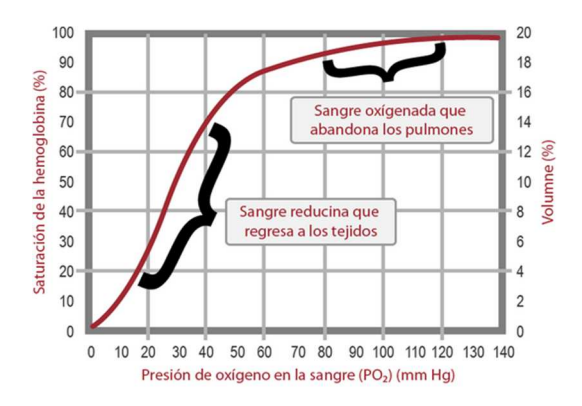

**Figura 6:** Curva de disociación oxígeno-hemoglobina (Alvarez, 2011)

## **1.6.2. Cantidad máxima de oxígeno que se puede combinar con la hemoglobina de la sangre**

La sangre de una persona normal contiene aproximadamente 15g de hemoglobina por cada 100 ml de sangre, y cada gramo de hemoglobina se puede unir a un máximo de 1,34 ml de oxígeno (1,39 ml cuando la hemoglobina es químicamente pura; las impurezas como la metahemoglobina, reducen esta cantidad). Por lo cual 1,34 es igual a 20,1, lo que significa que, en promedio, los 15g de hemoglobina de 100 ml de sangre se pueden combinar con un total de casi exactamente 20 ml de oxígeno si la hemoglobina está saturada al 100%. Esto habitualmente se expresa como 20 volúmenes por ciento. La curva de disociación oxígeno-hemoglobina de la persona normal también se puede expresar en forma de volumen porcentual de oxígeno, como se puede observar en la escala derecha de la Figura. 6, en lugar de la saturación porcentual de la hemoglobina.

## **1.6.3. Cantidad de oxígeno que libera la hemoglobina cuando la sangre arterial sistemática fluye a través de los tejidos**

La cantidad total de oxígeno unido a la hemoglobina en la sangre arterial sistemática normal, que tiene una saturación del 97%, es de aproximadamente 19,4 ml por cada 100 ml de sangre. Cuando atraviesa los capilares tisulares esta cantidad se reduce en promedio a 14,4 ml  $P_2$  de 40 mm Hg, hemoglobina saturada en un 75%). Así en condiciones normales se transportan aproximadamente 5 ml de oxígeno desde los pulmones a los tejidos por cada 100 ml de flujo sanguíneo visto en la Figura. 7.

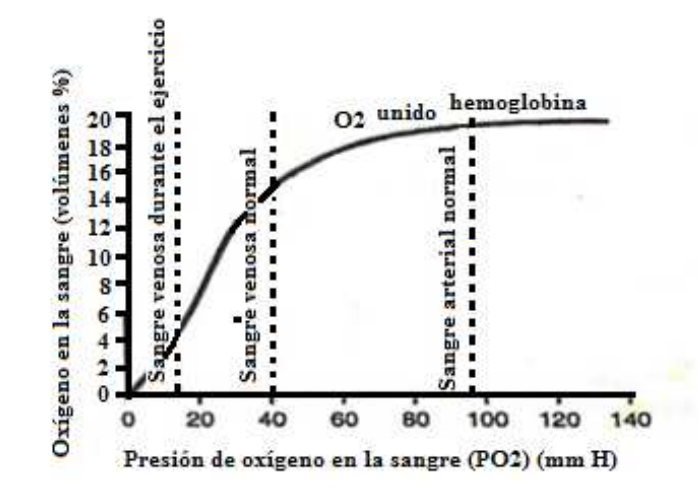

**Figura 7:** Efecto de PO2 sanguínea sobre cantidad de oxígeno unida a la hemoglobina (GUYTON & HALL, 2006)

#### **1.7.PRINCIPIO DE FUNCIONAMIENTO DE OXÍMETRO DE PULSO**

El porcentaje de saturación de oxígeno unido a la hemoglobina en la sangre arterial se denomina SaO2 y cuando se mide por un oxímetro de pulso, este valor se denomina SpO2.

La oximetría de pulso mide de forma no invasiva la saturación de oxígeno (SpO2) de la sangre arterial en relación a la cantidad de hemoglobina presente y la cantidad de hemoglobina combinada con oxígeno que es transportada desde los pulmones hasta los tejidos.

La medición se realiza mediante un oxímetro de pulso que es un monitor clínico que consiste en un sistema pulsátil con dos diodos emisores de luz, uno para la luz roja y otro para la luz infrarroja y un fotodiodo detector que es capaz de medir tres niveles lumínicos diferentes: la luz roja, la luz infrarroja y la luz ambiente; la luz atraviesa el

árbol arterial y la SpO2 se determina por la proporción de luz roja e infrarroja que es absorbida y transmitida por las propiedades de absorción de luz que posee la hemoglobina oxigenada (HbO2) y la hemoglobina reducida (Hb) para la luz roja, en torno a 660 nm, y para la luz infrarroja, en torno a 940 nm vista en la Figura. 8, la luz roja es absorbida selectivamente por la Hb reducida, mientras que la HbO2 absorbe selectivamente la luz infrarroja esto se debe a que cada molécula tiene diferente coeficiente de absorción.

Para que el oxímetro de pulso calcule la saturación de oxígeno depende de tres factores importantes con respecto a la absorción de la luz:

- La concentración de la sustancia que absorbe la luz
- La longitud de la trayectoria de la luz
- La diferente forma en que la oxihemoglonina (HbO2) y la hemoglobina reducida (Hb) absorben la luz roja e infrarroja.

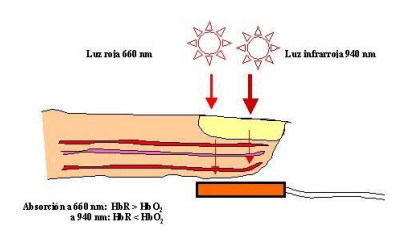

**Figura 8:** Absorción de luz mediante un oxímetro de pulso (SL, 2000)

La medición se basa en que el flujo de sangre arterial es pulsátil y el resto de los fluidos y tejidos no esto hace que la pulsación de sangre arterial module la luz que lo atraviesa, lo que no hacen otros fluidos y tejidos, sin embargo la medición con el oxímetro de pulso debe ser sin movimiento puesto que esto produce que la sangre venosa también produzca cierto movimiento dando como resultado una medición errónea de los componentes pulsátiles arteriales y no arteriales visto en la Figura. 9.

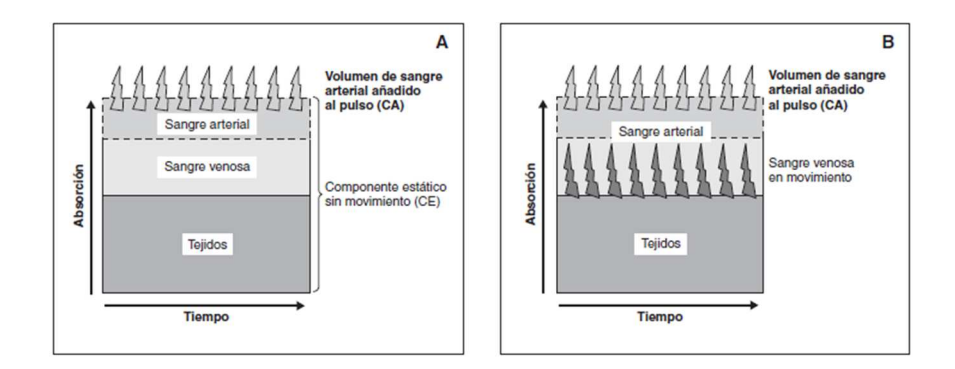

**Figura 9:** En la figura A se muestra la medición sin el movimiento donde solo la sangre arterial tiene movimiento en la figura B se muestra a la sangre arterial y la sangre venosa en movimiento (Sola, L. Chow, & M. Rogido,

2005)

En el trayecto que recorre la señal luminosa existen varios absorbentes además de la hemoglobina arterial, como sangre venosa, tejidos interpuestos y pigmentos de la piel que intervienen en la medición de la SaO2 por lo que el oxímetro de pulso separa el componente pulsátil del componente no pulsátil es decir durante la diástole el detector establece los niveles basales de absorción; con cada latido de pulso de sangre oxigenada que fluye a través del sensor y se mide la absorción de ambas longitudes de onda para determinar el porcentaje de oxihemoglobina.

Dado que las mediciones del cambio de absorción se efectúan en cada latido, el aparato puede determinar y mostrar también la frecuencia cardíaca.

Así pues, por métodos espectrofotométricos, los monitores de SpO2 miden la HbO2 y la Hb, por absorción de la luz roja e infrarroja. Dado que la HbO2 y la Hb absorben en diferentes cuantías la luz roja y la infrarroja, los oxímetros de dos longitudes de onda no pueden medir hemoglobinas anómalas como carboxihemoglobina COHb y metahemoglobina MetHb.

#### **1.7.1. Tipos de Oxímetros de Pulso**

#### **1.7.1.1.Oxímetro de Mesa**

Se los puede encontrar en los servicios de quirófanos, unidad de cuidados intensivos, urgencias, hospitalización, tococirugía, cirugía ambulatoria y neonatología, sus características principales son:

- Posibilidad de transferir los datos hacia una pc y analizar las tendencias solo vía central de monitoreo.
- Apta para conectar a una central de monitoreo.
- Puede ser utilizado en cualquier tipo de paciente, desde neonato hasta adulto (utilizando el sensor correspondiente).
- Alarmas configurables.
- Posee puerto USB que permite actualizar el Software del oxímetro.

El oxímetro de pulso de Mesa se divide en:

#### **Oxímetro de Mesa Avanzado**

El oxímetro de Mesa Avanzado presenta las tendencias gráficas y tabulares de SPO<sub>2</sub>y pulso de al menos 24 horas además con despliegue de gráfica pletismográfica.

#### **Oxímetro de Mesa Básico**

Este equipo sólo hace el despliegue digital de  $SPO<sub>2</sub>$ y la frecuencia cardiaca (bpm) en el hospital; se puede encontrar en los servicios de quirófanos, unidad de cuidados intensivos, urgencias, hospitalización, tococirugía, cirugía ambulatoria y neonatología.

#### **1.7.1.2.Oxímetro de Mano o Portátil**

El equipo presenta los valores de SPO<sub>2</sub> y la frecuencia cardiaca, es más pequeño y se puede utilizar para la monitorización durante el traslado de los pacientes, así como en el área de urgencias, sus características principales son:

- Fácil operado
- Ligero y fácil de llevar a cualquier lugar.
- La simple distribución del panel del menú hace que las unidades sean sencillas de utilizar

#### **1.7.2. Sitios de Medición**

Existen varios lugares donde se puede realizar la medición, sin embargo para poder realizar la medición en sitios distintos se debe contar con los sensores especiales para poder realizar la medición en el sitio deseado. Los sitios de medición son:

- Dedos
- Lóbulo de la oreja
- Tabique nasal
- Planta del pie

• Palma de la mano

Con respecto a la medición en planta del pie y palma de mano hace referencia a neonatos, ya que en niños y adultos esas áreas poseen un grosor bastante amplio como para impedir el paso de luz para poder ser recibido al otro lado del sensor.

#### **1.8.PRINCIPIO FÍSICO DEL OXÍMETRO DE PULSO**

Las sustancias químicas tienen la capacidad de absorber luz de determinadas longitudes de onda, cuando un haz de luz de una sola longitud de onda incide sobre una solución de una sustancia que se absorbe, la intensidad de la luz transmitida es menor que la incidente. Es por ello que la transmitancia (T) de una solución se define como la fracción incidente de luz transmitida por la solución y se expresa en porcentaje:

$$
T = \frac{I}{I_o}
$$

- I = Intensidad de luz después del paso a través de una muestra (transmitida).
- $\bullet$  Io = Intensidad de luz inicial (incidente).
- $\bullet$  Io = Intensidad de luz inicial (incidente)

La absorbancia es el logaritmo decimal del inverso de la transmitancia. La ecuación es la siguiente:

$$
A=-\log_{10}T
$$

La fracción de luz absorbida en una longitud de onda específica, se denomina absortividad o coeficiente de extinción. La absorbancia de una sustancia en solución depende del espesor de la muestra, de la concentración del compuesto absorbente y de la naturaleza química de éste. Esto se expresa mediante la ley de Lambert-Beer.

#### **1.8.1. Ley de Beer**

 La cantidad de luz absorbida es proporcional a la concentración de la hemoglobina en el vaso sanguíneo: En la Figura.10, se muestran dos sitios de medición con el mismo diámetro sin embargo el vaso sanguíneo de uno de los sitios de medición tiene una baja concentración de Hb o un número bajo de Hb en cada unidad de volumen de sangre por lo que a más hemoglobina por unidad de superficie, más será la luz absorbida por lo que el oxímetro de pulso sabe cuanta luz ha sido absorbida, esta ley se aplica a sustancias que absorben energía radiante y relaciona la concentración de un soluto en solución con la intensidad de la luz transmitida a través de la solución.

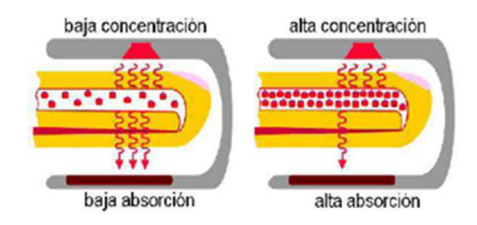

**Figura 10:** Absorción de la luz dependiendo de la concentración de Hb presente en el lugar de medición (Vizcaíno & Suntasig Soria, 2011)

#### **1.8.2. Ley de Lambert**

 La cantidad de luz absorbida es proporcional a la longitud de la trayectoria de la luz: La cantidad de luz absorbida es proporcional a la longitud del camino que la luz
tiene que viajar en la sustancia que absorbe, mientras más largo sea el camino que la luz tiene que viajar, más será la luz absorbida En la Figura. 11, se muestra dos sitios de medición con el mismo diámetro se tiene la misma concentración de hemoglobina por unidad de área; sin embargo una de las arterias es más ancha que la otra, en el momento que se aplica la luz esta tiene que viajar a través de la arteria, la luz viaja un camino más corto en la arteria más estrecha y viaja un camino más largo en la arteria más ancha.

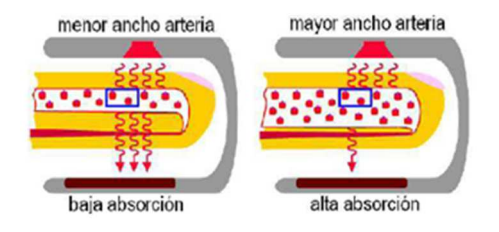

**Figura 11:** Absorción de la luz dependiendo de la longitud de la trayectoria de la luz (Vizcaíno & Suntasig Soria, 2011)

#### **1.8.3. Absorción de luz roja e infrarroja**

 La oxihemoglobina y la hemoglobina reducida absorben la luz de diferentes longitudes de onda de una manera específica vista en la Figura. 12. La oxihemoglobina (HbO2): absorbe más luz infrarroja que la luz roja. La hemoglobina reducida (Hb): absorbe más luz roja que luz infrarroja. La luz está compuesta de ondas, la distancia entre dos crestas es igual a la longitud de onda proporcionan a nuestros ojos distintas sensaciones de color.

• La unidad de medida es el nanómetro (nm) (1 metro=1000.000.00 nanómetros).

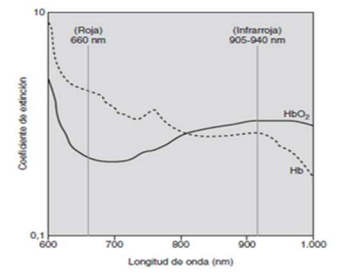

**Figura 12:** Relación entre el coeficiente de extinción y la longitud de onda, con detección de la luz roja e infrarroja (Sola, L. Chow, & M. Rogido, 2005)

La luz absorbida cambia al variar la cantidad de sangre en el lecho tisular y al modificarse las cantidades relativas de  $HbO<sub>2</sub>$  y Hb, es por ello que cuando la proporción de  $HbO_2$  aumenta en la sangre, la absorbancia de la luz roja disminuye mientras que la luz infrarroja aumenta, esta relación sirve para calcular la saturación de oxígeno por el oxímetro de pulso. Por ejemplo en una saturación e 100% sólo hay oxihemoglobina y en una saturación de 0 % sólo existe hemoglobina reducida.

> $\text{Relación} \text{ de absorption} =$ absorbancia de la luz roja $(R)$ absorbancia de la luz infrarroja(IR)

## **1.9.EXTRACCIÓN DE LA SEÑAL MEDIDA CON EL OXÍMETRO DE PULSO**

Debido a que la sangre contiene diferentes componentes en su estructura tales como como glóbulos rojos, glóbulos blancos, plaquetas, etc., no es un líquido rojo puro esto produce que en el momento de atravesar la luz haya dispersión, vista en la Figura.13, por lo que la ley de Lambert no se aplica completamente y en el momento de calcular la saturación de oxígeno habría errores este problema tiene solución con la utilización de la curva de calibración la cual es estandarizada para corregir errores.

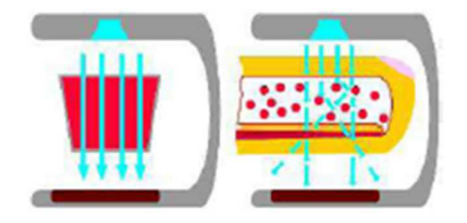

**Figura 13:** Dispersión de la luz por componentes de la sangre (Vizcaíno & Suntasig Soria, 2011)

El oxímetro analiza sólo la sangre arterial, haciendo caso omiso a otros tejidos alrededor de la sangre. La sangre arterial es lo único pulsátil (AC) o variable en el dedo, todo lo demás no es pulsátil (DC) o constante vista en la Figura.14.

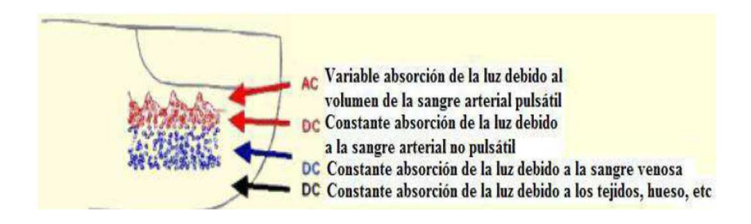

**Figura 14:** Absorción de la luz AC y DC (Vizcaíno & Suntasig Soria, 2011)

#### **1.9.1. Absorción de la luz AC y DC.**

La imagen final del oxímetro de pulso es una combinación de la señal (AC) absorción variable de luz debido a la sangre arterial y la señal (DC) absorción constante de la luz debido a componentes no arteriales vista en la Figura. 15.

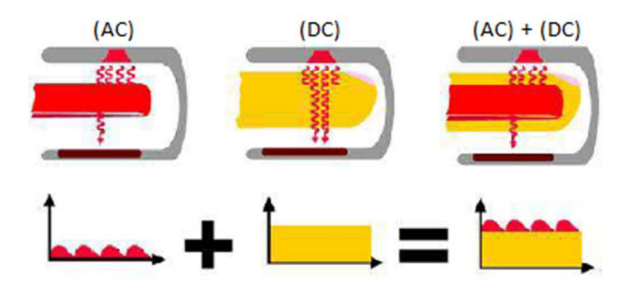

**Figura 15:** Suma de señales obtenidas en la medición (Vizcaíno & Suntasig Soria, 2011)

El oxímetro de pulso extrae la señal (AC) del equipo restando la señal (DC) de la cantidad total de la señal absorbida AC+DC. Después de la resta, sólo la señal AC que es lo que corresponde a la señal pulsátil vista en la Figura. 16.

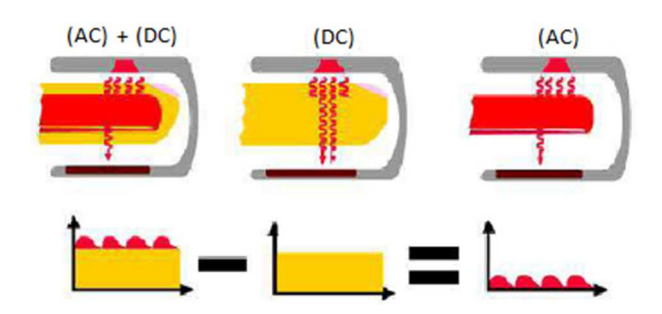

**Figura 16:** Señal total obtenida (Vizcaíno & Suntasig Soria, 2011)

# **1.10. LIMITACIONES EN LA MEDICIÓN DE LA OXIMETRÍA DE PULSO**

Una correcta medición de la  $SPO<sub>2</sub>$  puede ser obstaculizada por ciertas condiciones y situaciones en el que el oxímetro de pulso puede dar información errónea y su uso no es recomendado las cuales se describen a continuación:

## **1.10.1. Anemia**

El oxímetro de pulso aporta una estimación no invasiva de la  $SPO<sub>2</sub>$  de la hemoglobina, variable que está directamente relacionada con el contenido de oxígeno en sangre arterial. La anemia en un paciente con hemoglobina de 5 g/dl es un estado de gasto cardíaco alto y el contenido arterial de oxígeno puede ser de 8 Vol. % y su saturación de oxígeno de la hemoglobina puede ser de 97%, esto podría resultar en una sobreestimación de la oxigenación por parte de la oximetría de pulso.

#### **1.10.2. Altas y bajas concentraciones de oxígeno**

Cuando la  $SatO<sub>2</sub>$  es inferior al 85 %, la  $SPO<sub>2</sub>$  medida es el 5-10 % más elevada que la  $SatO<sub>2</sub>$ real se debe a diversos factores como el posicionamiento defectuoso del sensor que puede dar lugar a que el monitor de  $SPO<sub>2</sub>$  indique sólo una leve hipoxemia, cuando en realidad ésta es intensa.

#### **1.10.3. Pigmentación**

Piel con pigmentación oscura no afecta la medición pero si es el caso de la icterina o hiperbilirrubenemia severa que pueden tener impacto si la  $SPO<sub>2</sub>$  es inferior al 90%.

#### **1.10.4. Luz Ambiental**

.

Cuando los sensores detectan la luz ambiental excesiva, como la luz solar, luces fluorescentes, luces de calefacción por infrarrojos, o las luces de examen dan lugar a falsas lecturas, la fototerapia también puede interferir en la exactitud de la  $SPO<sub>2</sub>$ .

## **1.10.5. Movimiento**

Los efectos por movimientos se deben a seis causas principales, que se muestran a continuación por orden de mayor a menor importancia:

Movimiento de la sangre venosa.

- Movimiento del sensor y desconexión.
- Ruido por la luz que emiten los diodos emisores de luz (DEL) y llega al detector sin pasar a través del lugar de medición.
- Ruido debido al cable que se mueve y se dobla, conocido como ruido triboeléctrico.
- Movimiento de la sangre tisular y capilar.
- Movimiento de la sangre arterial.

#### **1.10.6. Temperatura**

La temperatura periférica baja, con vasoconstricción inducida, contribuye también a la inexactitud de los valores de la  $SPO<sub>2</sub>$ .

#### **1.10.7. Baja Presión Diferencial**

En las situaciones con perfusión muy escasa, no se genera una presión diferencial lo suficientemente amplia como para determinar la  $SPO<sub>2</sub>$ de un modo fidedigno. La perfusión del lecho vascular entre el diodo emisor de luz (DEL) y el sensor de la sonda del monitor determina la magnitud de la señal disponible para el oxímetro de pulso. Al disminuir la perfusión, también lo hace la magnitud de la señal. Cuando la perfusión desciende hasta niveles demasiado bajos, la magnitud de la señal se aproxima al nivel

de ruido básico del sistema en la electrónica lo que permite que el ruido supere a la señal fisiológica.

# **2. CAPÍTULOII**

# **ESTUDIO DE LA ARQUITECTURA ANDROID**

#### **2.1.ANTECEDENTES**

Con el avance de la tecnología, el uso de software libre ha ido en constante crecimiento, tal es el caso del sistema operativo *Android* que hoy en día está siendo usado para muchas aplicaciones en el campo de la medicina e ingeniería, en el caso de la medicina al adaptarlos a dispositivos biomédicos que disponen de periféricos externos los cuales detectan signos vitales de forma no invasiva con lo que ayudan a los médicos en sus actividades diarias y emergencias médicas.

Andy Rubin pionero en tecnologías desarrolló un sistema operativo de código abierto para dispositivos móviles llamado *Android* que es adaptable a cualquier hardware, y que ofrece un entorno de desarrollo único que permite crear aplicaciones para el sistema operativo. En agosto del 2005, cuando *Android* Inc. contaba con 22 meses de vida, fue comprada por Google teniendo a Andy Rubin como supervisor del desarrollo de *Android*, ya para el 2008 se unió al proyecto de Open Handset Alliance, un consorcio formado por 48 empresas de desarrollo de hardware, software y telecomunicaciones, que decidieron promocionar el software libre

### **2.2.SISTEMA OPERATIVO**

.

Un sistema operativo es el programa o conjunto de programas encargado de poner en funcionamiento el ordenador y permitir la administración eficaz de sus recursos, puesto que gestiona los procesos básicos del sistema, además de permitir la normal ejecución de las aplicaciones e interactuar con el hardware, las funciones más importantes de un sistema operativos son:

- Ejercer el control y coordinación del uso del hardware.
- Administrar los recursos del hardware del sistema.
- Proveer una máquina virtual, es decir, un ambiente en el cual el usuario pueda ejecutar programas de manera conveniente.

# **2.2.1. Clasificación de los Sistemas Operativos**

Los sistemas operativos se clasifican en:

# **2.2.1.1.Administración de Tareas**

- Monotarea: Permite el manejo de un proceso a la vez puesto que si empieza a ejecutar un proceso, continuará haciéndolo hasta su finalización o interrupción.
- Multitarea: Permite que varios programas se ejecuten al mismo tiempo.

# **2.2.1.2.Administración de Usuarios**

- Monousuario: Permite atender a un solo usuario a la vez.
- Multiusuario: Permite que dos o más usuarios ejecuten sus programas al mismo tiempo.

# **2.2.1.3.Manejo de Recursos**

- Centralizado: Permite el uso de los recursos de una sola computadora, es decir, su memoria, CPU, disco y periféricos.
- Distribuido: Este sistema operativo distribuye trabajos, tareas o procesos entre un conjunto de procesadores.

#### **2.3.SISTEMAS OPERATIVOS MÓVILES**

"Un sistema operativo móvil es un sistema que controla un dispositivo móvil partiendo de la definición de que un sistema operativo facilita al usuario las herramientas e interfaces adecuadas para la realización de sus tareas, el sistema operativo móvil también está orientado a la conectividad inalámbrica, los formatos multimedia para móviles y las diferentes maneras de introducir información en ellos" (Aponte Gómez & Dávila Ramírez, 2011).

#### **2.3.1. Capas del Sistema Operativo Móvil**

Un sistema operativo móvil realiza todas las actividades de los sistemas operativos tradicionales sus capas principales son:

#### **2.3.1.1.Kernel**

El componentes más importantes de un sistema operativo, sea móvil, o el de la PC, es el núcleo o *Kernel*, el cual es la capa de software responsable de facilitar a los distintos programas acceso seguro al ordenador, así como gestionar recursos a través de servicios de llamada al sistema, además de permitir el acceso a los diferentes elementos de hardware que conforman el dispositivo móvil; entre sus servicios más importantes están:

#### • **Gestión de drivers**

- Política de planificación de procesos
- Gestión de memoria
- Gestión de batería

#### **2.3.1.2.Middleware**

Middleware es un conjunto de módulos que permite que las aplicaciones diseñadas y escritas para tales plataformas puedan ser ejecutadas, además brinda servicios para otras aplicaciones, en capas superiores de la jerarquía, puedan ejecutarse (Petrazzini, 2012). Los servicios más importantes que brinda esta capa son:

- Servicios para la gestión de diferentes aspectos del móvil
- Servicios claves como el motor de mensajera y comunicaciones
- Multimedia
- Intérpretes de páginas Web y servicios WAP.
- Soporte para una gran variedad de servicios concernientes al apartado multimedia que es capaz de ejecutar el móvil.

# **2.3.1.3.Entorno de Ejecución de Aplicaciones**

El entorno de ejecución de aplicaciones permite que el programador obtenga las herramientas necesarias para el desarrollo de las aplicaciones por medio de las interfaces programables (APIs) o "*Application Programming Interface*"

#### **2.3.1.4.Interfaz de Usuario**

La interfaz de usuario es el elemento del dispositivo móvil que es utilizado para la interacción entre persona y dispositivo, incluye todos los elementos gráficos que hacen posible el uso cómodo y sencillo del móvil: botones, menús, pantallas y listas, entre otros.

#### **2.3.2. Tipos de Sistemas Operativos Móviles**

Una estadística importante para el estudio de los distintos sistemas operativos móviles es las ventas a usuarios finales en el primer trimestre del 2012 que tuvieron los siguientes resultados vistos en la Figura. 17, y que demuestran que *Android* es el sistema operativo que predomina en el mercado debido a su código abierto, adaptable a cualquier *hardware.*

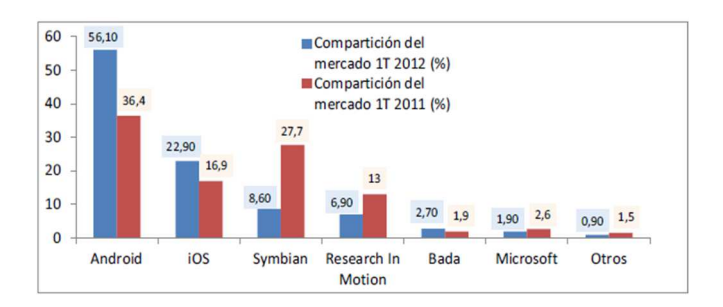

**Figura 17:** Estadísticas globales a usuarios finales en el **2012** (Rivera, 2012)

#### **2.3.2.1.Palm OS**

.

Palm OS visto en la Figura. 16, fue pioneros en el mercado de los dispositivos móviles su desarrollo comenzó en 1996 y Palm Inc. comenzó a licenciarlo en 1997 (Madero, 2012), por su simplicidad se mantuvo durante varios años como uno de los

mejores sistemas operativos. Las principales características de la plataforma Palm OS eran:

- Hardware altamente integrado con el Sistema Operativo, con un procesador de 68k.
- Se diseñó para ser de fácil uso y como herramienta práctica.

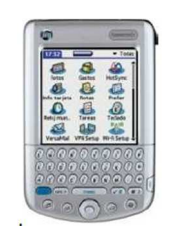

**Figura18:** Palm OS 4.0 (Rivera, 2012)

#### **2.3.2.2.Symbian OS**

Es un sistema operativo de 32 bits, multitarea, desarrollado por la Symbian Ltd. empresa de desarrollo de software establecida el 24 de junio de 1998 y creada para hacer competencia a Palm OS y Windows Mobile de Microsoft; Symbian OS visto en la Figura. 19, fue diseñado para que la batería del dispositivo tenga un mejor rendimiento, tiene una gran capacidad de adaptación e integración de aplicaciones como diferentes tamaños de pantalla, color, resolución, teclados, etc., que en su gran mayoría han sido diseñados en C++. Symbian es el sistema operativo móvil más utilizado por la mayoría de empresas de s*martphones* tales como Nokia, Sony Ericsson, Motorola, Samsung, Panasonic y Siemens.

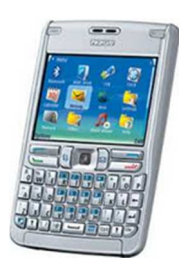

**Figura 19:** Symbian OS (Rivera, 2012)

#### **2.3.2.3.Black Berry OS**

*BlackBerry* visto en la Figura. 20, Os es un sistema multitarea desarrollado por *Research In Motion* (RIM), tiene soporte para diferentes métodos de entrada adoptados por RIM para su uso en computadoras de mano (Rivera, 2012); además *blackberry*se orienta a uso profesional como gestor de correo electrónico, agenda, navegación web y sincronización con programas como *microsoftexchange* o *lotus notes,* además de las funciones usuales de un teléfono móvil.

| $(\text{mm})$ | 2:50 PM | T - Mobile - wnr2000 |  | UMA O<br>w.fb) |  |
|---------------|---------|----------------------|--|----------------|--|
|               |         |                      |  |                |  |
|               |         |                      |  |                |  |
|               |         |                      |  |                |  |

**Figura20:** Blackberry OS (Rivera, 2012)

#### **2.3.2.4.Windows**

Windows Mobile visto en la Figura. 21, es un sistema operativo móvil desarrollado por *Microsoft*, y diseñado para teléfonos inteligentes como *smartphones* y otros dispositivos móviles. Se basa en el núcleo del sistema operativo Windows CE (*Embedded Compact*) y cuenta con un conjunto de aplicaciones básicas utilizando las API de Microsoft Windows, además de una interfaz gráfica de muy buena calidad, similar a las versiones de escritorio de Windows estéticamente.

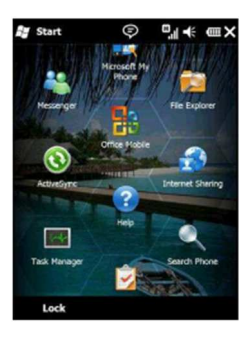

**Figura21:** Windows Mobile (MYCE, 2009)

#### **2.3.2.5.IPhone IOS**

Llamado anteriormente *Iphone* OS visto en la Figura 22, después de funcionar en tres dispositivos distintos el 7 de junio de 2010 fue renombrado *Iphone Ios*  (SLIDESHARE, 2010), es un sistema operativo desarrollado por *Apple* originalmente para *Iphone*, pero después también se usó para iPod *Touch e iPad* una de las características más importantes es que se basa en la manipulación mediante gestos *multi-touch*con elementos de interfaz basados en deslizadores, interruptores y botones, su respuesta es inmediata y se provee de una interfaz fluida, la interacción con el sistema operativo se realiza mediante gestos como deslizar, tocar y pellizcar; *Iphone*  iOS consta de 4 capas de abstracción:

- Capa del núcleo del sistema operativo.
- Capa de Servicios Principales.
- Capa de Medios de Comunicación.
- Capa de *Cocoa Touch*.

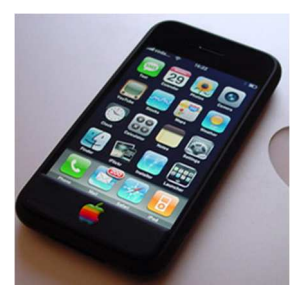

**Figura 22:** IPhone OS (Trucos para PC, 2011)

#### **2.4.ANDROID OS**

Android es un sistema operativo y una plataforma de software basada en Kernel de Linux versión 2.6 para funciones como seguridad, manejo de memoria, manejo de procesos, *networking* y modelo de controladores; es un sistema operativo que es usado por *tablets*, *netbooks*, reproductores de música y PC´s, tiene capacidad para que cualquier persona pueda acceder a la realización de nuevas aplicaciones incluso modificar el sistema operativo debido a que es un sistema libre.

Debido a que *Android* es un sistema operativo basado en Linux, tiene acceso a sus recursos, pudiendo gestionarlos, gracias a que se encuentra en una capa por encima del *Kernel*, accediendo así a recursos como los controladores de pantalla, cámara, memoria flash.

### **2.4.1. Características de** *Android*

*Android* es un sistema operativo abierto, multitarea que permite a los usuarios acceder a las aplicaciones y funcionalidades del dispositivo móvil.

• Posee un Navegador *Web* integrado, basado en el motor *WebKit*.

- Soporte para gráficos 2D y 3D basado en la especificación *OpenGL*
- Base de datos *SQLite*
- Soporte multimedia para audio, video e imágenes en varios formatos.
- Aplicaciones personalizadas.

## **2.4.2. Capas del Sistema Operativo** *Android*

Las capas del sistema operativo *Android* se observan en la Figura. 23.

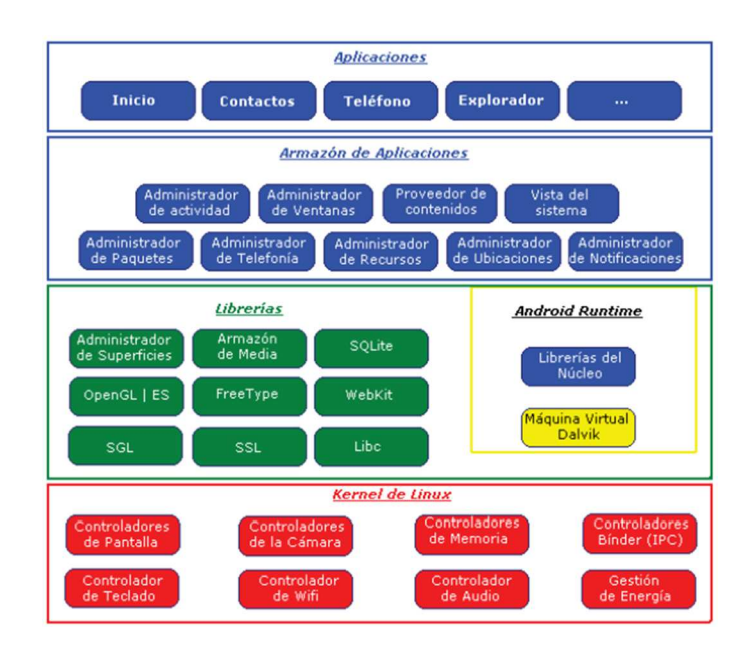

**Figura 23:** Sistemas de capas de Android (Sanz, Saucedo, & Torralbo)

# **2.4.2.1.Kernel de Linux**

*Android* se basa en *Kernel* o núcleo de Linux versión 2.6 es definido como el corazón del sistema operativo encargado de que el *software* y el *hardwar*e del dispositivo móvil puedan trabajar juntos.

El núcleo actúa como una capa de abstracción entre el *hardware* y el resto de las capas de la arquitectura; la persona que desee acceder a esta capa deberá utilizar las librerías disponibles en las capas superiores, *Kernel* de Linux también se encarga de gestionar los diferentes recursos del teléfono y del sistema operativo en sí: procesos, elementos de comunicación, alertas etc. núcleo de Kernel se muestra en la Figura. 24.

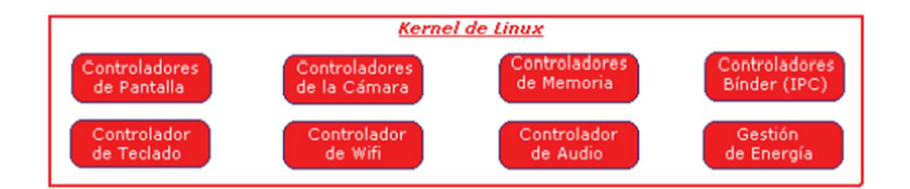

**Figura 24:** Kernel de Linux (Sanz, Saucedo, & Torralbo)

### **2.4.2.2.Librerías**

Esta capa está compuesta por las bibliotecas nativas de *Android* o librerías vistas en la Figura.25, proporcionan a *Android* la mayor parte de sus capacidades y características así como funcionalidad a las aplicaciones para tareas que se repiten con frecuencia, evitando tener que codificarlas cada vez y garantizando que se lleven a cabo de la forma más eficiente, están escritas en C o C++ y compiladas para la arquitectura hardware específica del teléfono. Las librerías están normalmente hechas por el fabricante el cual también las instala antes de sacarlas a la venta.

• **Administrador De Superficies**: Compone los diferentes elementos de navegación de pantalla además de gestionar las ventanas pertenecientes a las distintas aplicaciones activas en cada momento.

- **Armazón De Media**: proporciona todos los *códec* necesario para contenido multimedia soportado en *Android.*
- **Sqlite:** Es encargado de la creación y gestión de base de datos relacionales.
- **Opengl/Sl Y Sgl:** representan las librerías gráficas, sustentando la capacidad gráfica de Android.
- *Freetype:* permite trabajar de forma rápida y sencilla con distintos tipos de fuentes.
- *Webkit:*es encargado de proporcionar un motor para las aplicaciones de tipo navegador y forma el núcleo del actual navegador incluido por defecto en la plataforma *Android*.
- **LIBC:** incluye todas las cabeceras y funciones según el estándar del lenguaje C.

| Librerias                       |                     |        |  |  |  |
|---------------------------------|---------------------|--------|--|--|--|
| Administrador<br>de Superficies | Armazón<br>de Media | SQLite |  |  |  |
| OpenGL   ES                     | FreeType            | WebKit |  |  |  |
| SGL                             | SSL                 | Libe   |  |  |  |

**Figura 25:** Librerías (Sanz, Saucedo, & Torralbo)

## **2.4.2.3. Entorno de Ejecución**

La capa de entorno de ejecución no es una capa independiente puesto que está formada de librerías con funcionalidad habitual de Java así como especificaciones de *Android*, visto en la Figura. 26.

• **Máquina Virtual Dalvik:** Las aplicaciones son codificadas en Java y son compiladas en un formato específico para que esta máquina virtual las ejecute. Las ventajas de esto es que las aplicaciones se compilan una única vez y de esta forma estarán listas para distribuirse con total garantía de que podrán ejecutarse en cualquier dispositivo Android.

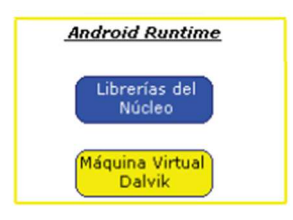

**Figura 26:** Entorno de Ejecución (Sanz, Saucedo, & Torralbo)

#### **2.4.2.4.Framework de Aplicaciones**

La capa de *framework* de aplicaciones son servicios que usan las aplicaciones para realizar las funciones, su estructura cuenta con librerías las cuales la mayoría son java que acceden a los recursos del entorno de ejecución y el *kernel* de *linux* por medio de la máquina virtual, su estructura se observa en Figura. 27.

La siguiente capa está formada por todas las clases y servicios que utilizan directamente las aplicaciones para realizar sus funciones. La mayoría de los componentes de esta capa son librerías Java que acceden a los recursos de las capas anteriores a través de la máquina virtual *Dalvik*. Siguiendo el diagrama encontramos:

• **Administrador de Actividades:** Se encarga de administrar la pila de actividades de la aplicación así como su ciclo de vida.

- **Administrador de Ventanas:** Se encarga de organizar lo que se mostrará en pantalla es decir crea las superficies en la pantalla que posteriormente pasarán a ser ocupadas por las actividades.
- **Proveedor de Contenido:** Esta librería es muy interesante porque crea una capa que encapsula los datos que se compartirán entre aplicaciones para tener control sobre cómo se accede a la información.
- **Sistemas de Vistas:** En *Android*, las vistas son los elementos que ayudan a construir las interfaces de usuario: botones, cuadros de texto, listas y hasta elementos más avanzados como un navegador web o un visor de Google Maps.
- *Notification Manager***:** Engloba los servicios para notificar al usuario cuando algo requiera su atención mostrando alertas en la barra de estado. Un dato importante es que esta biblioteca también permite jugar con sonidos, activar el vibrador o utilizar los leds del teléfono en caso de tenerlos.
- **Administrador de Paquete:** Esta biblioteca permite obtener información sobre los paquetes instalados en el dispositivo Android, además de gestionar la instalación de nuevos paquetes. Con paquete nos referimos a la forma en que se distribuyen las aplicaciones Android, estos contienen el archivo .apk, que a su vez incluyen los archivos .dex con todos los recursos y archivos adicionales que necesite la aplicación, para facilitar su descarga e instalación.
- **Administrador de telefonía:** Con esta librería se puede realizar llamadas o enviar y recibir SMS/MMS, aunque no permite reemplazar o eliminar la actividad que se muestra cuando una llamada está en curso.
- **Administrador de Recursos:** Con esta librerías se puede gestionar todos los elementos que forman parte de la aplicación y que están fuera del código, es decir, cadenas de texto traducidas a diferentes idiomas, imágenes, sonidos o layouts.
- **Administrador de Posición:** Permite determinar la posición geográfica del dispositivo *Android* mediante GPS o redes disponibles y trabajar con mapas.
- **Administrador de Notificaciones:** Notifican al usuario cuando algo requiera su atención mostrando alertas en la barra de estado, además que permite jugar con sonidos, activar el vibrador o utilizar los LED del teléfono en caso de tenerlos.

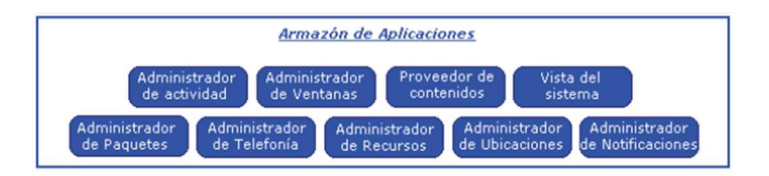

**Figura 27:** Framework de Aplicaciones (Sanz, Saucedo, & Torralbo)

# **2.4.2.5.Aplicaciones**

Esta capa contiene, las aplicaciones incluidas por defecto de *Android* como aquellas que el usuario vaya añadiendo posteriormente, ya sean de terceras empresas o de su propio desarrollo. Todas estas aplicaciones utilizan los servicios, las API y librerías de los niveles anteriores.

Incluye las aplicaciones que tienen interfaz de usuario como las que no la tienen las aplicaciones nativas programada en C o C++ y las administrativas programadas en Java, las que vienen preinstaladas en el dispositivo y aquellas que el usuario ha instalado, su estructura se observa en la Figura. 28.

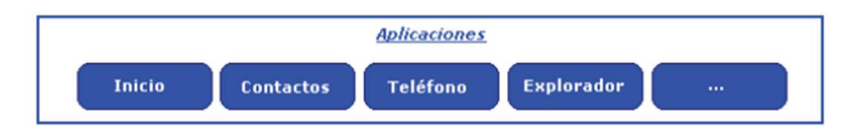

**Figura 28:** Aplicaciones (Sanz, Saucedo, & Torralbo)

# **2.5.VERSIONES DEL SISTEMA OPERATIVO ANDROID**

El sistema operativo *Android*, al igual que los propios teléfonos móviles, ha evolucionado rápidamente, acumulando una gran cantidad de versiones, desde la 1.0 hasta la 4.0 que acaba de salir al mercado, Android 1.0 se observa en la Figura.29.

## **2.5.1. Android 1.0 Apple Pie**

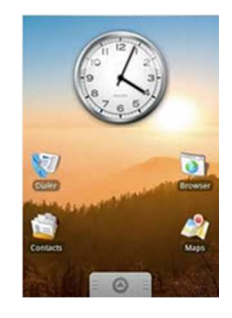

**Figura 29:** Android 1.0 (Wilkipedia, 2012)

Android 1.0 fue la primera la primera versión comercial del software, se lanzó el 23 septiembre de 2008 (Wilkipedia, 2012)**,** sus características más importantes son:

- *Android* 1.0 contaba ya *con Android Market* una tienda de software en línea desarrollada por Google para los dispositivos con sistema operativo *Android* para la descarga y actualización de aplicaciones.
- Navegador *Web* para visualizar páginas webs en full HTML y XHTML.
- Soporte Cámara aunque sin la posibilidad de cambiar la resolución de cámara así como balance de blancos, calidad, etc.
- Contaba con carpetas que permitían la agrupación de un número de iconos de aplicaciones dentro de una simple carpeta en la pantalla de inicio.
- Sincronización de Google Calendar con la aplicación de calendario.
- Soporte Wi-Fi y Bluetooth.

# **2.5.2. Android 1.1 Banana Bread**

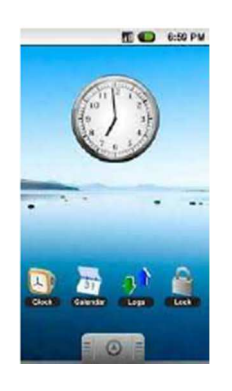

**Figura 30:** Android 1.1 (Wilkipedia, 2012)

*Android* 1.1 visto en la Figura. 30, fue lanzada el 9 de febrero de 2009 (IOIO Wiki,

2013) sus principales características son:

• Detalles y reseñas disponibles cuando un usuario busca negocios en los mapas.

• Pantalla en llamada más larga por defecto cuando están en uso el manos libres, además la habilidad de mostrar y esconder el marcador.

## **2.5.3. Android 1.5 Cupcake**

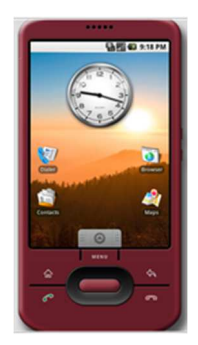

**Figura 31:** Android 1.5 (Wilkipedia, 2012)

*Android* 1.5 visto en la Figura. 31, fue lanzado el 30 de abril de 2009 (Wilkipedia, 2012), basado en núcleo Linux, esta actualización incluye varias nuevas características y correcciones de interfaz de usuario entre sus características más importantes tiene:

- Soporte para teclados virtuales de terceros con predicción de texto y diccionario de usuarios para palabras personalizadas.
- Soporte para *Widgets* que son vistas de miniaturas de las aplicaciones que pueden ser incrustadas en otras aplicaciones como la pantalla inicio y recibir actualizaciones periódicas.
- Grabación y reproducción en formatos MPEG-4 y 3GP.
- Fotos de los usuarios son mostradas para favoritos en los contactos.
- Marcas de fecha y hora mostradas para eventos.
- Pantallas de transiciones animadas.

• Agregada opción de auto-rotación.

#### **2.5.4. Android 1.6 Donut**

Fue lanzado el 15 de septiembre de 2009 (Wilkipedia, 2012) con numerosas características nuevas:

- Mejora en la búsqueda por entrada de texto y voz para incluir historial de favoritos, contactos y la web.
- Búsqueda facilitada y habilidad para ver capturas de las aplicaciones en *Android Market* llamada actualmente *Google Play*. Galería, cámara y videocámara con mejor integración, y acceso rápido.
- Contaba con soporte para resoluciones de pantalla WVGA, mejoras de velocidad en búsqueda y aplicaciones de cámara, *framework* de gestos ampliados y una nueva herramienta de desarrollo *Gesture Builder*.

# **2.5.5. Android 2.0/2.1 Eclair**

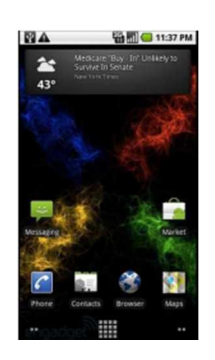

**Figura 32:** Android 2.2/2.1 (Wilkipedia, 2012)

Fue lanzado el 26 de octubre de 2009 (Wilkipedia, 2012), sus características más importantes son:

- Sincronización cuenta expandida, permitiendo a los usuarios agregar múltiples cuentas al dispositivo para sincronización de correo y contactos.
- Soporte intercambio de correo, con bandeja combinada para buscar correo desde múltiples cuentas en la página.
- Nuevas características para la cámara, incluyendo soporte de flash, zoom digital, modo escena, balance de blancos, efecto de colores y enfoque macro.
- Mejorada velocidad de tipeo en el teclado virtual, con diccionario inteligente que aprende el uso de palabras e incluye nombres de contactos como sugerencias.
- Renovada interfaz de usuario del navegador con imágenes en miniatura de marcador, zoom de toque-doble y soporte para HTML.

## **2.5.6. Android 2.2 Froyo**

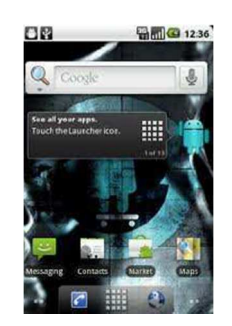

**Figura 33:** Android 2.2 (Wilkipedia, 2012)

*Android* 2.2 fue lanzado el 20 de mayo de 2010, sus características más importantes son:

- Optimizaciones en velocidad, memoria y rendimiento.
- Mejoras adicionales de rendimiento de aplicación, implementadas mediante compilación Just-in-time
- Soporte para instalación de aplicación de memoria expandible
- Soporte para contraseñas numéricas y alfanuméricas.
- Soporte mejorado de Microsoft Exchange reglas de seguridad de reconocimiento automático, sincronización de calendario, limpieza remota.

# **2.5.7. Android 2.3 Gingerbread**

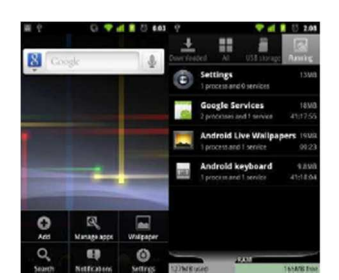

**Figura 34:** Android 2.3 (Wilkipedia, 2012)

Fue lanzado el 6 de diciembre de 2010 (Wilkipedia, 2012), sus características más importantes son:

• Diseño actualizado de la interfaz de usuario con incrementos en velocidad y simpleza. Soporte para tamaños y resoluciones de pantalla extra-grandes.

- Soporte nativo para SIP y telefonía por internet VoIP.
- Entrada de texto del teclado virtual más rápida e intuitiva, con mejoras en precisión, texto sugerido y entrada por voz.
- Mejoras en la funcionalidad de copiar y pegar, permitiendo a los usuarios seleccionar una palabra al presionar-mantener, copiar y pegar.
- Nuevos efectos de audio tales como reverberación, ecualizador, virtualización de audífonos y aumento de bajos

# **2.5.8. Android 3.0 Honeycomb**

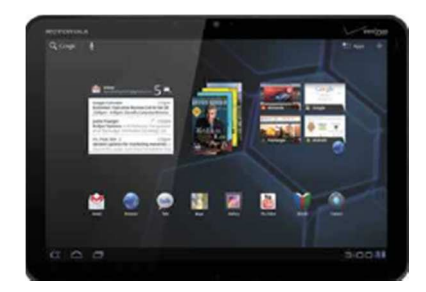

**Figura35:** Android 3.1 (Wilkipedia, 2012)

- Soporte optimizado para tablets, con una nueva y "virtual" interfaz de usuario holográfica.
- Contiene agregada barra de sistema, con características de acceso rápido a notificaciones, estados y botones de navegación suavizados, disponible en la parte inferior de la pantalla.

# **2.5.9. Android 4.0Ice Cream Sandwich**

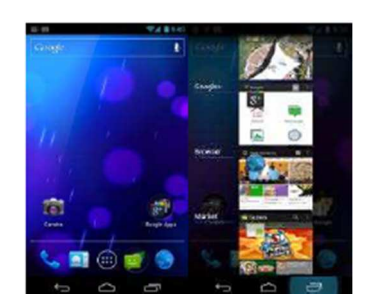

**Figura 36**: Android 4.0 (Wilkipedia, 2012)

Fue lanzado el 19 de octubre de 2011 (Wilkipedia, 2012), sus características más importantes son:

- Facilidad para crear carpetas, con estilo de arrastrar y soltar.
- Lanzador personalizable.
- Buzón de voz mejorado con la opción de acelerar o retrasar los mensajes del buzón de voz.
- Captura de pantalla integrada (manteniendo presionado los botones de bloqueo y de bajar volumen). Corrector ortográfico del teclado mejorado.
- Habilidad de acceder a aplicaciones directamente desde la pantalla de bloqueo.

# **2.6.LENGUAJES DE PROGRAMACIÓN QUE PERMITEN EL DESARROLLO DE APLICACIONES**

Un lenguaje de programación nos permite crear programas o aplicaciones mediante un conjunto de instrucciones, operadores y reglas de sintaxis; que pone a disposición del programador para que este pueda comunicarse con los dispositivos hardware y software existentes (Amezcua)

#### **2.6.1. Phyton**

Se trata de un lenguaje de programación multiparadigma, ya que soporta orientación a objetos, programación imperativa y, en menor medida, programación funcional. Es un lenguaje interpretado, usa tipado dinámico y es multiplataforma.

#### **Ventajas:**

- Libre y fuente abierta.
- Gran cantidad de funciones y librerías.
- Multiplataforma.

#### **Desventajas:**

- Lento por ser un lenguaje interpretado
- Complejo aprendizaje

# **2.6.2. Java**

Es un lenguaje de programación de propósito general, concurrente,orientado a objetos y basado en clases que fue diseñado específicamente para tener tan pocas dependencias de implementación como fuera posible.

## **Ventajas:**

- Es un lenguaje que no depende del tipo de plataforma.
- Diseñado para ser seguro.
- Lenguaje orientado a objetos y el encadenamiento múltiple.
- Lenguaje dinámico.

# **Desventajas:**

- Lentitud por ser un lenguaje interpretado.
- Compilación tardía

# **2.6.3. PHP**

PHP (acrónimo recursivo de *PHP: Hypertext Preprocessor*) es un lenguaje de código abierto muy popular especialmente adecuado para el desarrollo web y que puede ser incrustado en HTML.

## **Ventajas:**

- Se caracteriza por ser un lenguaje muy rápido.
- Soporta en cierta medida la orientación a objeto. Clases y herencia.
- Es libre, por lo que se presenta como una alternativa de fácil acceso para todos.
- No requiere definición de tipos de variables ni manejo detallado del bajo nivel.

# **Desventajas:**

• Se necesita instalar un servidor web.

- Todo el trabajo lo realiza el servidor y no delega al cliente. Por tanto puede ser más ineficiente a medida que las solicitudes aumenten de número.
- La legibilidad del código puede verse afectada al mezclar sentencias HTML y PHP.

# **2.7. TARJETAS INTELIGENTES QUE PERMITEN LA COMUNICACIÓN DE CIRCUITTOS ELECTRÓNICOS CON DISPOSITIVOS MÓVILES**

#### **2.7.1. Tarjeta IOIO**

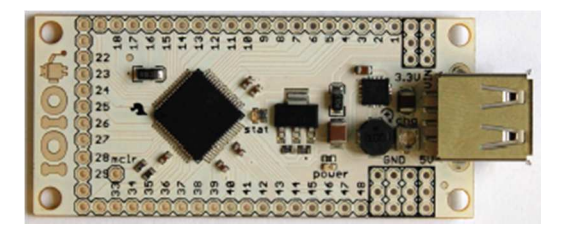

**Figura 37:** Tarjeta IOIO (Monk)

IOIO es una tarjeta para dispositivos móviles con sistema operativo *Android* versión superior a 1.5 mediante el cual se puede realizar la conexión con dispositivos electrónicos utilizando conexión USB además que es totalmente controlable desde una aplicación *Android* usando una simple e intuitiva API de JAVA llamada IOIO Manager sin que se realice ninguna modificación al teléfono.

#### **2.7.2. ARDUINO**

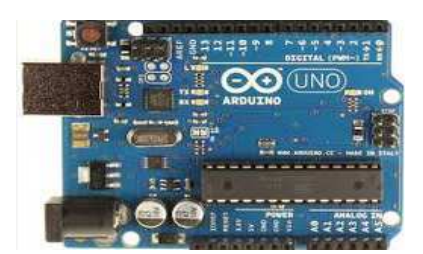

**Figura 38:** Tarjeta Arduino

Arduino es una plataforma de hardware libre, basada en una placa con un microcontrolador y un entorno de desarrollo, diseñada para facilitar el uso de la electrónica en proyectos multidisciplinares.

Arduino toma información del entorno a través de sus pines de entrada de toda una gama de sensores, controlando luces, motores y otros actuadores. El microcontrolador en la placa Arduino se programa mediante el lenguaje de programación Arduino y el entorno de desarrollo Arduino. Los proyectos hechos con Arduino pueden ejecutarse sin necesidad de conectar a un ordenador.

Arduino ADK posee un conector de alimentación de CC y un conector USB para la conexión con dispositivos móviles con sistema operativo Android. El conector de programación y depuración, sin embargo, difiere en ser un conector USB estándar (tipo B receptáculo). El botón de reinicio se encuentra en el otro extremo de la tabla y el chip ATmega se encuentra en el centro del tablero.

# **3. CAPÍTULOIII**

# **DESARROLLO E IMPLEMENTACIÓN DEL HARDWARE**

## **3.1.DESCRIPCIÓN GENERAL DEL PROTOTIPO A DISEÑARSE**

El prototipo a diseñarse medirá la concentración de oxígeno en la sangre y frecuencia cardiaca de una persona y mostrará los resultados de la medición en un dispositivo móvil con sistema operativo Android, para lo cual se empleará un sensor que debe ser capaz de acoplarse al dispositivo móvil a través de una etapa que acondicione la señal proveniente del sensor también dispondrá de una tarjeta que es la encargada de realizar la conexión de dispositivos móviles con dispositivo electrónicos utilizando conexión USB para que dicha señal sea procesada y presentada en una interfaz gráfica en el dispositivo móvil.

## **3.2.REQUERIMIENTOS DE DISEÑO**

- El prototipo debe constar con una entrada para la conexión con el sensor de oximetría de pulso.
- La etapa de acondicionamiento de señal debe proveer los respectivos voltajes adecuados de entrada a la tarjeta IOIO.
- El prototipo debe constar de entradas de alimentación de voltaje para la etapa de acondicionamiento de la señal.
- El prototipo debe constar de una salida USB que permitirá la conexión con el dispositivo móvil.

#### **3.3.ESQUEMA GENERAL DEL PROTOTIPO**

El esquema general del prototipo a diseñarse debe constar con un sensor que mida la saturación de oxígeno y frecuencia cardiaca de manera no invasiva además deberá constar de una etapa de encendido de los leds internos del sensor para su funcionamiento; para el acople del sensor con la tarjeta que permite la conexión de circuitos electrónicos con dispositivos móviles se deberá diseñar una etapa que acondicione la señal que proviene del sensor, de manera que la señal que ingrese a la tarjeta esté dentro de sus parámetros; debido a que la señal proveniente del sensor está en el orden de los uA será necesario transformar la señal de corriente a voltaje acondicionar dicho voltaje para que pueda ser leído por la tarjeta, además de tener una etapa filtrado debido a que al ser una señal muy pequeña para acondicionar es vulnerable a ruido eléctrico externo, finalmente se presentarán los resultados en el dispositivo móvil, el esquema general del prototipo se muestra en la Figura. 39.

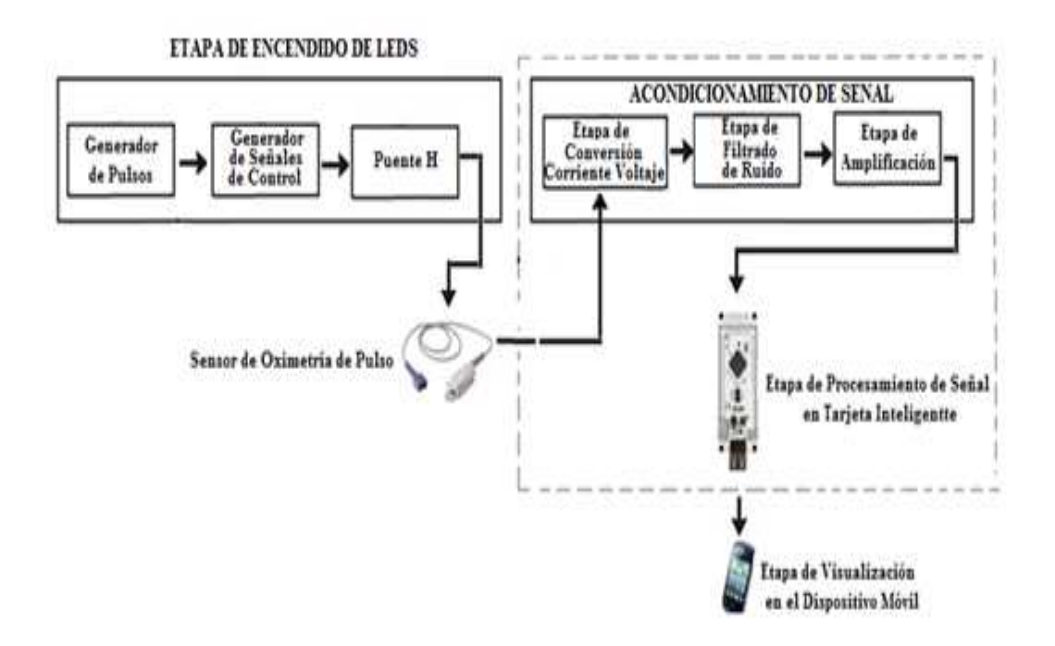

**Figura 39:** Esquema General del Prototipo.
## **3.4.DISEÑO DE ETAPAS DEL ESQUEMA GENERAL DEL PROTOTIPO**

#### **3.4.1. Sensor de detección de concentración de Oxígeno en la Sangre**

El sensor a utilizarse deberá ser capaz de medir la saturación de oxígeno y frecuencia cardiaca de manera óptima es decir debe cumplir con parámetros técnicos con el mínimo de error, además de un tiempo de respuesta rápido por último se necesitará que sea de fácil conexión y desconexión con el prototipo a diseñarse.

#### **3.4.1.1.Selección del Sensor de Oximetría de pulso**

Existen varios tipos de fabricantes de sensores de oxímetros de pulso en base a los cuales se ha realizado un análisis comparativo de los mismos para la selección del sensor más adecuado para el diseño, mostradas en la Tabla. 1.

| Parámetros       | Fabricante 1      | Cumple    | Fabricante <sub>2</sub> | Cumple    |
|------------------|-------------------|-----------|-------------------------|-----------|
| <b>Técnicos</b>  | Nellcor DS -      |           | <b>DATASCOPE</b>        |           |
|                  | 100A              |           |                         |           |
| Rango de         | $0-100%$          | <b>SI</b> | 0-98%%                  | <b>SI</b> |
| medición de      | Resolución:       |           | Resolución: $\pm 2$     |           |
| SpO2             | $\overline{+}2\%$ |           | $\%$                    |           |
|                  | 25-240bpm         |           | 25-240bpm               | <b>SI</b> |
| Rango de         | Resolución:       | <b>SI</b> | Resolución:             |           |
| medición de Bpm  | $\mp 1$ bpm       |           | $\mp 1$ bpm             |           |
| Tiempo de        |                   |           |                         | <b>SI</b> |
| Respuesta        | 400 <sub>ms</sub> | <b>SI</b> | 300 <sub>ms</sub>       |           |
|                  |                   |           | <b>N DATEX</b>          |           |
| Tipo de Conector | DB9               | SІ        | Conector                | NO.       |

**Tabla 1:** Parámetros Técnicos de Sensor Nellcor DS-100A y Sensor

En base a la tabla se ha seleccionado el sensor Durasensor del fabricante Nellcor modelo DS-100A tipo pinza reusable para adulto, debido a su fácil conexión y desconexión ya que posee un conector DB9 hembra, además de cumplir con todos los parámetros técnicos necesarios para el desarrollo de la aplicación.

#### **3.4.1.2.Descripción Sensor Nellcor DS-100A**

El sensor Nellcor DS-100A está indicado para vigilancia continua no invasiva de la saturación de oxígeno arterial y la frecuencia del pulso en pacientes de más de 40 kg de peso.

El sensor puede utilizarse en el mismo lugar durante un máximo de 4 horas, siempre que se compruebe periódicamente el lugar para garantizar la integridad de la piel y para corregir la posición. Debido a que el estado individual de la piel afecta a la capacidad de ésta para tolerar la colocación del sensor, con algunos pacientes puede ser necesario cambiar de lugar el sensor más frecuentemente, no se debe realizar las mediciones en dedos del pie ni en manos ni en pies de niños; la forma de usar el sensor se describe a continuación

- 1. Coloque el dedo índice sobre la ventana del sensor del DS-100A con la punta del dedo tocando el tope. (1)
- 2. Si la uña es muy larga, sobresaldrá del tope del dedo. (2)
- 3. Extienda y abra las pestañas posteriores del sensor para aplicar una fuerza uniforme sobre toda la longitud de las almohadillas. Compruebe la posición del sensor. Si no puede colocarse correctamente el dedo índice, o éste no está disponible, puede utilizarse un dedo pequeño

 Debe orientarse el sensor de tal forma que el cable quede colocado a lo largo de la parte superior de la mano. (4)

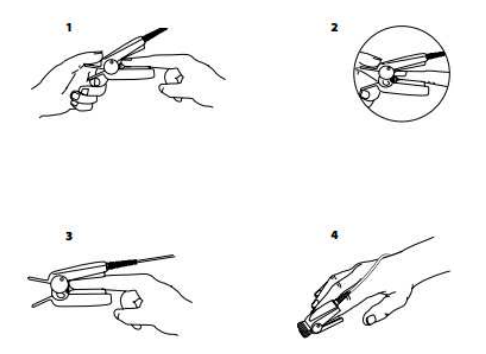

**Figura 40:** Forma de uso del sensor DS-Nellcor 100A (Nellcor, 2013)

**Notas:** Cuando seleccione el lugar de colocación del sensor, debe darse prioridad a las extremidades en las que no haya colocados catéteres arteriales, manguitos de tensión arterial ni líneas de infusión intravascular (Nellcor, 2013).

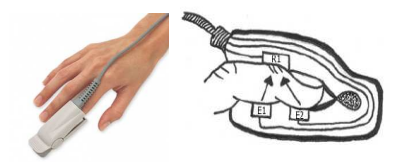

**Figura 41:** Nellcor DS-100 (INSPIRATION Medical, 2011)

#### **3.4.1.3.Funcionamiento del Sensor Nellcor DS-100A**

Todos los sensores de medición de oximetría pulso disponibles en el mercado cumplen el principio de Lambert-beer la única diferencia entre los mismos es el tipo de conector que disponen; en el caso del sensor Nellcor DS-100 A dispone de un conector DB9 en el que cada uno de sus pines cumple una funcionalidad específica descrita a continuación.

## **3.4.1.4.Configuración de pines del sensor**

La configuración de los pines del conector DB-9 hembra del sensor *Nellcor* DS-100A se identifica en la Figura.42. Así como la descripción del mismo mostrada en la Tabla.2.

**Figura 42:** Conector DB-9 hembra del sensor Nellcor

**Tabla 2:** Descripción de los pines del sensor Nellcor DS-100A (Valencia,

# 2007)

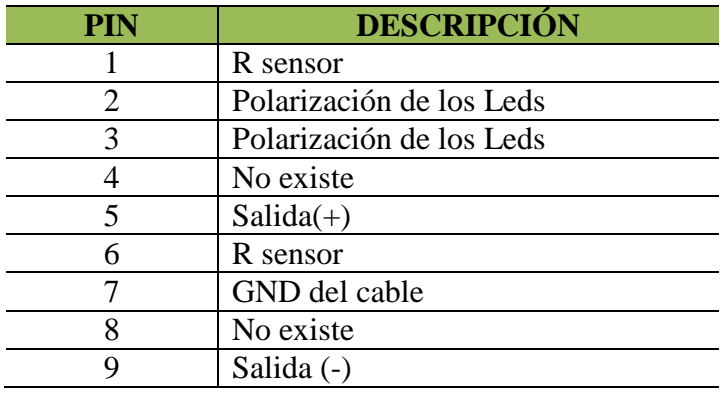

# **3.4.1.5.Descripción de la funcionalidad de los pines del sensor**

- Los pines 1 y 6 correspondientes a R sensor, son los terminales de una resistencia interna codificada por el fabricante, la cual es utilizada por los oxímetros para determinar el tipo de sensor, ya sea desechable, reusable, para niño, o adulto.
- Los pines 2 y 3 corresponden a la polarización de los leds rojo e infrarrojo los cuales están colocados dentro del sensor.
- Los pines 5 y 9 son los terminales del fotodiodo que es el encargado de detectar la variación de la luz transmitida por los leds.
- El pin 7 corresponde al recubrimiento metálico del cable que al estar conectado a tierra, da un cierto grado de protección con respecto al ruido electromagnético y a la estática.

#### **3.4.2. Etapa de Encendido de Leds del Sensor**

La tensión umbral de lo diodos leds rojo e infrarojo varía dependiendo del color del diodo vista en la Tabla. 3. "El conocimiento de esta tensión es fundamental para el diseño del circuito, pues normalmente se le coloca en serie una resistencia que limita la intensidad que circulará por él. Cuando se polariza directamente se comporta como una lámpara que emite una luz cuyo color depende de los materiales con los que se fabrica. Cuando se polariza inversamente no se enciende y además no deja circular la corriente" (Valencia, 2007). Es por ello que la marca Nellcor ha decidido colocar el led rojo inversamente con respecto al led infrarrojo como se muestra en la Figura. 43, para que al conmutar la polarización se encienda uno u otro, por lo que se requiere una etapa que controle el encendido y apagado de los leds de forma alterna, esta etapa consta de un generador pulsos, un generador de señales de control, y un circuito puente H.

| <b>COLOR</b> | <b>TENSION DE UMBRAL</b> |  |  |
|--------------|--------------------------|--|--|
| Infrarrojo   | 1.31                     |  |  |
| Rojo         |                          |  |  |

. **Tabla 3:** Tensión umbral del led rojo e infrarrojo (Valencia, 2007)

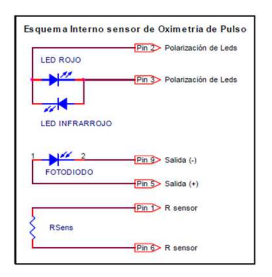

**Figura 43:** Esquema interno del sensor de oximetría de pulso (Valencia,

2007)

Las condiciones principales que se deben tomar en cuenta para el diseño del son:

- 1 led que emite en el rango rojo a 662nm
- 1 led que emite en el rango infrarrojo a 905nm
- Los 2 leds están colocador opuestamente uno del otro
- Rango de corriente de alimentación para los leds es de 0-50mA
- 1 fotodiodo cuyo rango de producción de corriente es de 0-800uA

## **3.4.2.1 Puente H**

El puente H es un circuito electrónico para el control del sentido de giro en motores de corriente continua, para ello es necesario dos señales las cuales al activarse cambian la polaridad con la que se alimenta al motor y por tanto indican el avance o retroceso del mismo, pero para el presente proyecto indicaran el encendido del led rojo o del led infrarrojo colocados inversamente.

"Para la alimentación de la etapa de encendido de leds se debe tomar en cuenta la intensidad luminosa con la que brilla un led y se puede controlar de acuerdo a la intensidad de corriente que pasa por él. La mínima intensidad de corriente que necesita un diodo LED para que emita luz es de 4mA y, por precaución como máximo debe aplicarse 50mA" (Valencia, 2007). Además el sensor de saturación de oxígeno utiliza leds diseñados especialmente para emitir su luz a una determinada longitud de onda, la misma que para los sensores Nellcor es de 662nm para el led rojo y de 905nm para el led infrarrojo, en el caso de la presente aplicación la etapa de encendido de leds recibe una alimentación de 5V y se reguló la corriente con un resistencia de 200Ω, lo cual nos da como resultado 25mA que es un valor dentro de los parámetros requeridos la Figura. 43 muestra el Puente H.

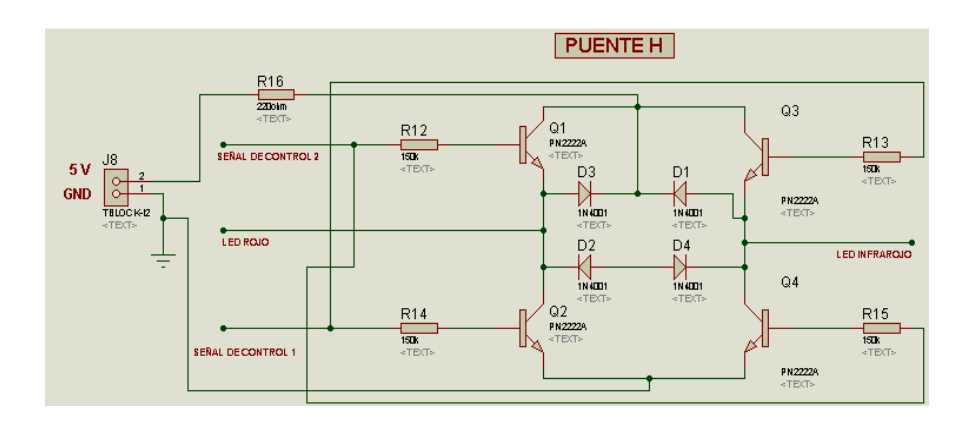

**Figura 44:** Puente H

Para el encendido del led infrarrojo se aplica voltaje positivo a la señal de control 1 que realizará el encendido de los transistores Q2 y Q3, lo que significa que el punto que va hacia el led rojo se va a Tierra y el punto que va hacia el led infrarrojo se va Vcc.

Para el encendido del led rojo se aplica voltaje positivo en la señal de control 2 que realizará el encendido de los transistores Q1 y Q4, lo que significa que el punto que va hacia el led rojo da voltaje Vcc y en el punto del led infrarrojo se va a tierra.

Los diodos D1, D2, D3, D4 sirven como vía de escape para corrientes parásitas que se pueden almacenar debido a la inversión de polaridad.

El valor de las 4 resistencias se establece en 150K, por el voltaje de control que es de 5Vcc puesto que se usan compuertas lógicas. Las 4 resistencias colocadas en la base de los transistores deben tener el mismo valor para asegurar que la corriente que circulará por ellos sea la misma y que no sobrepase de 40mA para evitar la destrucción de los leds del sensor.

## **3.4.2.2 Generador de Señales de Control**

Es necesario recordar que las señales que controlan la inversión de polaridad del puente H nunca deben activarse simultáneamente por lo que se utilizarán compuertas lógicas cuya configuración evitará esa situación.

Primeramente la señal que sincroniza el muestreo y activación de los leds proviene de un generador de pulsos, cuya señal de salida al momento de estar en el nivel alto, equivaldrá a la activación de la señal de control 2 del puente H, que enciende el led rojo. Por el contrario, cuando se encuentre en el nivel bajo (0V), equivaldrá a la activación de la señal de control 1 del puente H, lo que encenderá al led infrarrojo, luego la señal de salida del generador de pulsos junto con su inverso, ingresarán a una compuerta NAND configurada para cumplir la tabla de verdad que se encuentra a continuación Tabla 4. El circuito formado a partir de la tabla de verdad se muestra en la Figura. 45.

| <b>Generador de</b><br><b>Pulsos</b> | <b>Inverso</b> | Señal de<br><b>Control 1</b> | Señal de<br><b>Control 2</b> |  |
|--------------------------------------|----------------|------------------------------|------------------------------|--|
|                                      |                |                              |                              |  |
|                                      |                |                              |                              |  |
|                                      |                |                              |                              |  |
|                                      |                |                              |                              |  |

**Tabla 4:** Tabla de verdad para la señal de control (Valencia, 2007)

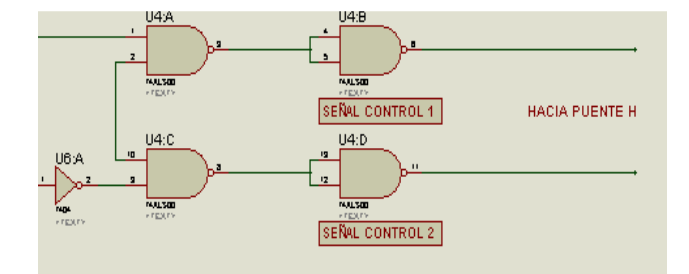

**Figura 45:** Esquema del circuito de generador de Señales de Control

#### **3.4.2.3 Generador de Pulso**

Para obtener los valores del generador de pulso se puede hacer cálculos en los intervalos de tiempo durante los cuales la salida está en alto y en bajo usando las siguientes ecuaciones:

> Talto  $\approx 0.7(R_1 + R_2)C_1$ Tbajo  $\approx 0.7R_2C_1$  $T = Periodo = Talto + Thajo$ 1  $1 \, \text{A}$

$$
f = \frac{1}{T} = \frac{1, 1}{(R1 + 2R_2)C_1}
$$

C2 sirve como filtro del ruido introducido por la fuente de alimentación y cuyo valor por lo general es de 0.01µF.

Se decide establecer el T alto en 4s que corresponde al tiempo en que permanecerá encendido el led rojo, y el T bajo en 3s que corresponde al led infrarrojo, la diferencia en los tiempos se debe a que el temporizador 555 necesita que los tiempos en alto y bajo sean diferentes uno del otro, esta limitación no afecta en gran medida al diseño del sistema.

"El tiempo elegido en ambos casos es lo suficientemente grande para garantizar la estabilización de la señal, debido a que si se disminuye, se introducen fluctuaciones en la señal receptada por el fotodiodo, causadas principalmente por la conmutación entre el led rojo y el infrarrojo" (Valencia, 2007).

Los valores de los elementos pasivos son:

Se fija R2 en 58KΩ con lo que:

$$
C_1 \approx \frac{Tbajo}{0.7 * 0.2} \approx \frac{4s}{0.7 * 58K} \approx 73.8uF \approx 70uF
$$
  
R1  $\approx \frac{Talto}{0.7 * C1} - R_2 \approx \frac{5s}{0.7 * 73.8uF} - 58K \approx 19429 = 20K$   
 $f = \frac{1}{0.693 * C_1(R_1 + 2R_2)}$   
 $f = \frac{1}{T} = \frac{1}{0.693 * 70uF(20k + 2(58k))}$   
 $f = 0.15$ 

$$
T = Periodo = Talto + Tbajo
$$

$$
T = 6,66s
$$

El esquema del generador pulsos se muestra en la Figura 46.

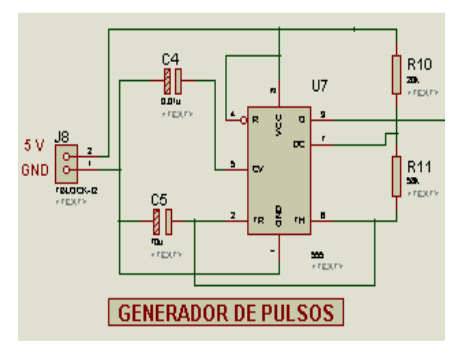

**Figura 46:** Esquema del circuito de generador de Pulsos

## **3.4.2.4.Esquema General de la Etapa de Encendido de Leds**

El esquema final de la etapa de encendido de Leds se muestra en la Figura. 47. Consta del Puente H, el generador de pulso y las compuertas lógicas que sincronizan la activación de los leds.

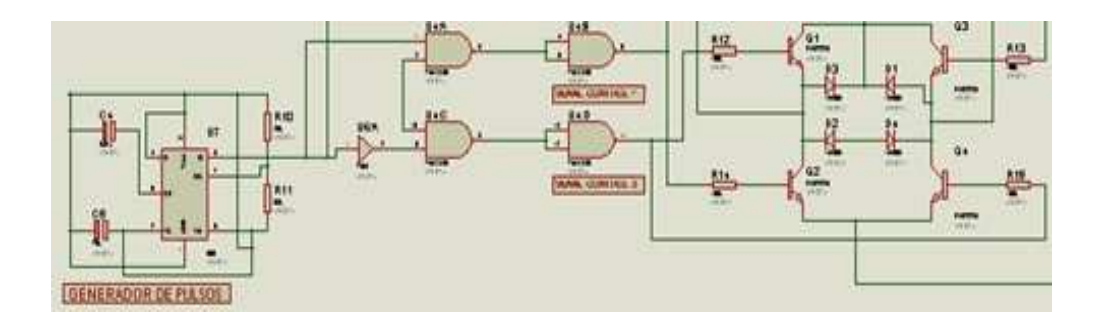

**Figura 47:** Esquema General de la Etapa de Encendido

## **3.4.2. Etapa de Acondicionamiento de la Señal**

De acuerdo con las especificaciones técnicas del sensor Nellcor DS-100A se puede constatar que entrega una corriente en el orden de los uA, debido a que es una señal muy pequeña pasaría desapercibida por lo que se necesita una etapa de amplificación así como de conversión de corriente a voltaje.

## **3.4.3.1.Etapa de Conversión Corriente Voltaje**

El fotodiodo del sensor produce corriente en el rango de 0 a 800µA, dependiendo de la cantidad de luz incidente, la cual es muy pequeña por lo que necesita una etapa de amplificación. Se decidió implementar la siguiente configuración para convertir la corriente en voltaje vista en la Figura.48.

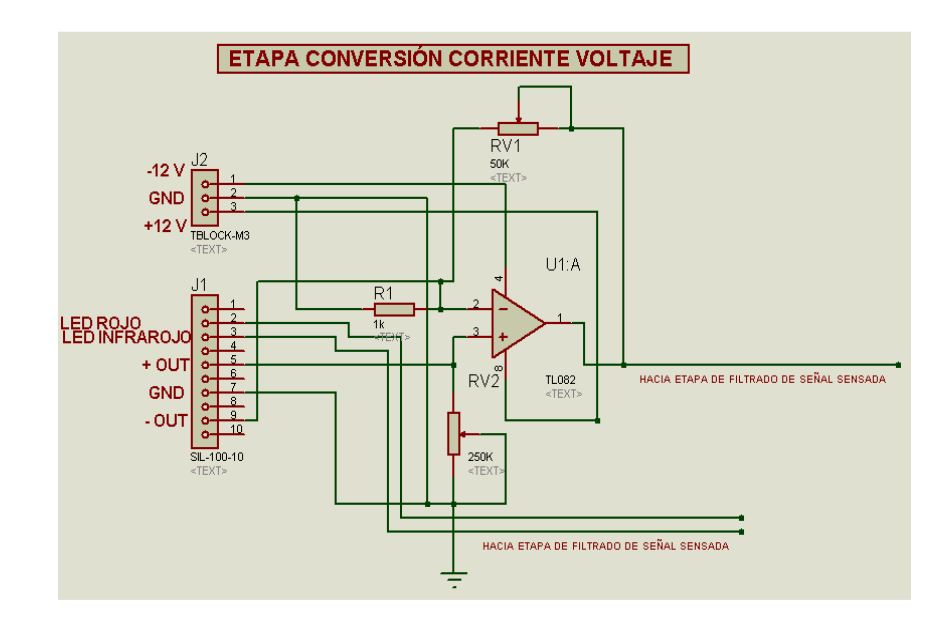

**Figura 48:** Conversor de corriente al voltaje

Ip es la corriente inversa que se produce en el fotodiodo debido a la presencia de luz. La ganancia del conversor se ajusta mediante el potenciómetro R3 de 50KΩ, y el potenciómetro R2 de 250 KΩ.

Se hizo el uso de la familia amplificador operacional JFET-entrada TL082 que cuentan con altas velocidades de rotación, sesgo de entrada baja corrientes de compensación, y un coeficiente de temperatura baja tensión de offset.

$$
\text{Vo} = \text{IpR2}(1 + \frac{\text{R3}}{\text{R1}})
$$

#### **3.4.3.2.Etapa de Filtrado de Ruido**

Después de la conversión de corriente a voltaje se debe implementar un filtro que elimine todo el ruido presente en la señal, principalmente ruidos de alta frecuencia que generalmente son causados por la fuente de poder del sistema.

"Un filtro pasa bajo permite el paso de las frecuencias más bajas y atenúa las frecuencias más altas. El filtro requiere de dos terminales de entrada y dos de salida, de una caja negra, también denominada cuadripolo o bipuerto, así todas las frecuencias se pueden presentar a la entrada, pero a la salida solo estarán presentes las que permita pasar el filtro" (Wilkipedia, 2012).

La respuesta ideal de un filtro pasabajos puede verse en la Figura. 49.

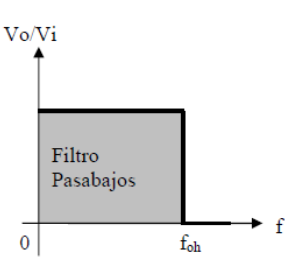

**Figura 49:** Respuesta de filtro pasabajos ideal (Valencia, 2007)

Un filtro pasabajos de primer orden que usa un solo resistor y condensador tiene una pendiente de atenuación de -20dB por década. La conexión de dos secciones de filtro de primer orden, da como resultado un filtro pasabajos de segundo orden, con corte a -40dB por década, mucho más cercano a las características ideales de la Figura. 49.

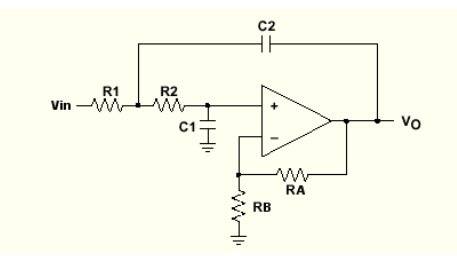

**Figura 50**: Filtro pasabajos de Segundo orden (KEY, s.f.)

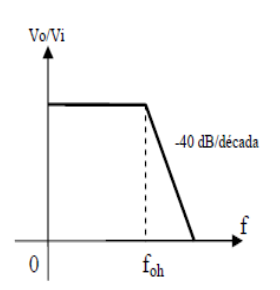

**Figura 51:** Filtro pasabajos de segundo orden (Valencia, 2007)

Para garantizar la pureza de la señal, se ha implementado un filtro pasabajos de segundo orden con una frecuencia de corte foh= 3Hz, para eliminar las señales AC que corresponden a ruidos extraños, además de establecer una ganancia del filtro de 1,5 ya que con este valor se garantiza la respuesta del circuito. Los valores para las resistencias se calculan a continuación.

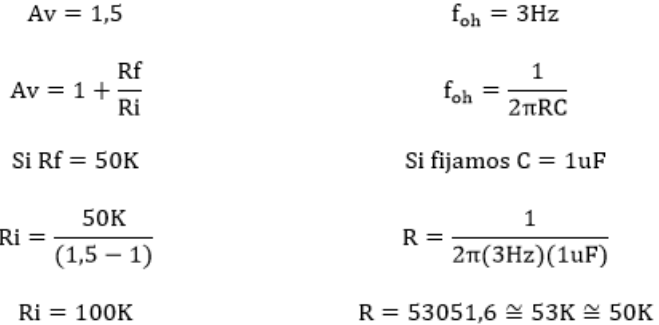

El esquema final del circuito filtro pasabajos diseñado se muestra en la Figura 52.

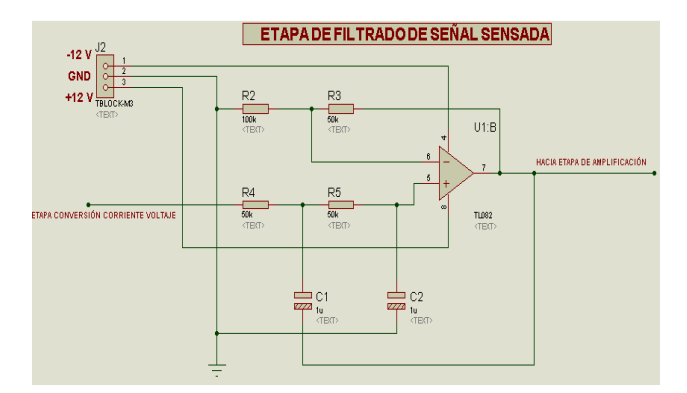

**Figura 52:** Filtro pasabajos final

## **3.4.3.3.Etapa de Amplificación**

Para la etapa de amplificación se ha utilizado un amplificador de instrumentación que son amplificadores diferenciales con un CMRR alto (Rechazo al modo común) debido a su versatilidad ya que se lo puede utilizar tanto como amplificador inversor como no inversor, además de permitir distinguir entre la señal y el ruido valores altos de CMRR.

El amplificador de Instrumentación consta de un amplificador diferencial y dos amplificadores inversores los cuales se pueden observar en la Figura. 53.

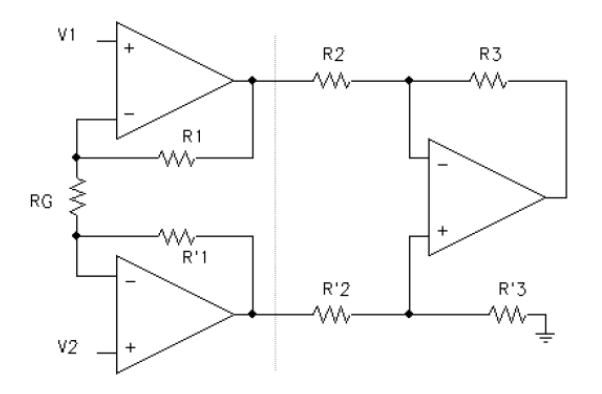

**Figura 53:** Esquema de un Amplificador de Instrumentación

Se proporciona un potenciómetro Rp para permitir el ajuste del factor de escala del circuito, para equilibrar la diferencia en las ganancias. El voltaje de salida en ésta configuración es:

$$
\frac{V_o}{V1 - V2} = 1 + \frac{2R}{Rp}
$$

$$
V_o = \left(1 + \frac{2R}{Rp}\right)(V1 - V2) = k
$$

Se establece R = 10 K $\Omega$  y Rp = 10 K $\Omega$  para lograr un rango de ganancia desde 3 con Rp=10KΩ, hasta 20 con Rp = 1Ω. Con lo que se logra una variación aceptable para la posterior calibración del circuito. El diseño final del circuito se observa en la Figura 54.

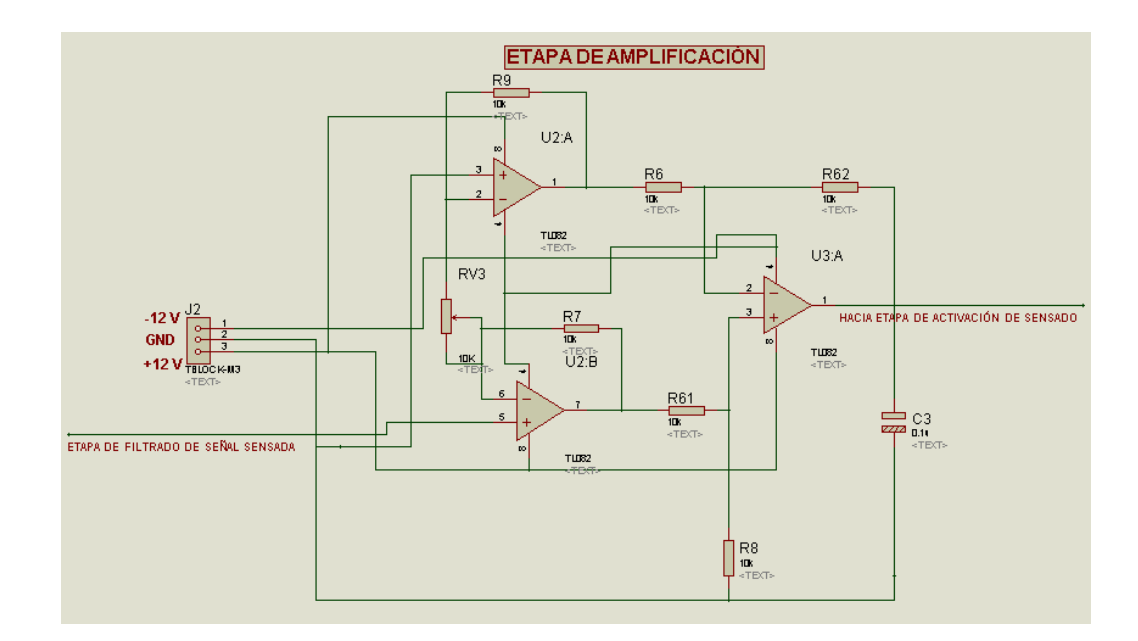

**Figura 54:** Amplificador de Instrumentación diseñado

#### **3.4.4. Etapa de Tarjeta Inteligente**

Para la selección de la tarjeta inteligente se ha escogido las dos tarjetas disponibles en el mercado para la interconexión con dispositivos móviles para los cuales se ha realizado una tabla comparativa, la selección se muestra en Tabla 5.

| Parámetros      | Arduino ADK       | Cumple         |               | Cumple    |
|-----------------|-------------------|----------------|---------------|-----------|
| <b>Técnicos</b> |                   |                | Sparkfun      |           |
|                 |                   |                | <b>IOIO</b>   |           |
| Procesador      | 2560              | SI             | 24fj256       | SI        |
| CPU clockspeed  | 16MHz             | N <sub>O</sub> | 32 Mhz        | SI        |
|                 |                   | SI             | 256           | <b>SI</b> |
| Flash memory    | 256 Kbytes        |                | Kbytes        |           |
| <b>RAM</b>      | 8 Kbytes          | N <sub>O</sub> | 96Kbytes      | SI        |
| Digital IO pins | 54(14 PWM)        | SI             | 48(PWM)       | SI        |
| Analog input    | 16                | <b>SI</b>      | 16            | <b>SI</b> |
| pins            |                   |                |               |           |
| Input voltaje   | 5.5V-16V          | SI             | 5V-15V        | SI        |
|                 | DC power          |                |               |           |
| Connectors      | <b>USB</b> A-type | <b>SI</b>      | <b>USB A-</b> | <b>SI</b> |
| DC              | <b>USB B-type</b> |                | type          |           |
| Lenguaje de     | Lenguaje          |                |               |           |
| Programación    | propio de         | N <sub>O</sub> | Java          | <b>SI</b> |
|                 | <b>ALTO NIVEL</b> |                |               |           |

**Tabla 5:** Tabla de Características técnicas de IOIO y Arduino

En base a la Tabla 5 se ha seleccionado la tarjeta Sparkfun IOIO puesto que posee las librerías que permiten una programación adaptable a los kit de desarrollos más usados para el caso del presente proyecto es el paradigma de programación java, mientras que Arduino se limita a su propio lenguaje no permitiendo la interacción con otros kit de desarrollo.

## **3.4.4.1.Características Técnicas de la tarjeta Sparkfun IOIO**

Para el desarrollo de las aplicaciones con *Android* se realiza la programación en el computador y mediante la conexión USB se debe transferir el programa al dispositivo móvil, luego el celular se debe conectar con la tarjeta IOIO mediante USB, el programa finalmente correrá en el dispositivo móvil. El tipo de conexión USB que se necesita es USB cliente con lo que cuentan la gran mayoría de los teléfonos con sistema operativo *Android*, sin embargo, algunos dispositivos *Android* nuevos tienen conexión host USB que normalmente se ve como un conector USB normal pero no es compatible con IOIO.

IOIO contiene el microcontrolador PIC24FJ128DA106-I/PT que actúa como USB Host e interpreta las peticiones de la aplicación Android el microcontrolador puede interactuar con otros dispositivos físicos conectados al mismo tales como sensores y actuadores entre otros utilizando las señales y protocolos convencionales tales como entradas y salidas digitales, PWM, entradas analógicas, I2C, SPI y UART, el IOIO todas ellas pueden ser utilizadas. El código para controlar estas interfaces se escribe de la misma forma que se escribe una aplicación de Android usando una pequeña librería. En otras palabras, el IOIO permite aprovecharse de la gran potencia de cálculo de los dispositivos móviles con Android, Internet/Bluetooth, conectividad Wifi, touch screen y conectarlo con periféricos externos de forma sencilla.

Ideal para aplicaciones de interfaz gráfica que se pueden beneficiar de los gráficos integrados, memoria RAM de 24K bytes de memoria de vídeo, mTouch, USB y otros periféricos

# **Características del Controlador de Gráficos**

- Imágenes 3x Hardware Unidades de aceleración
- Color de la tabla de consulta (CLUT), con un máximo de 256 entradas
- Interfaz directo al blanco y negro, C-STN, TFT, OLED
- Resolución hasta 640x480 @ 30Hz, 16 bpp o 480x272 @ 60Hz, 16 bpp

## **Características de USB**

- V2.0 USB On-the-Go compatible (OTG)
- Función dual capaz de actuar como host o dispositivo
- Operación de baja velocidad (1,5 Mb / s) y la velocidad máxima (12 Mb /

s) en el modo de acogida

# **Funciones Analógicas**

- Hasta 24x, capacitiva touch sensing
- Comparadores analógicos 3x con entrada / Configuración de salida programable

# **Gestión de Energía**

- On-chip regulador de voltaje de 1,8 V
- Cambiar entre las fuentes de reloj en tiempo real
- Idle, Sleep y Doze modos con Fast despertador y dos velocidades de arranque
- 800 uA / MIPS, 3.3V típica: Modo Run
- Modo de suspensión actual de hasta 20 uA, 3.3V típica

• Corriente espera con 32 kHz oscilador: 22 uA, 3.3V típica

Eclipse es el entorno de desarrollo integrado IDE más utilizado para la creación de aplicaciones para *Android* y está disponible para Windows, Mac y Linux sin embargo Eclipse necesita una gran variedad de recursos por lo que se necesitará una computadora robusta.

Los requerimientos básicos para el uso de la tarjeta IOIO son:

- Un dispositivo móvil con sistema operativo Android
- Un equipo con Windows, Mac o Linux.
- Una fuente de alimentación de 5-15V DC con al menos 500 mA

## **3.4.4.2.Configuración de los pines en la tarjeta IOIO**

La fuente de alimentación para la tarjeta IOIO no proviene de la conexión USB con el dispositivo móvil puesto que el dispositivo móvil espera recibir el poder de carga de la tarjeta IOIO como si estuviera conectado a la computadora, IOIO necesita estar conectada a una fuente de alimentación la configuración de sus pines se detallada a continuación:

- Conector USB (tipo A) conector hembra: Se utiliza para conectar con el dispositivo Android.
- Pines GND (9 pines): conexión a tierra.
- Pines VIN (3 pines): Se utiliza para la alimentación a la placa. Voltaje entre 5V-15V debe ser suministrado.
- 5V pines (3 pines): Se utiliza normalmente como salida de 5V cuando se enciende la placa del VIN. Se puede utilizar como entrada de 5V en caso VIN no está conectado.
- 3.3V pines (3 pines): 3,3 V de salida.
- Pines de I / O (48 pines, numerados 1-48): pines de E / S de propósito general
- LED de alimentación: Se ilumina cuando el IOIO recibe alimentación.
- stat LED: Se ilumina brevemente durante el arranque y luego se vuelve bajo el control de la aplicación.
- MCLR pin: No se utiliza normalmente. Su propósito es para la programación de un nuevo firmware bootloader en el tablero IOIO.
- Cargue condensador de ajuste actual (CHG): Ajusta la cantidad de corriente de carga suministrada en la línea VBUS del USB para el dispositivo Android. Girando en dirección (+) aumenta la corriente de carga.

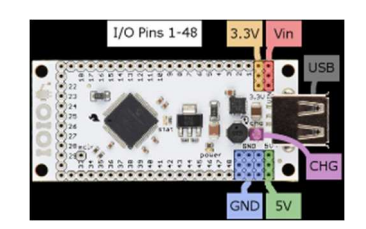

**Figura 55:** Configuración de pines en IOIO (Wilkipedia, 2012)

## **3.4.4.3.Android SDK**

*Android* SDK es un kit desarrollo de software (Software *Development* Kit) que proporciona las bibliotecas API y las herramientas de desarrollo necesarias para crear, probar y depurar aplicaciones para *Android*, utilizando JAVA como lenguaje de programación

El SDK de *Android* también contiene librerías para atar sus aplicaciones en el núcleo de *Android* con características relacionadas con las funciones de teléfono celular como realizar y recibir llamadas, la funcionalidad GPS y mensajería de texto. Estas bibliotecas constituyen el núcleo del SDK (DiMarzio, 2008).

La mayor parte del SDK de *Android*, en el número de archivos, consta de la documentación, con la programación de las API, las herramientas y las muestras que componen el resto. Esta sección ofrece un vistazo más de cerca exactamente lo que se incluye en el SDK de *Android*.

#### **3.4.4.5.Librerías para IOIO**

#### **IOIOLIB**

*IOIOLib* es un conjunto de bibliotecas para *Android* y para la PC, que permite que la aplicación realizada controle a la tarjeta IOIO. Las bibliotecas contienen un conjunto de interfaces Java que abarcan las diversas características de la tarjeta IOIO. En el momento de la creación de la aplicación *IOIOLib* se empaqueta en el archivo .jar o .apk, por lo que la aplicación es independiente y no requiere ninguna instalación adicional de componentes dependientes; *IOIOLib* incluye dos elementos principales:

• **API de Core IOIOLib:** comprende un API independiente de la plataforma para el control de todas las funciones de la tarjeta IOIO.

• **Marco de aplicaciones IOIOLib:** comprende la plataforma y los servicios públicos de tipo de aplicación específica para simplificar la creación de varios tipos comunes de aplicaciones.

Las bibliotecas están organizadas en varios paquetes de Java los cuales se describen a continuación:

- *ioio.lib.api:* paquete que contiene la API Core IOIOLib para controlar la tarjeta IOIO. Este es el paquete de la aplicación va a utilizar.
- *El ioio.lib.impl*: paquete que contiene la aplicación de las interfaces y no está destinado a ser utilizado directamente.
- *El ioio.lib.util* paquete que contiene el marco de aplicaciones IOIOLib, que facilitará el escribir aplicaciones para IOIO.

## **IOIOLibAndroid**

El IOIOLibAndroid es la biblioteca que se utiliza para la comunicación con la tarjeta IOIO desde un dispositivo con sistema operativo Android, además funciona en cualquier versión de Android.

#### **IOIOLibBT Y IOIOLibAccessory**

IOIOLibBT y IOIOLibAccessory son librerías complementarias para IOIOLibAndroid además de añadir Bluetooth Android Open Accessory como posibles conexiones con la tarjeta IOIO, respectivamente.

#### **3.4.5. Etapa de Visualización en el Dispositivo Móvil**

Si bien es cierto la aplicación debe correr en cualquier dispositivo móvil con sistema operativo Android para el desarrollo de la aplicación se ha utilizado el celular SAMSUNG Galaxy music S3 que es versión 4.04 Ice Cream Sandwich, sus características técnicas se describen a continuación.

#### **3.4.5.1 Características Técnicas de Samsung GalaxyMusic S3**

#### **Memoria**

• Agenda telefónica: Entradas y campos prácticamente ilimitados, Foto de llamada

#### **Tamaño**

- Dimensiones: 110.1x59x12.3
- Peso: 106.9 g

# **3.4. IMPLEMENTACIÓN DEL PROTOTIPO**

Para el desarrollo del diseño, simulación, depuración y construcción del prototipo se utilizó Proteus que es una herramienta para la elaboración avanzada de esquemas electrónicos y la interacción de elementos que integra el circuito a diseñarse además cuenta con un módulo para diseño de circuitos impresos el cual será utilizado en la elaboración e implementación del prototipo.

## **3.5.1. Descripción del Software para el Ruteado**

Para el diseño del ruteado del prototipo se utilizó ARES, herramienta para la elaboración de placas de circuito impreso con posicionado automático de elementos y generación automática de pistas, que permite el uso de hasta 16 capas.

# **3.5.2. Esquema del prototipo en ISIS**

El esquema General del prototipo muestra todas las etapas que componen el prototipo final y los elementos que serán utilizados para su implementación el cual se observa en la Figura. 56.

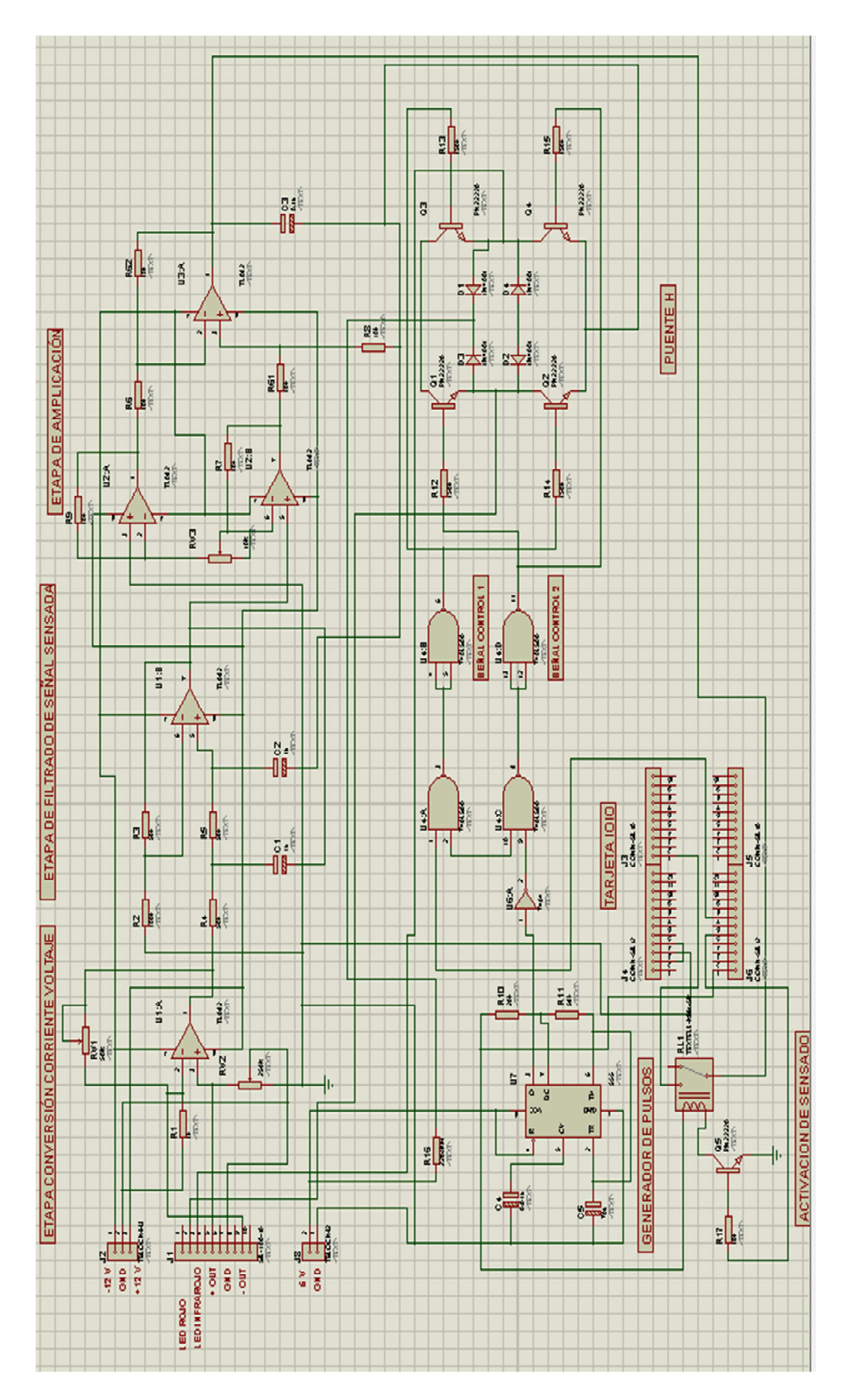

**Figura 56:** Esquema General del Prototipo en ISIS

## **3.5.3. Esquema del Ruteado en ARES de Proteus**

La Figura. 57 muestra el esquema diseñado del Prototipo en ARES y la ubicación de los elementos para la impresión de la placa.

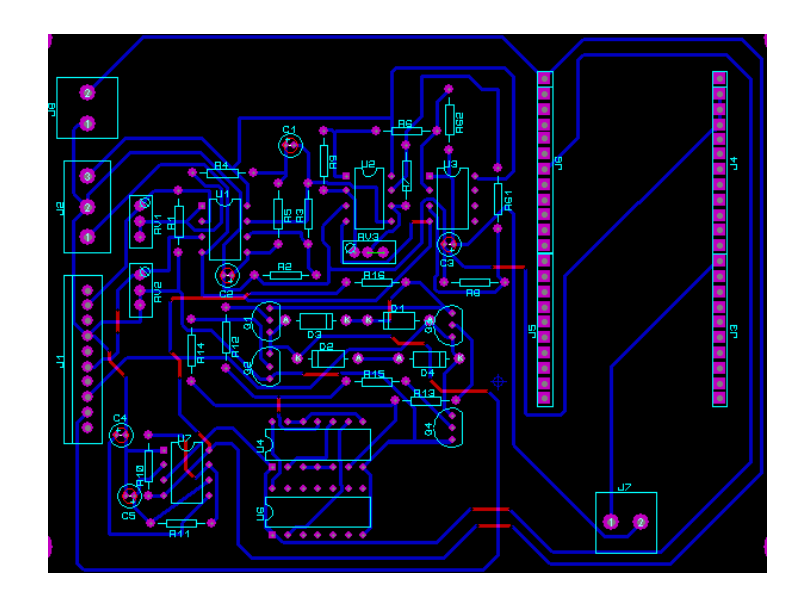

**Figura 57:** Esquema de las pistas del Prototipo en ARES en 2D

El esquema del prototipo en 3D se observa en la Figura. 58 el cual muestra como quedarán los elementos en la realidad en la placa ya implementada, además la simulación del ruteado de pistas.

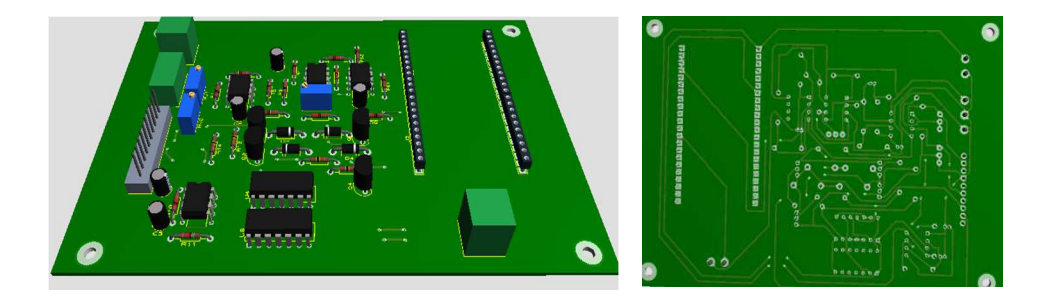

**Figura 58**: Esquema del Prototipo en 3D en ARES de Proteus.

#### **3.5.4. Montaje del Prototipo**

Para el montaje del prototipo se decidió colocar la tarjeta en una caja para dar mejor presentación y facilidad de uso al usuario puesto que posee periféricos de alimentación, conexión con el celular y el sensor de oximetría de pulso; los pasos que se siguieron para su ensamblaje se describen a continuación.

## **3.5.4.1.Ensamblaje de Elementos en Tarjeta de Fibra de Vidrio**

Se han colocado los elementos en una placa de fibra, que es la más adecuada para el ensamblaje de circuitos electrónicos, contiene zócalos para mayo facilidad en la colocación de los amplificadores operacionales y compuertas lógicas, como se muestra en la Figura. 59.

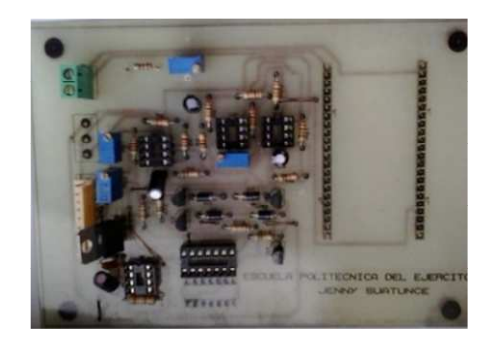

**Figura 59:** Montaje de elementos en placa de fibra de vidrio

#### **3.5.4.2.Montaje de la Tarjeta IOIO en la Placa de Fibra de Vidrio**

La tarjeta con los elementos cuenta con el ruteado para incluir en ella la tarjeta inteligente IOIO la cual se muestra en la Figura 60.

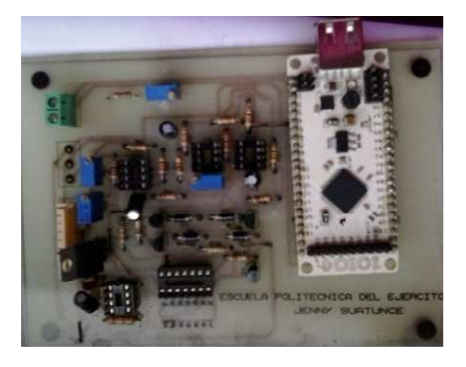

**Figura 60:** Montaje de la tarjeta IOIO a la Placa

# **3.5.4.3. Montaje de la tarjeta en Caja**

Finalmente la tarjeta se inserta en una caja de medidas 12x16 que contiene los periféricos para la conexión con sensor Nellcor DS100-A, alimentación a la tarjeta y conexión vía USB con el dispositivo móvil como se muestra en la Figuras 61.

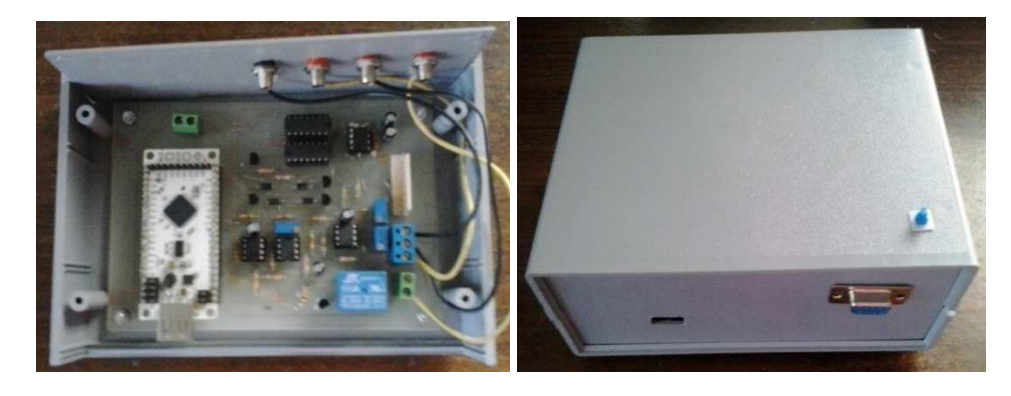

**Figura 61:** Montaje del Prototipo en Caja de Presentación

# **4. CAPÍTULOIV**

# **DESARROLLO E IMPLEMENTACIÓN DEL SOFTWARE 4.1 DESCRIPCIÓN GENERAL DEL SOFTWARE A DISEÑARSE**

La aplicación a diseñarse debe ser capaz de leer los datos que provienen de la tarjeta IOIO y procesar dichos datos a una interfaz gráfica adaptable para cualquier versión de dispositivo móvil con sistema operativo Android, además la aplicación debe ser capaz de guardar los resultados en una base de datos interna con fecha y datos de la persona a medirse, también debe ser capaz de realizar una búsqueda de datos que muestre el historial cada persona.

## **4.1.1. Requerimientos del Software**

- Entorno de desarrollo de desarrollo de interfaz que permita manejar una interfaz gráfica amigable con el usuario dentro de dispositivos móviles Android.
- El Software debe ser capaz de comunicarse, controlar y procesar las entradas y salidas de la tarjeta IOIO.
- Manejar una Base de Datos dentro del dispositivo móvil.

#### **4.1.2. Herramientas a utilizarse para el desarrollo del Software**

Para el desarrollo de aplicaciones Android que cumple con todos los requerimientos descritos es necesario la instalación de diferentes programas los cuales se describen a continuación:

- Java
- Eclipse
- Android SDK
- Librería IOIO
- Java: "Es un lenguaje de programación y una plataforma informática comercializada por primera vez en 1995 por Sun Microsystems. Java es rápido, seguro y fiable. Desde portátiles hasta centros de datos, desde consolas para juegos hasta súper computadoras, desde teléfonos móviles hasta Internet, Java está en todas partes." (ORACLE, s.f.)
- **Eclipse:** Es el kit de desarrollo de Interfaz, donde se permite realizar la programación en código java de una forma más simplificada y muestra métodos y clases de las cuales se puedes hacer uso.
- **Android SDK:** Kit de desarrollo de software para *Android,* que proporciona las bibliotecas API y herramientas de desarrollo necesarias para crear, probar y depurar aplicaciones para Android.
- **Librerías de IOIO**: Las librerías de IOIO permiten la comunicación de la programación con la tarjeta.

#### **4.1.3. Fundamento Teórico para el Desarrollo del Procesamiento de la Señal**

Para obtener la  $SpO<sub>2</sub>$  es necesario encontrar el cociente R que se muestra en la Ecuación. 1 y se obtiene al encontrar el máximo y el mínimo de la señal pulsátil

detectada para la luz roja y la luz infrarroja. Después de obtener el factor R se tiene que hacer relación con la curva de calibración vista en la Figura. 62, dicha curva de calibración es determinada empíricamente con valores de saturación obtenidos de voluntarios humanos sometidos a diferentes pruebas, mediante técnicas como la gasometría

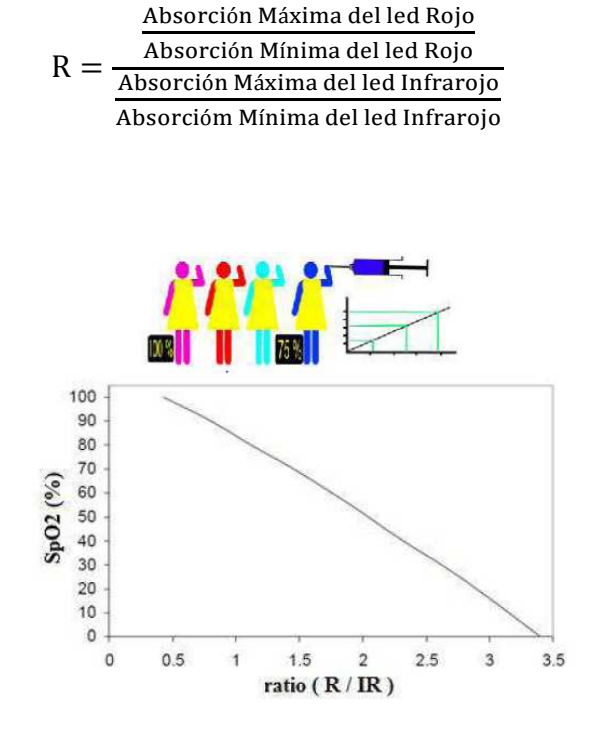

**Figura 62:** Curva de calibración

La fórmula obtenida a partir de los datos en obtención de la Saturación de Oxígeno es:

$$
SpO2 = ((110) + (-25) * R)
$$

Para la obtención de la frecuencia cardiaca determina sacando el valor medio de la señal AC pulsátil, para luego realizar una comparación con la misma señal origen, ya que esta sobrepasará su valor medio al momento en que se produzca un latido cardiaco, que serán contados en el transcurso de un minuto.

Para la obtención de los latidos de una persona en el lapso de un minuto se obtiene a partir de la ecuación

$$
Bpm = \frac{60 \text{ x conductor}}{\text{Tsegundos}}
$$

## **4.1.4. Diagrama de Casos de Uso**

La interacción del usuario con los procesos del sistema se muestra en la Figura.63. Donde se indica todas las acciones que realizará el usuario y la respuesta a dicha acción.

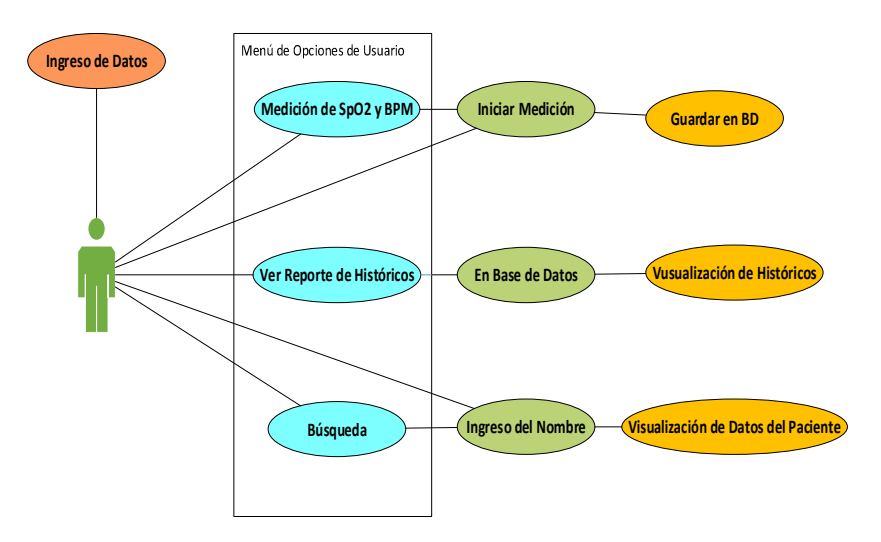

**Figura 63:** Diagrama de Casos de Uso

#### **4.2. FLUJOGRAMADEL SOFTWARE DEL PROTOTIPO**

Para el diseño de la interfaz gráfica y procesamiento de la señal se ha diseñado el diagrama de flujo que se muestra en la Figura. 64, y describe todos los procesos de diseño y el orden en que deben ejecutarse para su implementación.

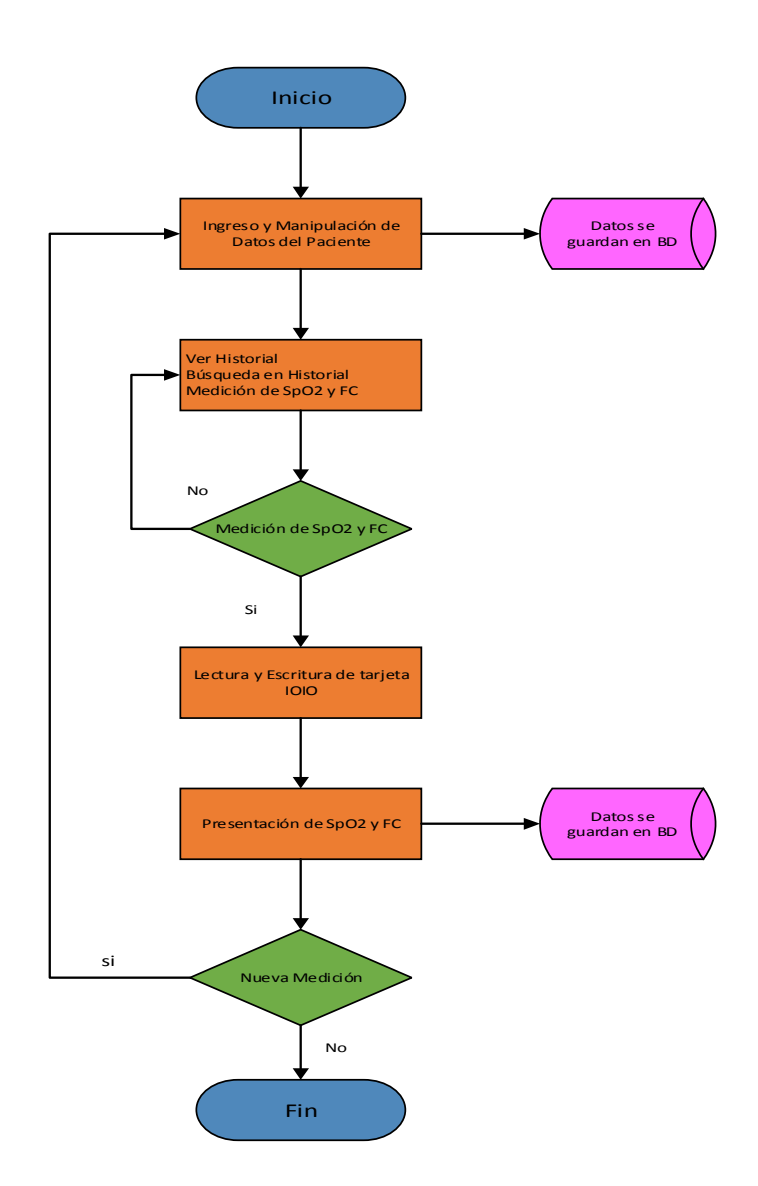

**Figura 64:** Flujograma para la adquisición de datos

# **4.2.1. Descripción del Flujograma para el Ingreso y Manipulación de Datos del Paciente**

En el Diagrama de Flujos para la Adquisición de Datos (Parte 1) se realiza la inicialización de las variables de entorno, también se encuentra el ingreso de datos del usuario que automáticamente serán guardados en una base de datos. Se cuenta con un menú que contiene un botón que iniciará una nueva medición, otro botón para mostrar

el historial de datos almacenados de todos los usuarios en anteriores mediciones y finalmente un botón buscador para ver el historial personal del usuario.

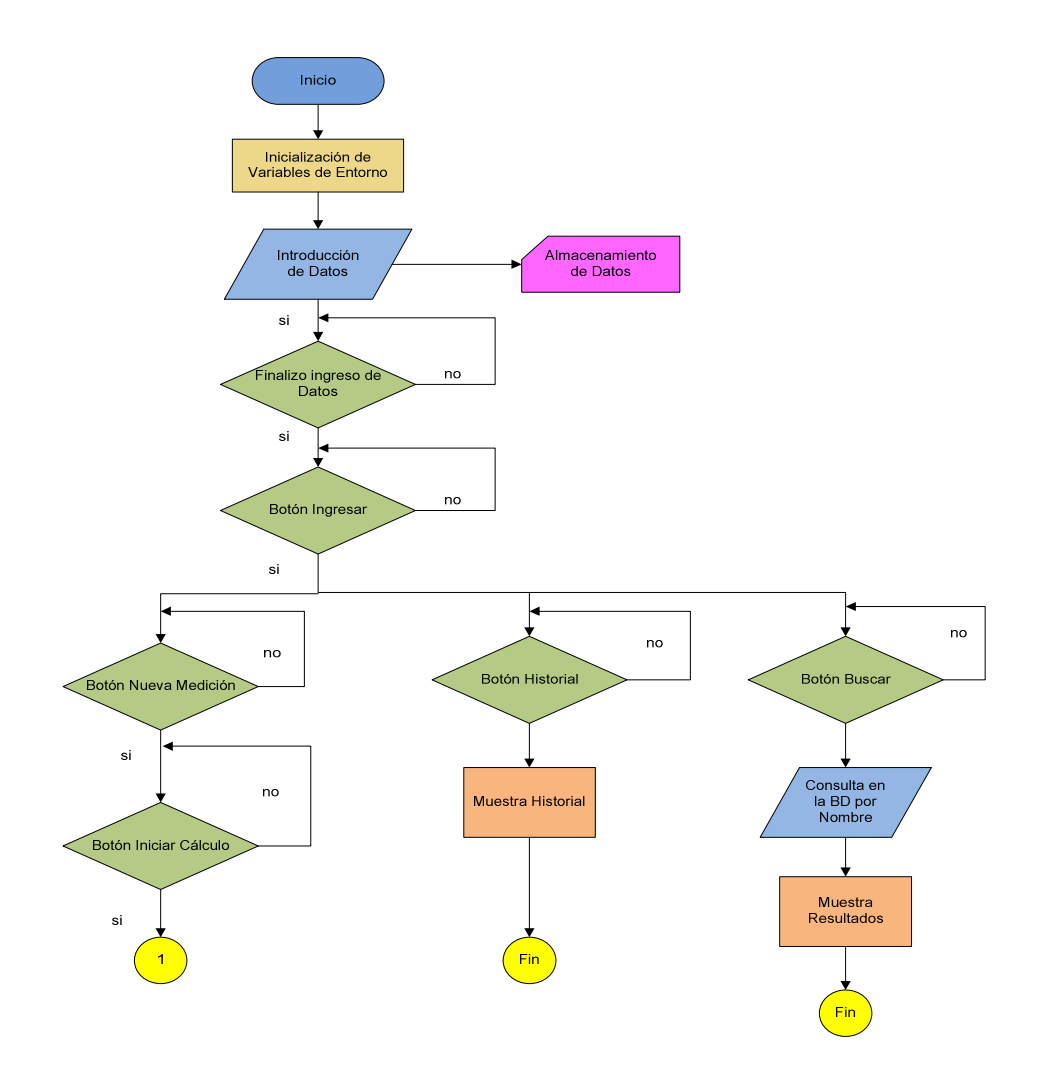

**Figura 65:** Diagrama de Flujos Ingreso y Manipulación de datos del paciente

# **4.2.2. Descripción del Flujograma para la lectura y Escritura de Datos de la tarjeta IOIO**

El Diagrama de Flujos para la Adquisición de Datos (Parte 2) presenta el algoritmo de la actividad principal para la obtención de la SpO2 y la fc, a partir de valores de voltajes de entradas análogas y digitales procesadas por la tarjeta IOIO.

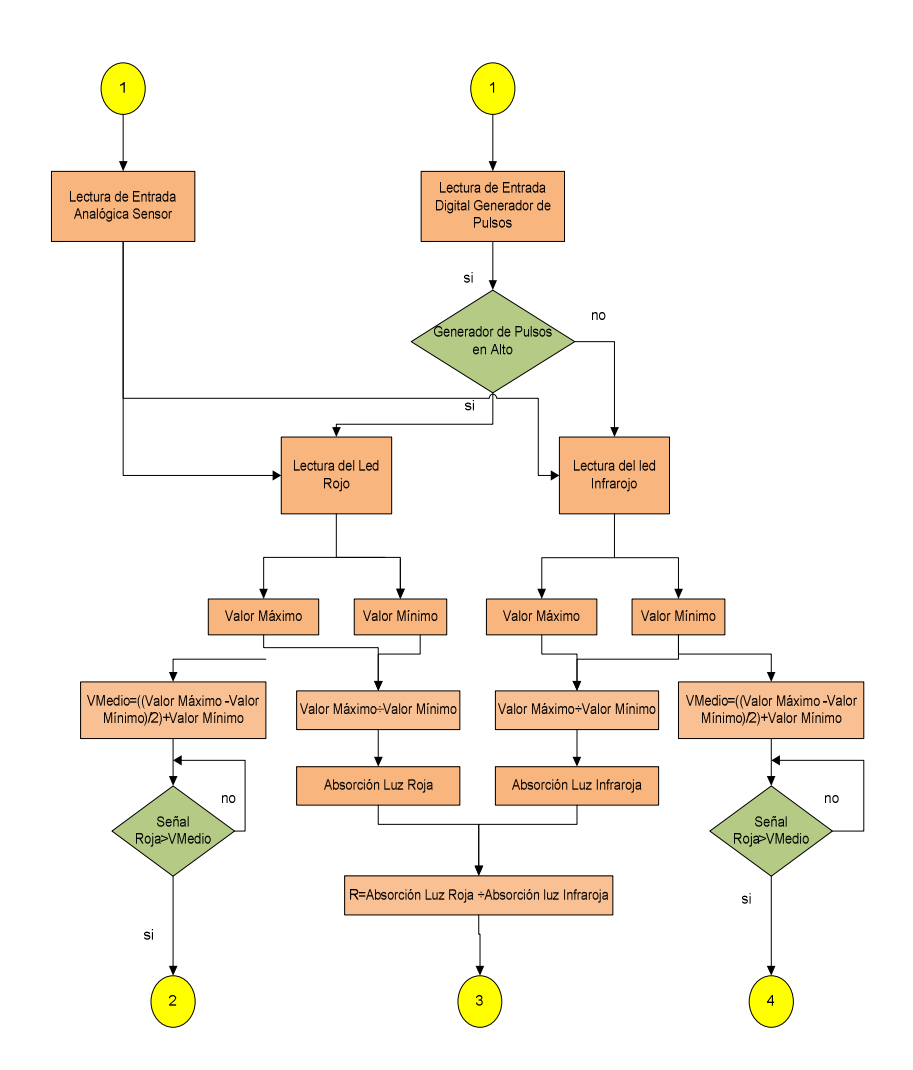

**Figura 66:** Diagrama de Flujos para lectura y Escritura de datos de la tarjeta IOIO

#### **4.2.3. Descripción del Flujograma para la Presentación de Datos**

Finalmente se obtiene los datos deSpO2 y frecuencia cardiaca del usuario que serán mostrados en la interfaz gráfica del dispositivo móvil, los datos son almacenados en una base de datos.
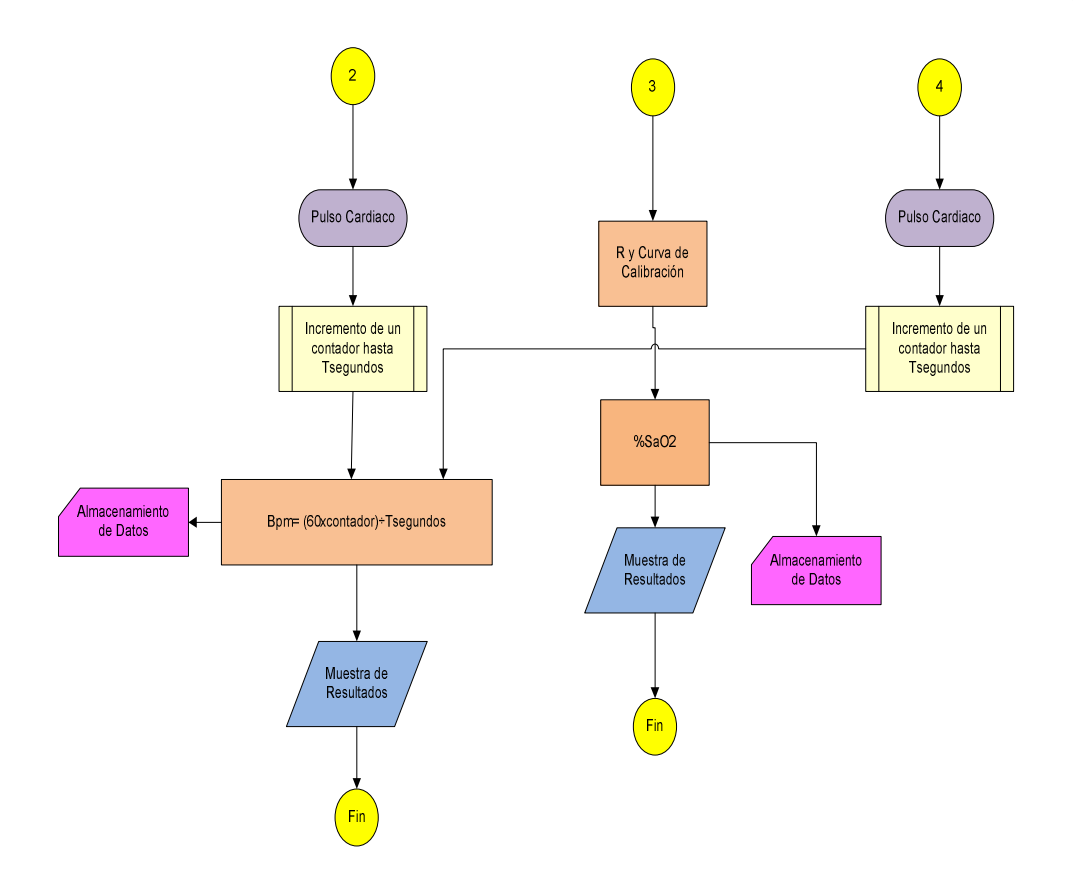

**Figura 67:** Diagrama de Flujos para la presentación de datos

# **4.2.4. Diagrama de Clases**

|A continuación se muestra el diagrama de clases de la aplicación en la Figura.

68, que muestra todas las variables y métodos utilizados en el programa.

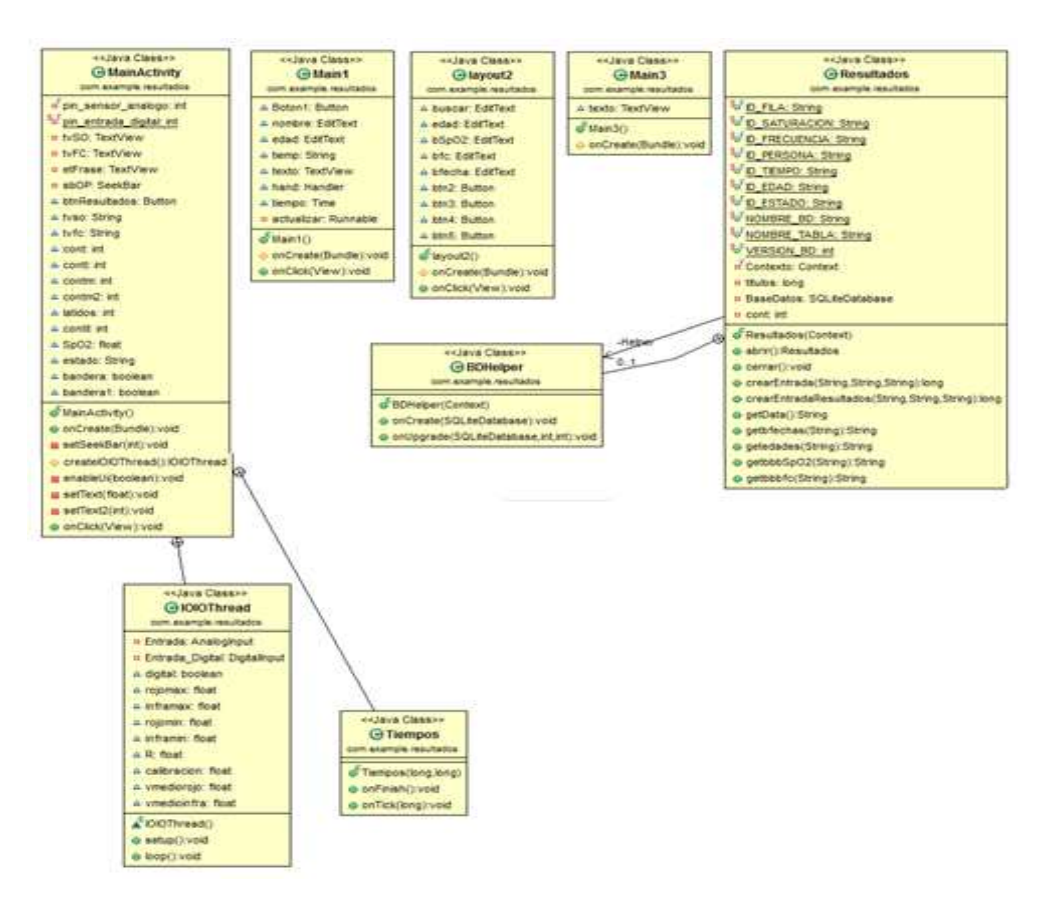

**Figura 68:** Diagrama de Clases de la Aplicación.

#### **4.2.4.1.Librerías de la Aplicación**

```
importandroid.app.Activity; 
importandroid.content.Intent; 
importandroid.os.Bundle; 
importandroid.view.View; 
importandroid.view.View.OnClickListener; 
importandroid.view.Window; 
importandroid.widget.Button; 
importandroid.app.Activity; 
importandroid.content.Intent; 
importandroid.text.format.Time; 
importandroid.widget.Button; 
importandroid.widget.EditText; 
importandroid.widget.TextView; 
importandroid.widget.Toast; 
importandroid.content.Context; 
importandroid.database.Cursor; 
importandroid.database.sqlite.SQLiteDatabase; 
importandroid.database.sqlite.SQLiteOpenHelper;
```
Cada componente perteneciente a una clase realiza una actividad las cuales se describen a continuación:

La clase MainActivity realiza el procesamiento de los datos obtenidos del sensor Nellcor DS-100A, tanto de SpO2 como de fc, para la frecuencia cardiaca se necesita

una clase tiempos para obtener los latidos de una persona en un minuto. El código de

programación de la clase MainActivity y su interfaz se muestra en la Figura 69.

```
publicvoid setup() throwsConnectionLostException { 
try { 
Entrada = ioio_.openAnalogInput(pin_sensor_analogo); 
Entrada_Digital = ioio_.openDigitalInput(pin_entrada_digital, Mode.FLOATING); 
Salida_Digital = ioio_.openDigitalOutput( 3, false); 
} catch (ConnectionLostException e) { 
throw e; 
        } 
} 
@Override 
publicvoid loop() throwsConnectionLostException { 
float read=0; 
try { 
finalfloat reading = Entrada.read();
read=(reading*100); 
sleep(200); 
cont++; 
} catch (InterruptedException e) { 
ioio_.disconnect(); 
} catch (ConnectionLostException e) { 
throw e; 
} 
try { 
digital= Entrada_Digital.read();
```
La clase Main1 desarrolla el ingreso de datos de la persona a medirse la SpO2 y fc, también desarrolla el método para la obtención de la fecha de medición por parte del usuario, todos los datos se guardan en la base de datos.

```
publicvoidonClick(View v) { 
switch(v.getId()){ 
case R.id.Boton1: 
String nom = nombre.getText().toString();
String eda = edad.getText().toString(); 
String tiemp = texto.getText().toString();
Resultados entrada = newResultados(Main1.this); 
entrada.abrir(); 
entrada.crearEntrada(nom, eda, tiemp); 
entrada.cerrar(); 
nombre.setText(""); 
edad.setText(""); 
Intent intent = new Intent ("com.example.resultados.MAIN"); 
startActivity(intent); 
break; 
       } 
} 
private Runnable actualizar = new Runnable(){
publicvoid run(){ 
tiempo = new Time(Time.getCurrentTimezone()); 
tiempo.setToNow(); 
texto.setText(tiempo.format("%D")); 
hand.postDelayed(this, 10); 
 } 
               };
```
En la clase Main2 se realiza el método para el Buscador mediante el ingreso del nombre del usuario el cual muestra los datos de medición, así como la fecha de la última medición, además se observa parte de código de programación para su desarrollo.

```
Resultados busqueda = newResultados(this); 
try { 
busqueda.abrir(); 
} catch (Exception e) { 
e.printStackTrace(); 
 } 
String bedad = busqueda.getedades(bus); 
String bbfecha = busqueda.getbfechas(bus); 
String bbSpO2 = busqueda.getbbbSpO2(bus);String bbfc = busqueda.getbbbfc(bus);
busqueda.cerrar();
```
edad.setText(bedad); bfecha.setText(bbfecha); bSpO2.setText(bbSpO2); bfc.setText(bbfc); **break**;

La clase Main3 muestra los resultados de la Base de Datos es decir llama al objeto de la clase que tiene la Base de Datos y los muestra en la interfaz, el código de programación mostrada a continuación.

```
protectedvoidonCreate(Bundle savedInstanceState) { 
super.onCreate(savedInstanceState); 
setContentView(R.layout.layout3); 
texto = (TextView)findViewById(R.id.tvTexto); 
Resultados informacion= newResultados(this); 
try { 
informacion.abrir(); 
} catch (Exception e) { 
e.printStackTrace(); 
} 
String datos = informacion.getData();
informacion.cerrar(); 
texto.setText(datos);
```
}

La clase Resultado se encarga del manejo de la base de datos, es decir creación

de tablas, actualización de datos, modificación y eliminación de registros, además de

la interfaz en donde se guardarán los datos de medición.

**publicclass**Resultados { **publicstaticfinal** String ID  $FILA = "id";$ **publicstaticfinal** String ID\_SATURACION = "sat\_oxigeno"; **publicstaticfinal** String ID\_FRECUENCIA ="frec\_cardiaca"; **publicstaticfinal** String ID\_PERSONA ="nombre\_persona"; **publicstaticfinal** String ID\_TIEMPO ="nombre\_tiempo"; **publicstaticfinal** String ID EDAD ="edad persona"; **publicstaticfinal** String ID\_ESTADO ="estado\_persona"; **publicstaticfinal** String NOMBRE\_BD ="RESULTADOS"; **publicstaticfinal** String NOMBRE\_TABLA ="TABLA\_RESULTADOS"; **publicstaticfinalint** VERSION\_BD =1; privatefinal Context Contexto;

```
privatelongtitulos; 
privateBDHelper Helper; 
privateSQLiteDatabaseBaseDatos; 
privateintcont; 
publicResultados (Context c){ 
Contexto = c;
       } 
privatestaticclassBDHelperextendsSQLiteOpenHelper{ 
publicBDHelper(Context context) { 
super(context, NOMBRE_BD, null, VERSION_BD); 
 } 
             @Override 
publicvoidonCreate(SQLiteDatabasedb) { 
db.execSQL("CREATE TABLE " + NOMBRE_TABLA + "(" + ID_FILA 
                           + " INTEGER PRIMARY KEY 
AUTOINCREMENT, " + 
                       ID_PERSONA + " TEXT NOT NULL, " + 
                       ID_SATURACION + " TEXT NOT NULL, " + 
                       ID_FRECUENCIA + " TEXT NOT NULL, " + 
                       ID_TIEMPO + " TEXT NOT NULL, " + 
                       ID_ESTADO + " TEXT NOT NULL, " + 
                       ID_EDAD + " TEXT NOT NULL);");
```
Finalmente la Figura 69. Muestra la interfaz donde se visualizan los resultados de

la medición así como el almacenamiento de los mismos en la interfaz de base de datos.

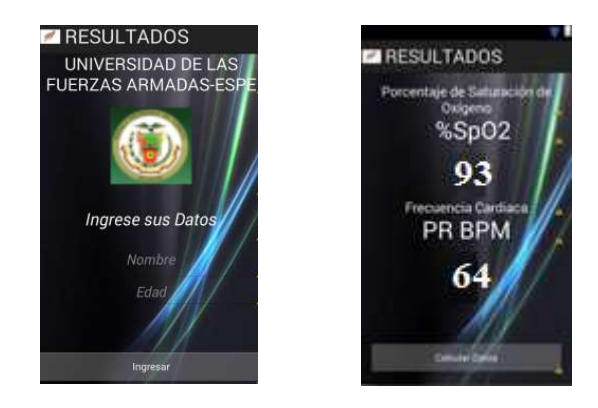

**Figura 69:** Interfaz de Resultados de la medición

# **5. CAPÍTULO V**

# **PRUEBAS DE FUNCIONALIDAD**

# **5.1 DEFINICIÓN ESCENARIO DE PRUEBAS**

Para realizar las pruebas de funcionalidad se tomarán dos escenarios los mismos que permitirán comprobar la efectividad del sensor así como también su respectivo porcentaje de error. Estos escenarios se utilizarán tanto en personas sanas como enfermas.

Los escenarios a considerar están definidos de la siguiente manera:

- **Escenario 1:** Toma como referencia de medición un sensor comercial.
- **Escenario 2:** Toma como referencia el prototipo implementado.

### **5.1.1. Escenario 1**

En este escenario se utilizará un sensor comercial Health-Ox de la marca Drive cuyas características se describen a continuación.

### **5.1.1.1.Sensor de Oximetría de Pulso Drive Health-Ox**

El principio con el cual funciona el sensor drive Health-Ox es el de Lambert Beer de acuerdo con las características del espectro de absorción de hemoglobina reductiva (R Hb) en zonas brillantes y zonas cercanas al infrarrojo. El principio de operación del instrumento es la tecnología de inspección fotoeléctrica de oxihemoglobina, el cual es adoptado de acuerdo a la tecnología de capacidad de escaneo y grabación de pulso, para que así, dos rayos de luz de diferente longitud de onda (brillo de 660nm y luz cercana al infrarrojo de 880nm) se enfoquen sobre la punta de la uña por medio de una abrazadera tipo sensor ajustada al dedo. Posteriormente se mide una señal que proviene de un elemento fotosensible, esta información aparece en dos grupos de LEDs (diodos emisores de luz) por medio de un proceso en circuitos electrónicos y un microprocesador, el sensor se muestra en la Figura 70.

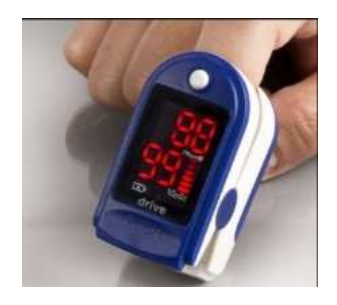

## **Figura 70:** Sensor de Oxímetro Health-Ox

Sus principales características son:

## **Características:**

**Tabla 6** Características del sensor de Oxímetro Health-Ox

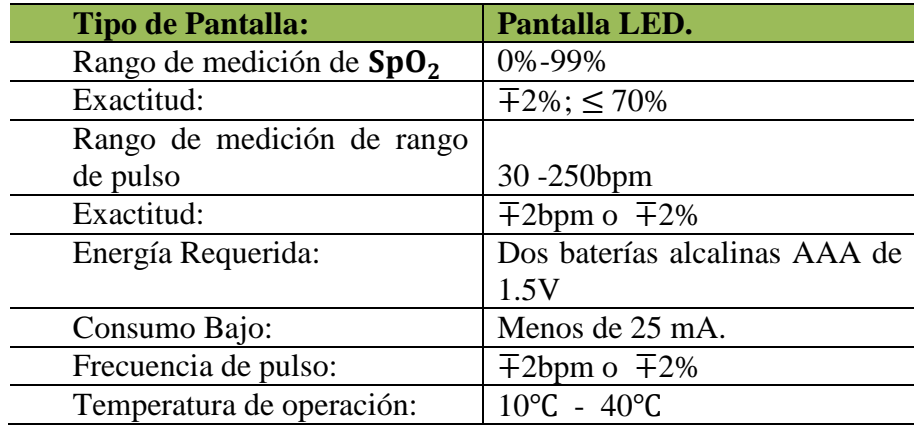

El diagrama de bloques que representa a este escenario se encuentra representado en la Figura. 71.

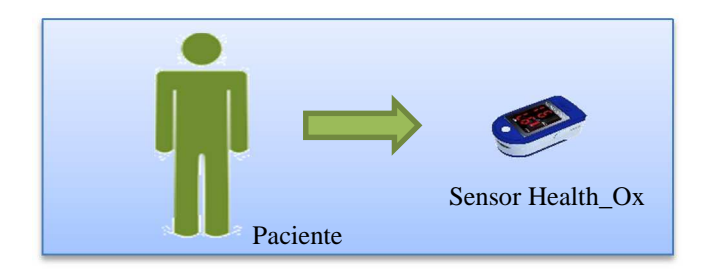

**Figura 71:** Diagrama de escenario 1

# **5.1.2. Escenario 2**

En el escenario 2 se utilizó el prototipo implementado que se muestra en la Figura 72.

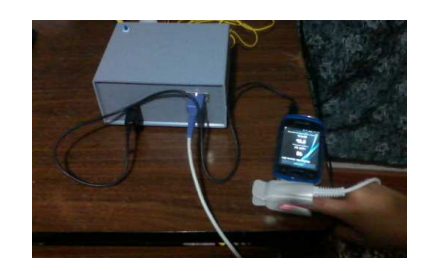

**Figura 72:** Prototipo Implementado.

El diagrama que representa este escenario está representado en la Figura.73.

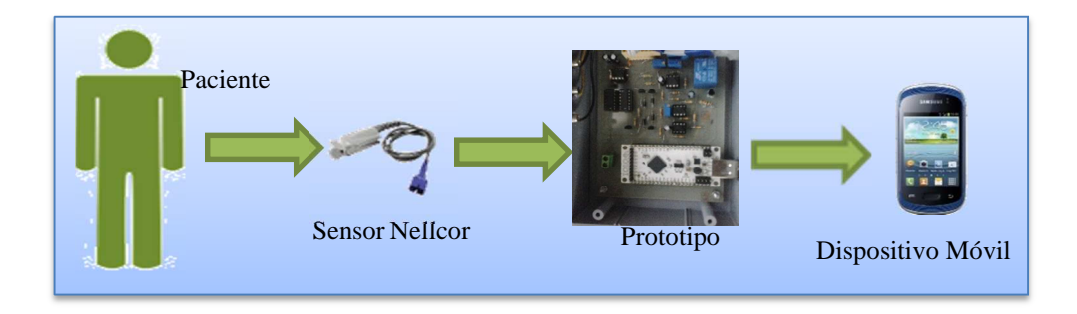

**Figura 73:** Diagrama de escenario 2

## **5.2. PRUEBAS BAJO EL ESCENARIO 1**

Para el desarrollo de las pruebas en pacientes sanos y enfermos se realizaron los siguientes pasos:

- Encendido del sensor.
- Colocación del sensor en el dedo anular del paciente y esperar 10 segundos.
- Visualización de resultados.

Las pruebas realizadas en este escenario permitieron observar los siguientes datos.

### **5.2.1. Pruebas con personas sanas**

Para las pruebas con personas sanas se ha decidido tomar en cuenta a personas adultas entre 20 y 50 años de género masculino y femenino.

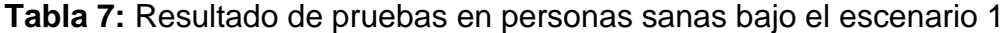

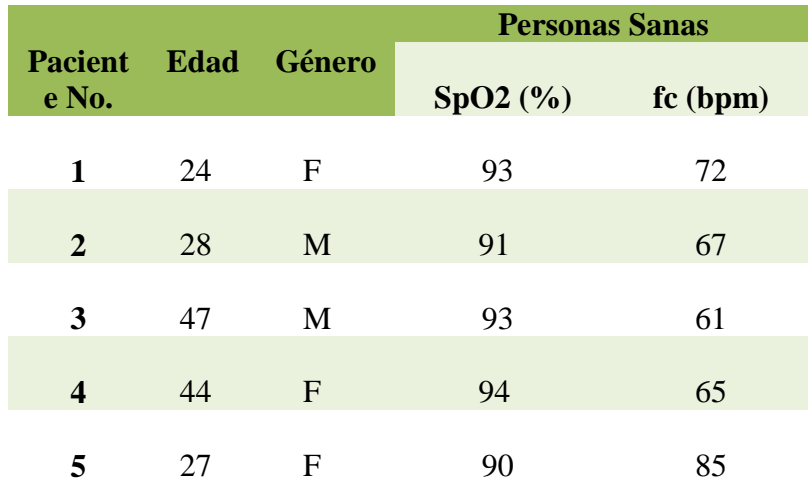

Para las pruebas con personas enfermas se ha decidido tomar en cuenta a personas entre 15 y 75 años de género masculino y femenino, con enfermedades pulmonares y del corazón.

**Tabla 8:** Resultado de pruebas en personas enfermas bajo el escenario 1

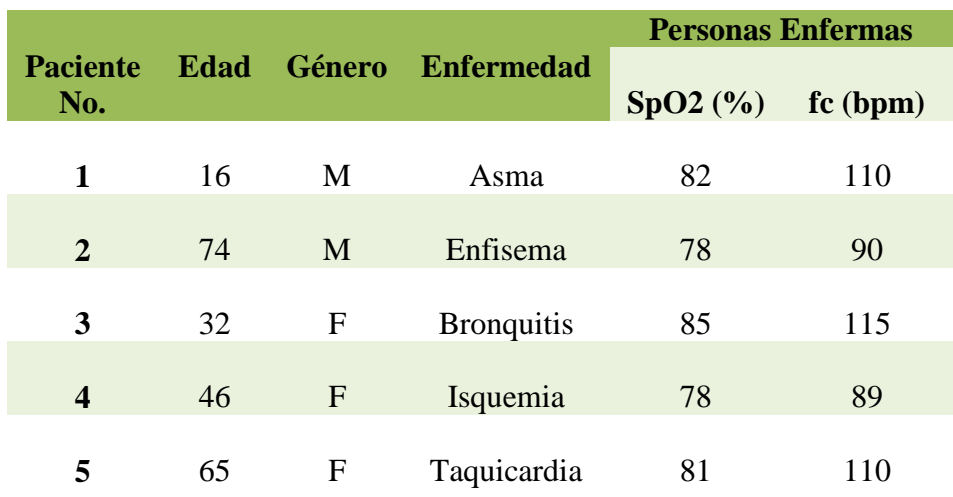

### **5.3. PRUEBAS BAJO ESCENARIO 2**

Se realizaron pruebas en pacientes sanos y enfermos utilizando los siguientes pasos:

- Apertura de la aplicación.
- Ingreso de nombre y edad del paciente para el registro en la base de datos.
- Colocación del sensor en el paciente.
- Toma de datos de saturación de oxígeno y frecuencia cardiaca por el prototipo en el lapso de en 60 segundos.
- Almacenamiento de datos en memoria interna del dispositivo.

Las pruebas realizadas en este escenario permitieron observar los siguientes resultados.

# **5.3.1. Pruebas con personas sanas**

**Tabla 9:** Resultado de pruebas en personas sanas bajo el escenario 2

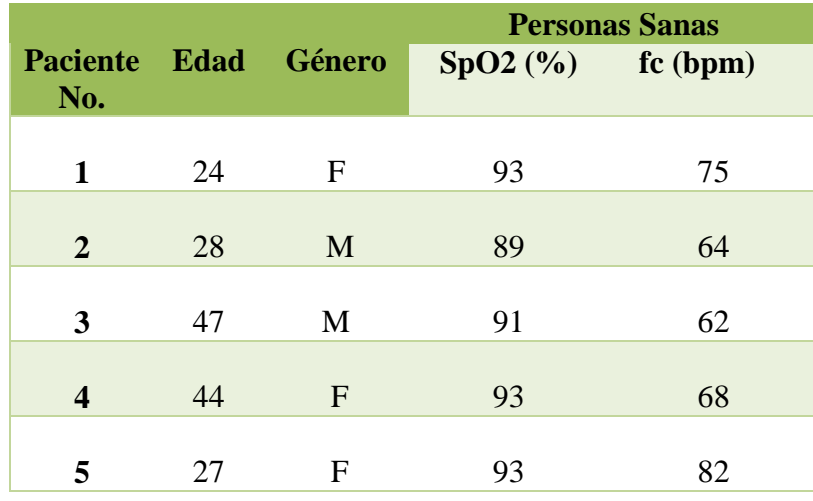

## **5.3.2. Pruebas con personas enfermas.**

**Tabla 10:** Resultado de pruebas en personas enfermas bajo el escenario 2

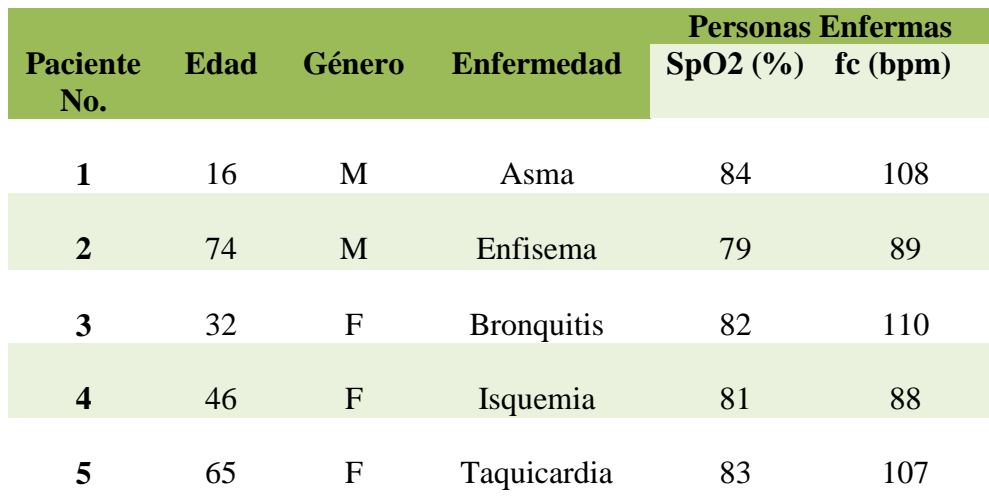

# **5.4. COMPARACIÓN DE RESULTADOS OBTENIDOS ENTRE ESCENARIO 1 Y ESCENARIO 2**

## **5.4.1. Personas Sanas**

**Tabla 11:** Comparación de resultados entre el oxímetro comercial y el

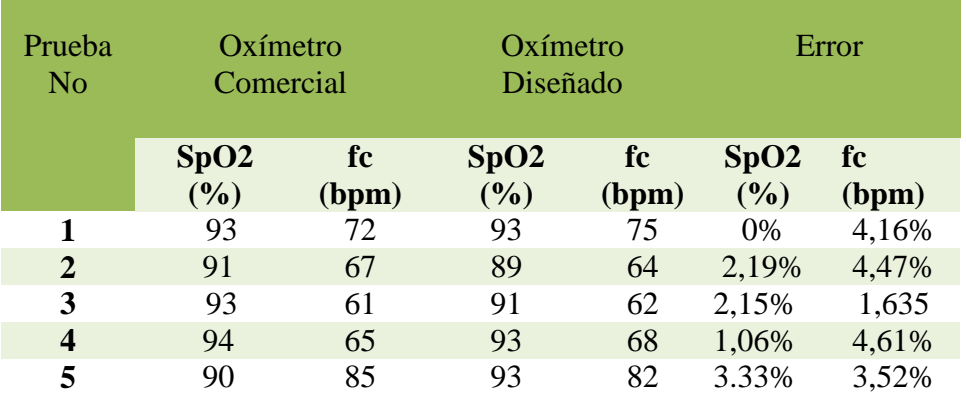

oxímetro diseñado en personas sanas

### **5.4.2. Personas Enfermas**

**Tabla 12:** Comparación de resultados entre el oxímetro comercial y el

Paciente No Oxímetro Comercial Oxímetro Diseñado Error **SpO2 (%) fc (bpm) SpO2 (%) fc (bpm) SpO2 (%) fc (bpm) 1** 82 110 84 108 2,43% 1,81% **2** 78 90 79 89 1,28% 1,11% **3** 85 115 82 110 3,52% 4,34% **4** 78 89 81 88 3,84% 1,12% **5** 81 110 83 107 2,46% 2,72%

oxímetro diseñado en personas enfermas.

## **5.5. Evaluación de Resultados**

De acuerdo a los resultados obtenidos en las mediciones con el sensor comercial y el prototipo se obtuvieron los resultados esperados con un error menor al 5%el cual es favorable y constata el buen funcionamiento del prototipo diseñado.

### **5.5.1. Evaluación del Escenario 1**

El escenario 1 muestra el resultado de la medición con personas sanas y su comportamiento en tabulación de barras, las barras de color azul pertenecen a los resultados del oxímetro comercial y las barras de color rojo pertenecen a los resultados del prototipo.

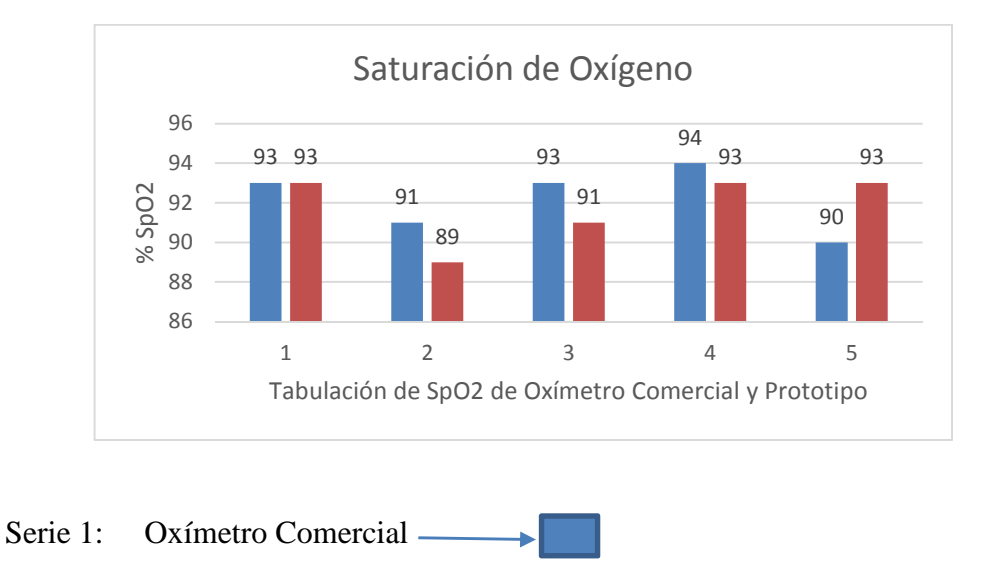

Serie 2: Oxímetro Diseñado

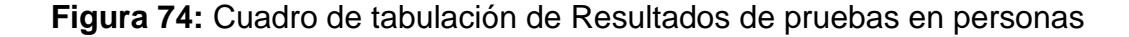

sanas.

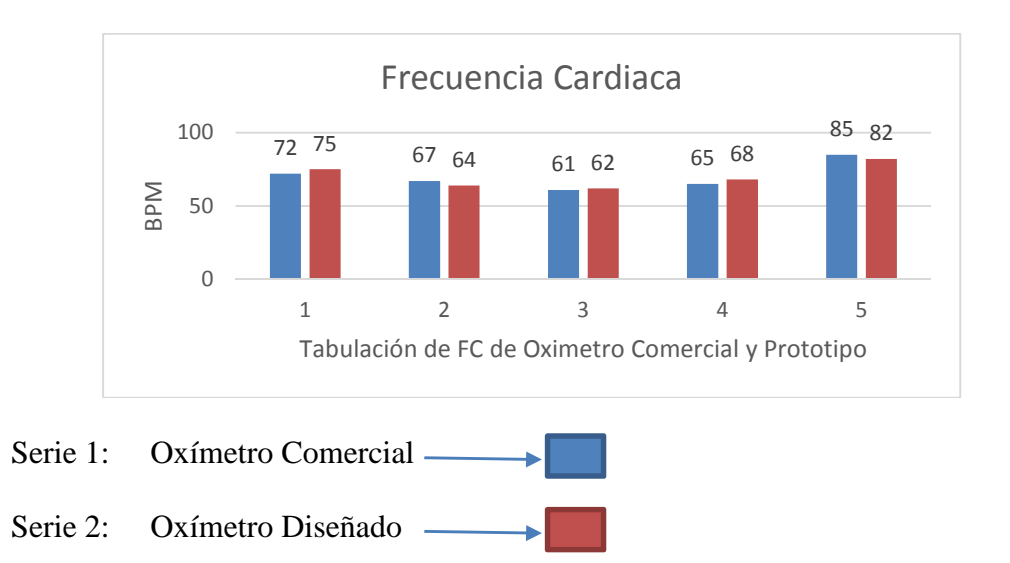

**Figura 75:** Cuadro de tabulación de Resultados de pruebas en personas enfermas

## **5.3.2. Evaluación del Escenario 2**

El escenario 2 muestra el resultado de la medición con personas enfermas y su comportamiento en tabulación de barras, las barras de color azul pertenecen a los resultados del oxímetro comercial y las barras de color rojo pertenecen a los resultados del prototipo.

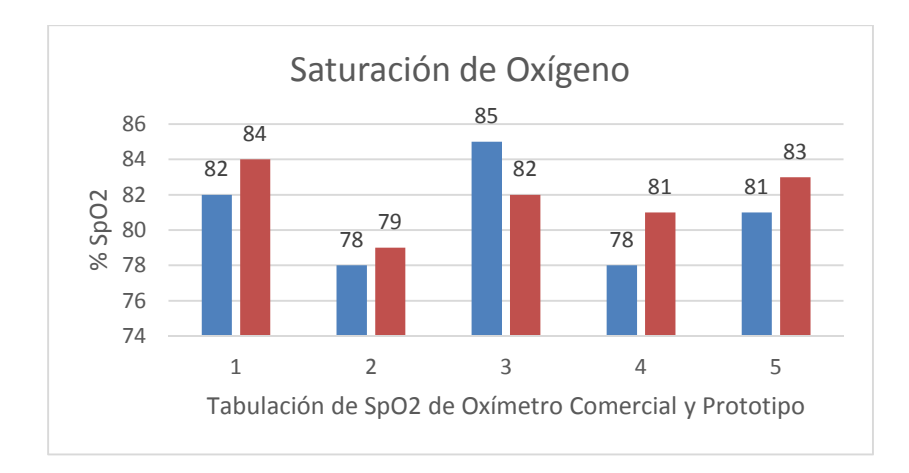

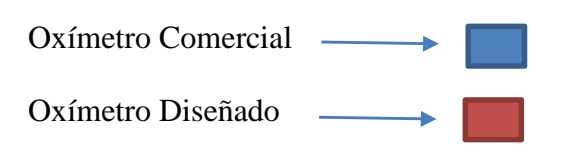

# **Figura 76:** Cuadro de tabulación de Resultados de pruebas en personas

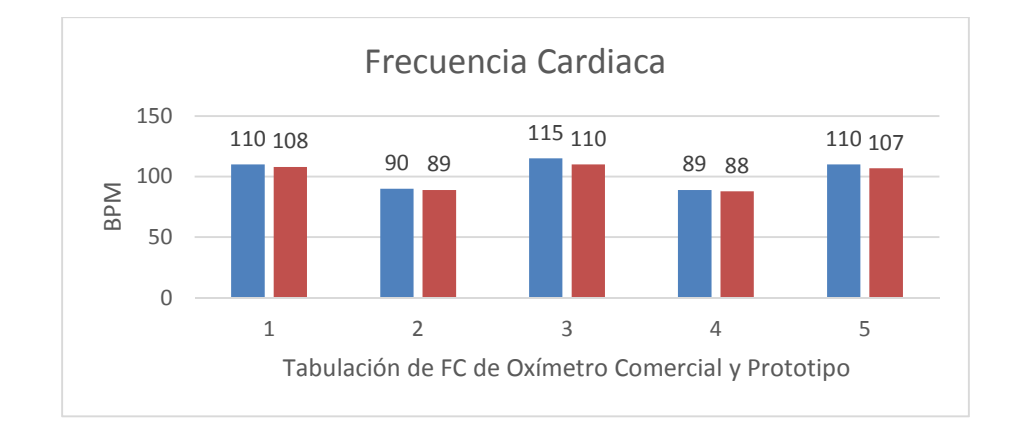

sanas.

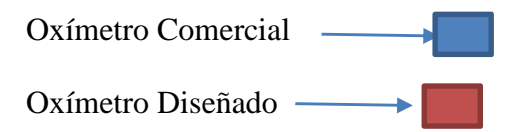

**Figura 77:** Cuadro de tabulación de Resultados de pruebas en personas

enfermas.

### **6. CAPITULO VI**

# **CONCLUSIONES Y RECOMENDACIONES**

### **6.1.CONCLUSIONES**

De la implementación de la etapa de encendido de leds se concluye que el nivel de corriente está directamente relacionado con la intensidad de luz de los leds del sensor Nellcor DS-100A; sin embargo de acuerdo a las características descritas no se debe sobrepasar los 50mA por precaución a posibles daños del sensor y tampoco puede estar por debajo de los 4mA, ya que es la intensidad mínima que se aplica a un led para que se encienda.

De las pruebas con el prototipo se determinó que en el momento de la medición se necesita un extremo cuidado puesto que cualquier movimiento brusco por parte del paciente así como una iluminación excesiva afecta en el procesamiento de la señal provocando una salida de datos erróneos.

De la implementación del software se concluye que la creación de aplicaciones para el sistema operativo Android en el entorno de desarrollo de interfaces Eclipse; es el más estable puesto que otros entornos de aplicación como Android Studio a pesar de que ofrecen características más cómodas en el desarrollo de aplicaciones aún no ofrecen estabilidad en el momento del desarrollo de la aplicación puesto que al ser entornos de desarrollo relativamente nuevos están sujetos a errores del compilación.

De los resultados obtenidos en las mediciones con el sensor comercial y el prototipo se obtuvieron los resultados esperados con un error menor al 5%el cual es favorable y constata el buen funcionamiento del prototipo diseñado.

Una vez realizadas las pruebas en el escenario 1 con pacientes sanos con resultados de SpO2 superiores al 90% y de frecuencia cardiaca entre 60 y 120 latidos por minuto, y las pruebas en el escenario 2 con pacientes enfermos con resultados de SpO2 por debajo de 85 % y de frecuencia cardiaca por encima de los valores establecidos, se concluye que el prototipo desarrollado en el presente proyecto funciona adecuadamente de acuerdo a los objetivos planteados en el mismo como lo demuestran los resultados de las pruebas realizadas que confirmaron que el paciente está sano o enfermo.

### **6.2.RECOMENDACIONES**

Es necesario recordar que los leds rojo e infrarrojo internos del sensor están conectados inversamente uno respecto al otro por lo que se requiere una etapa que controle el encendido y apagado de los leds de forma alterna para ello se utilizó un puente H donde las señales que controlan su inversión fueron configuradas para que no se activen simultáneamente.

Es importante tomar en cuenta todas las librerías así como permisos para el funcionamiento de la aplicación en el celular y la correcta configuración de las mismas puesto que si no se incorpora alguna de ellas la aplicación no correrá en el celular.

Respetar la configuración de los pines de la tarjeta IOIO puesto que se puede causar daño a la tarjeta si se ingresan niveles de voltajes superiores a los establecidos.

Debido a que Android es un sistema operativo de código abierto los trabajos futuros estarían enfocados en el desarrollo de aplicaciones en el área de la medicina como herramientas de realidad aumentada, conexión con servidores para la generación y desarrollo de formularios etc., que pueden ser de gran ayuda al trabajo diario de los médicos.

# **REFERENCIA BIBLIOGRÁFICA**

Alvarez, L. (2011). *Fisiología Básica Aplicada .* Guayaquil.

Amezcua, M. L. (s.f.). *Tecnologías para desarrollo de aplicaciones web.*

- Aponte Gómez, S., & Dávila Ramírez, C. (2011). *SISTEMAS OPERATIVOS MOVILES: FUNCIONALIDADES, EFECTIVIDAD Y APLICACIONES UTILES EN COLOMBIA.* BOGOTÁ.
- Bustos, J. (s.f.). *El corazón como bomba, ciclo cardíaco y exitación rítmica del corazón.* San José de Costa Rica.
- DiMarzio, J. (2008). *Android a programmer´s guide.* Nueva York: Mc Graw Hill.
- Gerald., T., & Derrickson, B. (2006). *Principios de Anatomía y Fisiología .* Mexico DF: Editorial Médica Panamericana.
- GUYTON, & HALL. (2006). *Tratado de Fisiología Médica.* Jackson Mississipi: ELSEVIER.
- *INSPIRATION Medical*. (2011). Obtenido de http://www.inspirationmedical.com/nellcor\_sensoren.html
- *IOIO Wiki*. (2013). Obtenido de https://github.com/ytai/ioio/wiki/Getting-To-Know-The-Board
- KEY, S. (s.f.). *Filtro Pasabajo de 2do Orden* .
- López-Herranz, G. P. (2003). Oximetría de pulso: A la vanguardia en la monitorización no invasiva de la oxigenación. *Revista Médica del Hospital General de México*, 161.
- Madero, E. G. (2012). *Calidad de Servicio para Sistemas Operativos .* Veracruz.
- Monk, S. (s.f.). *Making Android Accessories with Android.* Project Book.
- *MYCE*. (31 de Julio de 2009). Obtenido de http://www.myce.com/news/microsoftpromotes-latest-windows-mobile-os-17868/

Nellcor. (2013). DS-100A Durasenso rAdult Oxygen Sensor . *OxiMax*, 19,20.

ORACLE. (s.f.). *Java*.

Petrazzini, G. O. (2012). *Sistemas Operativos en Dispositivos Móviles .*

- Rivera, D. D. (2012). *Desarrollo de una aplicación que permita captura, almacenamiento, reproducción, admiistración y envió de archivos de video, audio e imágenes con tecnología bluetooth, para dispositivos móviles basados en la arquitectura del sistema operativo android.* Quito.
- Salas, D. H., & Mejía Suárez, M. (2012). Oximetría de Pulso. *Revista de la Sociedad Boliviana de Pediatría*.
- Sanz, D., Saucedo, M., & Torralbo, P. (s.f.). *Introducción a Android.*
- Schweiz, M. (Viernes de Febrero de 2008). *Amanecer*. Obtenido de http://amaneciendopensamientos1.blogspot.com/2008/02/oxgeno-ciclo-deloxgeno.html
- SL, M. C. (2000). *MEDINETCLINIC*. Obtenido de http://www.medinetclinic.es/pulsioximetro-dedo-portatil.html
- *SLIDESHARE*. (19 de Octubre de 2010). Obtenido de http://www.slideshare.net/Zazu2795/sistemas-operativos-iphone-os-5483645
- Sola, A., L. Chow, & M. Rogido. (2005). Oximetría de pulso en la asistencia neonatal en 2005. Revisión de los conocimientos actuales. 106.
- Tello, J. C. (s.f.). *Diagrama de Caos de Uso.* Alcalá.
- *Trucos para PC*. (28 de Octubre de 2011). Obtenido de http://trucos-parapc.net/category/iphone-os-30
- Valencia, L. F. (2007). *DISEÑO Y CONSTRUCCIÓN DE UN OXÍMETRO DE PULSO MEDIANTE LA UTILIZACIÓN DE UNA PLATAFORMA DE AUTOMATIZACIÓN MOMENTUM.* Quito.
- Viton, R. T. (s.f.). *monografías.com*. Obtenido de http://www.monografias.com/trabajos89/monografia-enfermedadesleucemia/monografia-enfermedades-leucemia.shtml
- Vizcaíno, S. R., & Suntasig Soria, F. R. (2011). *Diseño y Construcción de un Prototipo de Oxímetro de Pulso.* Quito.
- *Wilkipedia*. (3 de Agosto de 2012). Obtenido de http://es.wikipedia.org/wiki/Anexo:Historial\_de\_versiones\_de\_Android

## **ACTA DE ENTREGA**

El proyecto fue entregado al Departamento de Eléctrica y Electrónica y reposa en la Universidad de las Fuerzas Armadas- ESPE, desde:

Sangolquí,  $H$   $DE$ JUNIO de 2014

**ELABORADO POR:** 

JENNY ALEXANDRA SUATUNCE UNTUÑA

172199129-5

**AUTORIDAD** 

Ing. Luis Orozco MSc.

DIRECTOR DE LA CARRERA DE ELÉCTRICA Y ELECTRÓNICA,

AUTOMATIZACIÓN Y CONTROL